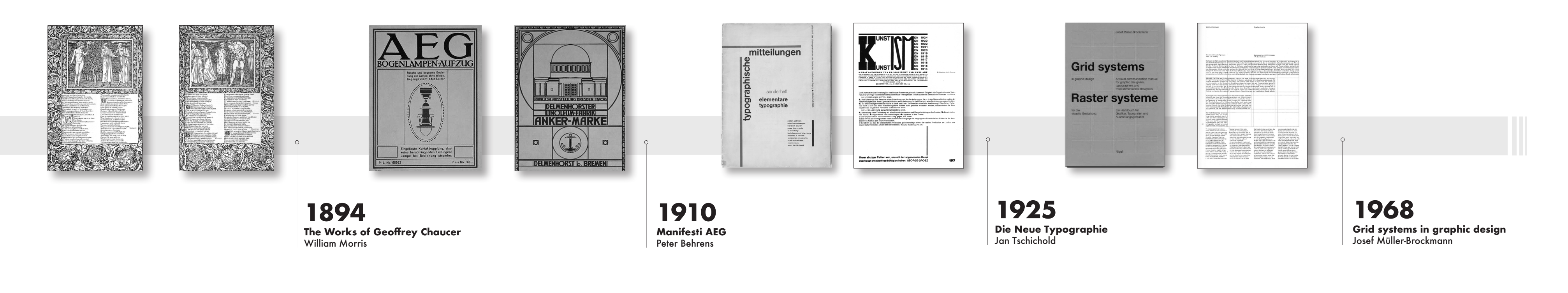

# FASE PROGETTUALE

## CONCEPT E RICERCA

## PROGETTO GRAFICO

Sono stati evidenziati a livello storico le tappe fondamentali simbolicamente rappresentate dalle opere di autori che hanno cambiato la visione e il modo di concepire la tipografa.

È stao effettuato un approfondimento a 360 gradi della disciplina, partendo dal carattere fno agli allineamenti per la costruzione della griglia tipografica. occupano di architettura e design.

È stata condotta un'analisi a livello tipografco delle maggiori riviste italiane ed internazionali che si

Dopo aver analizzato approfonditamente la ricerca legata alla storia della tipografia ed aver assimilato gli insegnamenti dei grandi maestri, dopo aver ben fissato i concetti legati alla disciplina, i vari componenti, le regole fondamentali e aver analizzato attentamente le sei riviste scelte seguendo le nozioni apprese, è stata progettata l'architettura delle pagine che comporanno la pubblicazione GridMag. Si è partiti dal formato: si è optato per una forma quadrangolare fuoriformato, per infondere riconoscibilità e particolarità al prodotto. Successivamente è stata impostata una gabbia decentrata, sblilanciata verso la parte inferiore-destra della pagina. All'interno sono posizionate tre colonne equivalenti distanziate dallo stesso spazio intercolonna che scandiscono in modo rigoroso i contenuti. Non sono presenti allineamenti orizzontali in quanto si è preservata la possibilità di variare la posizione dei contenuti infondendo dinamicità al layout.

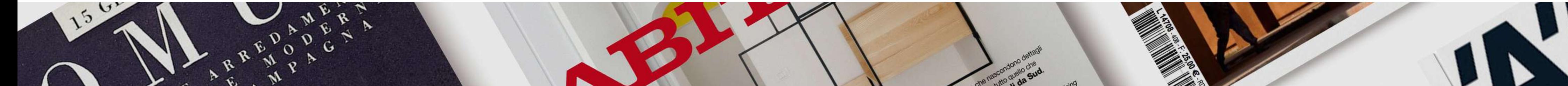

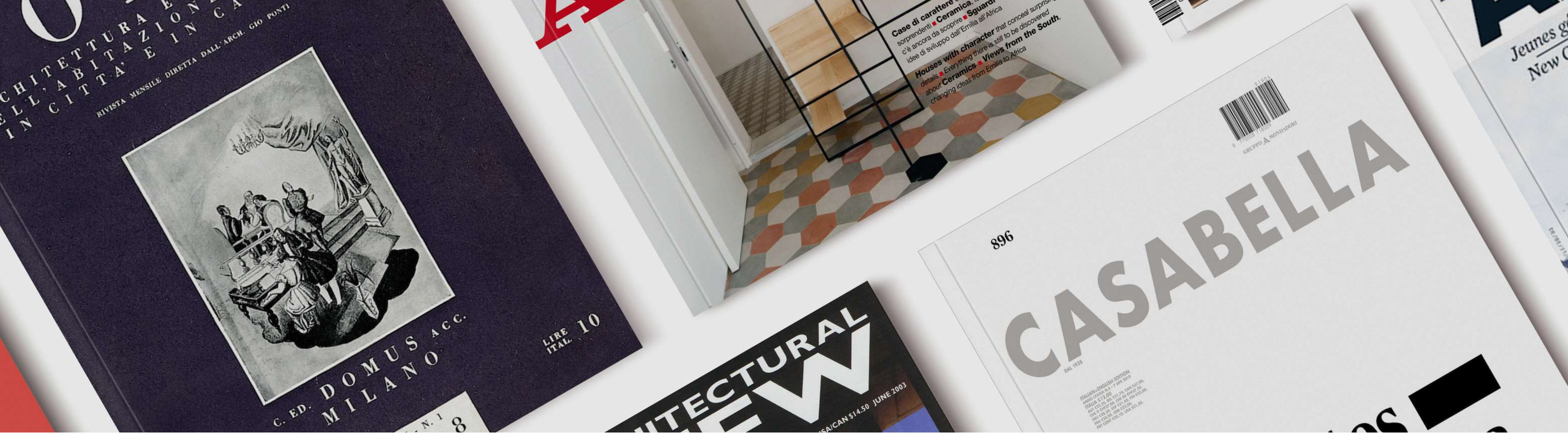

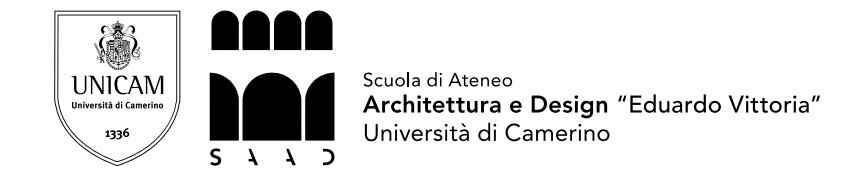

Oltre alla ricerca storica dedicata alla tipografia è stata studiata anche la nascita della rivista come canale informativo per discipline come l'architettura e il design. È emerso che in periodi storici determinanti culturalmente e socialmente, le riviste abbiano assunto delle posizioni importanti nella diffusione delle idee, divenendo delle icone a sostegno dei concetti sostenuti dai movimenti; oltre ad essere mezzo di diffusione le riviste rappresentavano, e rappresentano tuttora, mezzi di espressione, in quanto curate da architetti e designer che sono espressione delle tendenze contemporanee alle uscite dei periodici. È dunque possibile sostenere che le riviste siano nate dall'esigenza di diffondere idee, concetti, progetti, riguardanti discipline che non disponevano di canali forti per la veicolazione.

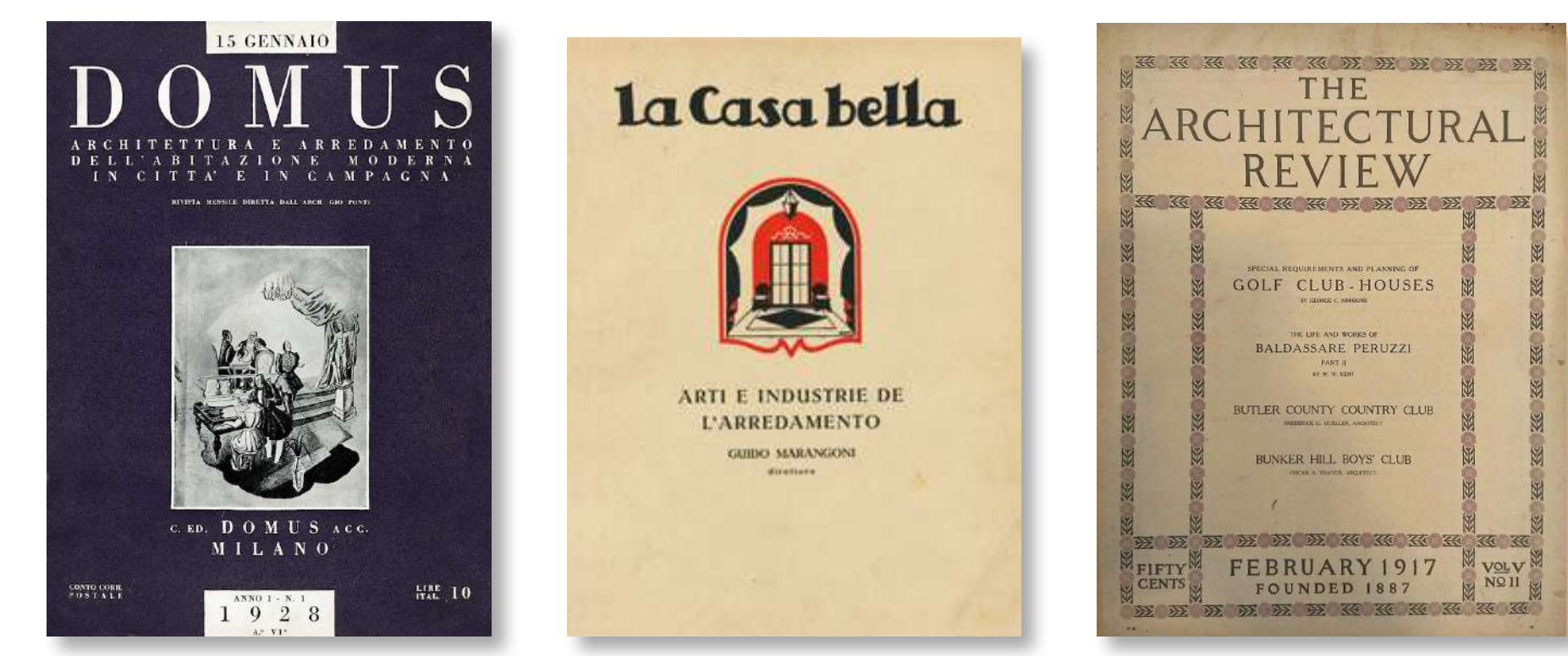

## APPROFONDIMENTO TIPOGRAFICO ANALISI DEI PERIODICI

Corso di laurea in Disegno Industriale e Ambientale - DISIA Sessione di Laurea del 27/02/2020 A.A. 2018/2019 Tesi Progettuale: GridMag - Tipografia e layout nelle riviste di architettura e design

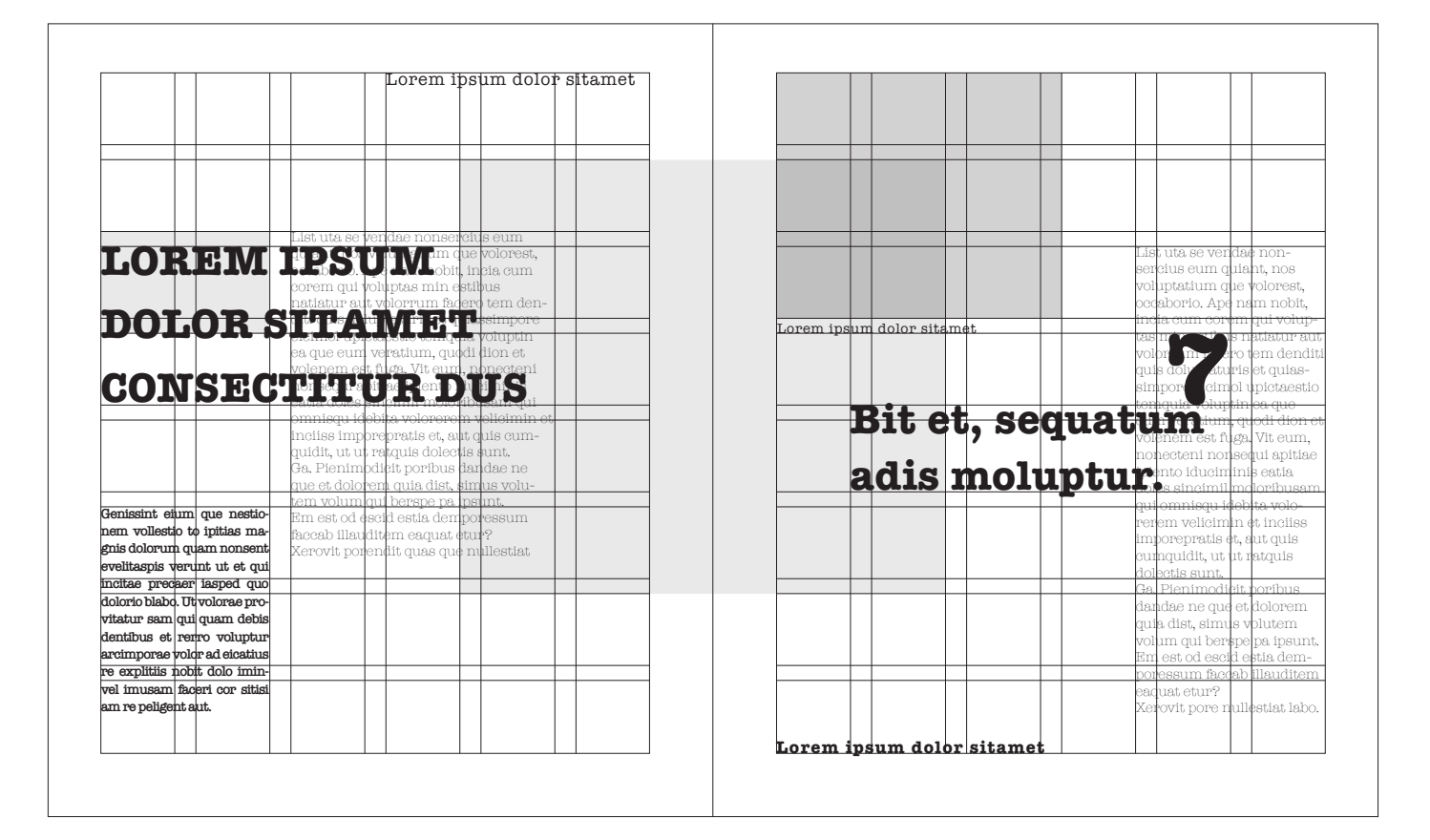

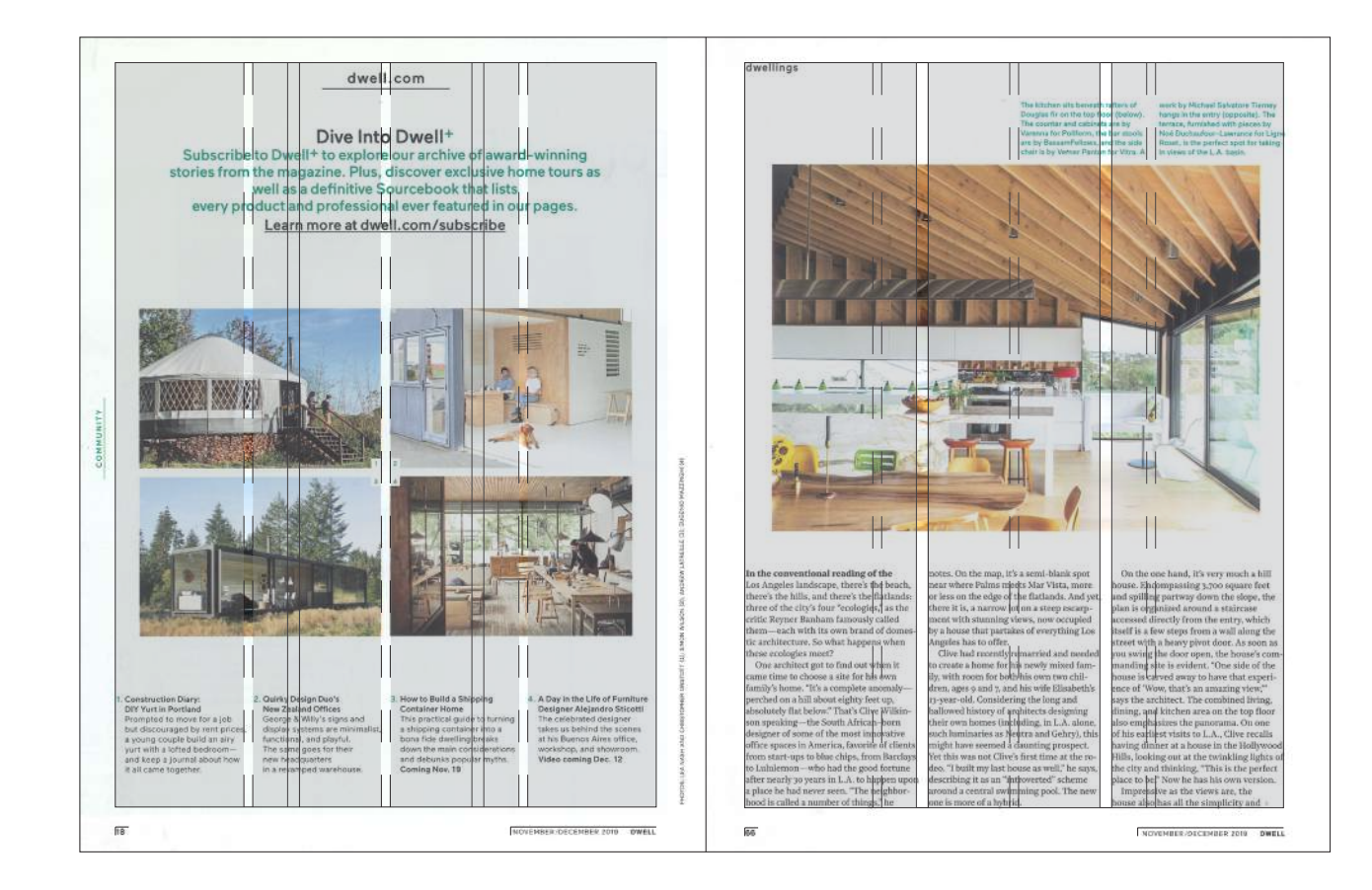

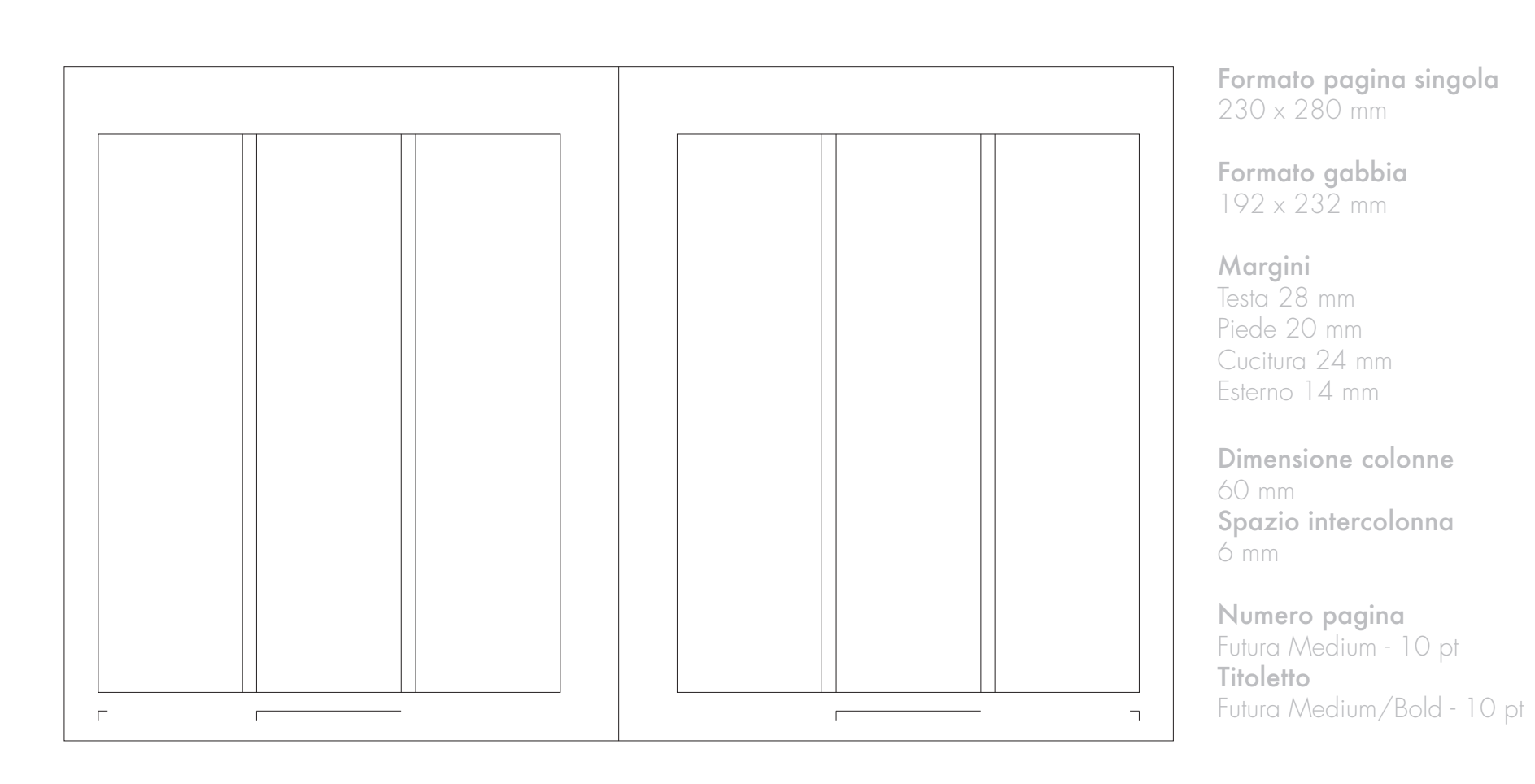

Relatore Prof Nicolò Sardo Studente<br>Lorenzo Bellini<br>TAV N° Lorenzo Bellini

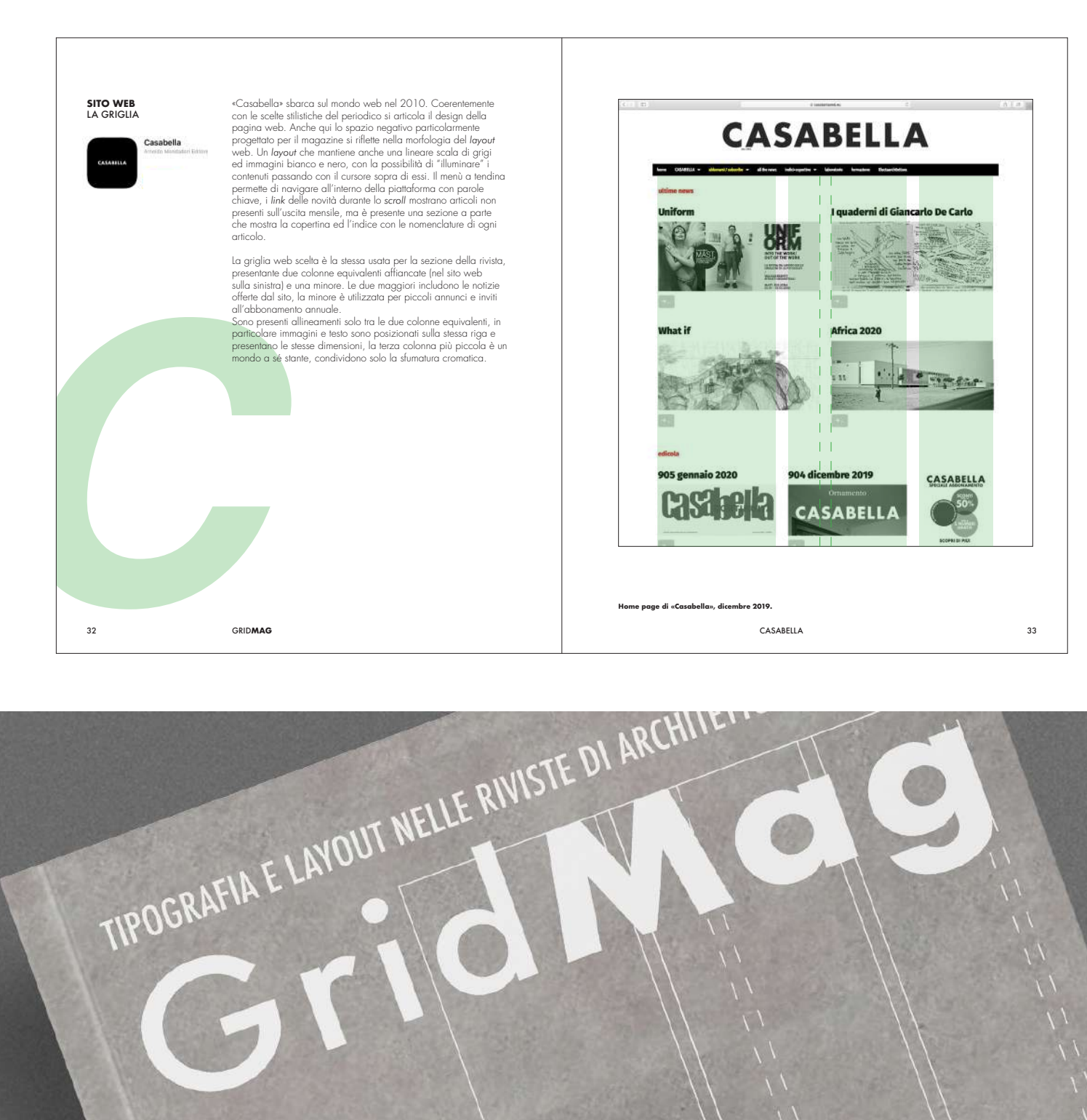

Corso di laurea in Disegno Industriale e Ambientale - DISIA Sessione di Laurea del 27/02/2020 A.A. 2018/2019 Tesi Progettuale: GridMag - Tipografia e layout nelle riviste di architettura e design TAV N° 2007 TAV N° 2007

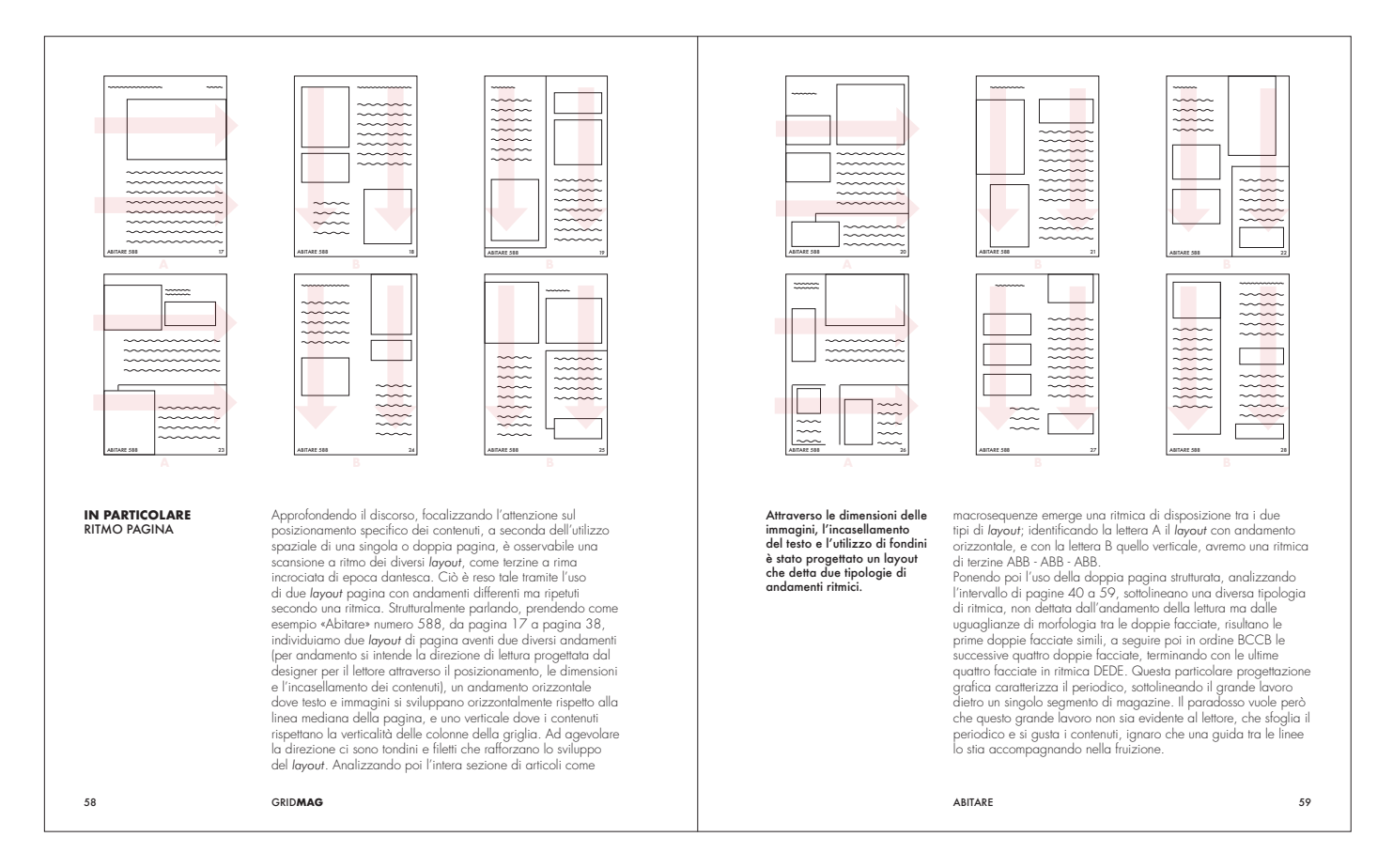

RETRO **Testo** Futura Condensed Medium - 12 pt interlinea 3 mm DORSO Autore Futura Condensed Medium - 18 pt Titolo Futura Medium/Bold - 18 pt Università Futura Condensed Medium - 18 pt **FRONTE** Sottototitolo Futura Condensed Medium - 28 pt Titolo Futura Medium/Bold - 120 pt Autore Futura Condensed Light - 22 pt Casa Editrice  $\log$  6  $\times$  28 mm

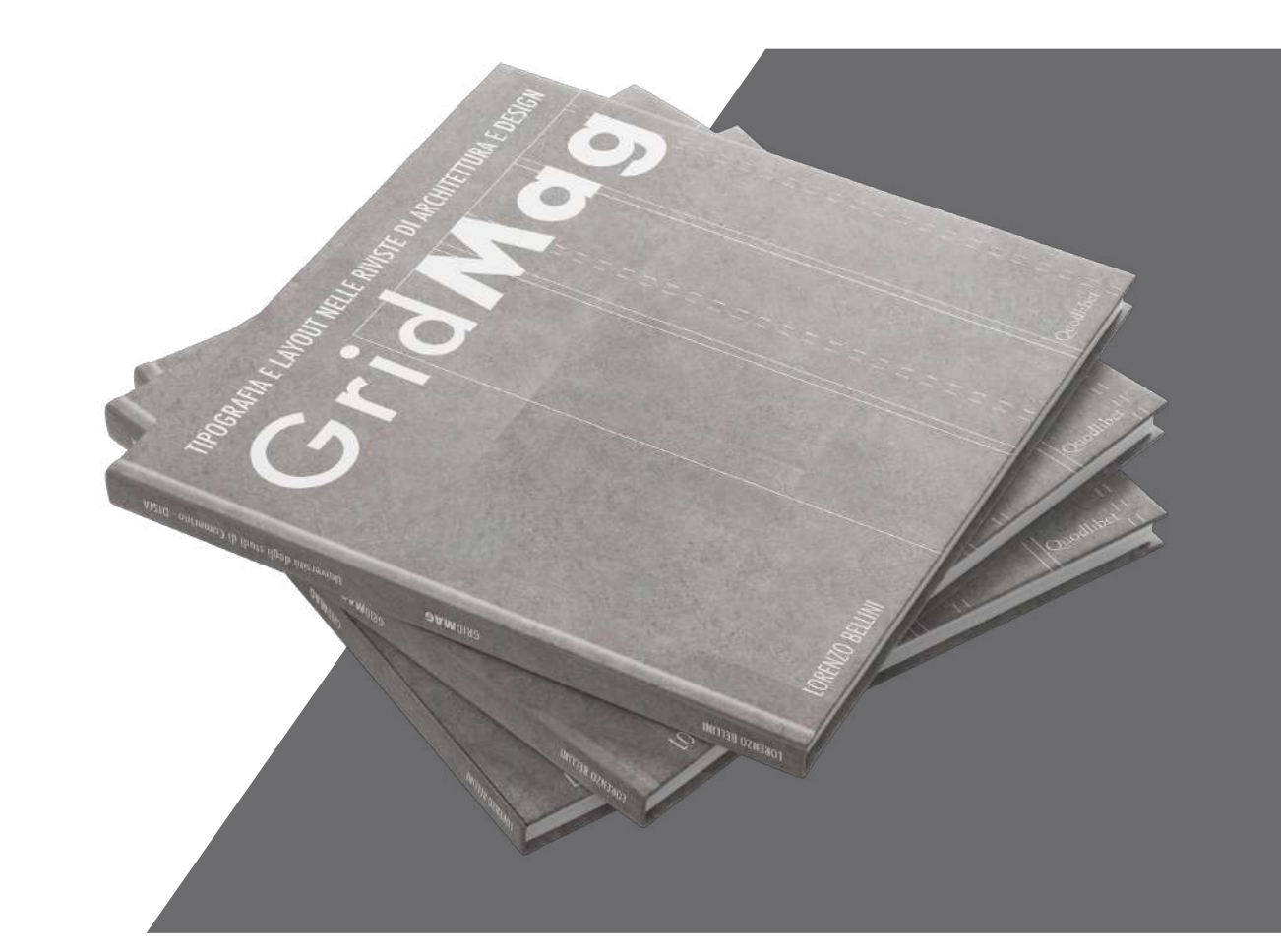

Bb Bb

Bb Bb

**Bb** Bb sales

Bb Bb 10mm

**Bb** B b Bondons **Bb** Bb Avenin

soggetti le riviste di architettura e design italiane ed internazionali. In particolare approfondisce a livello tipografico i layout e le griglie che caratterizzano ogni singolo periodico.

# GridMag è una pubblicazione che offre uno studio avente come<br>soggetti le riviste di architettura e design italiane ed internazionali. In<br>particolare approfondisce a livello tipografico i layout e le griglie che TIPOGRAFIA E LAYOUT NELLE RIVISTE DI ARCHITETTURA E DESIGN

Contracta sea le alterze di alcuni<br>Contracta sea Putura, font di questo<br>aubblicazione:

 $\begin{array}{c} \mathbf{Nequi} \hspace{1em} \begin{array}{c} \text{Complementes over a importance of a function} \\ \text{converse dependence per last time} \end{array} \end{array}$ 

Negu

## **COPERTINA**

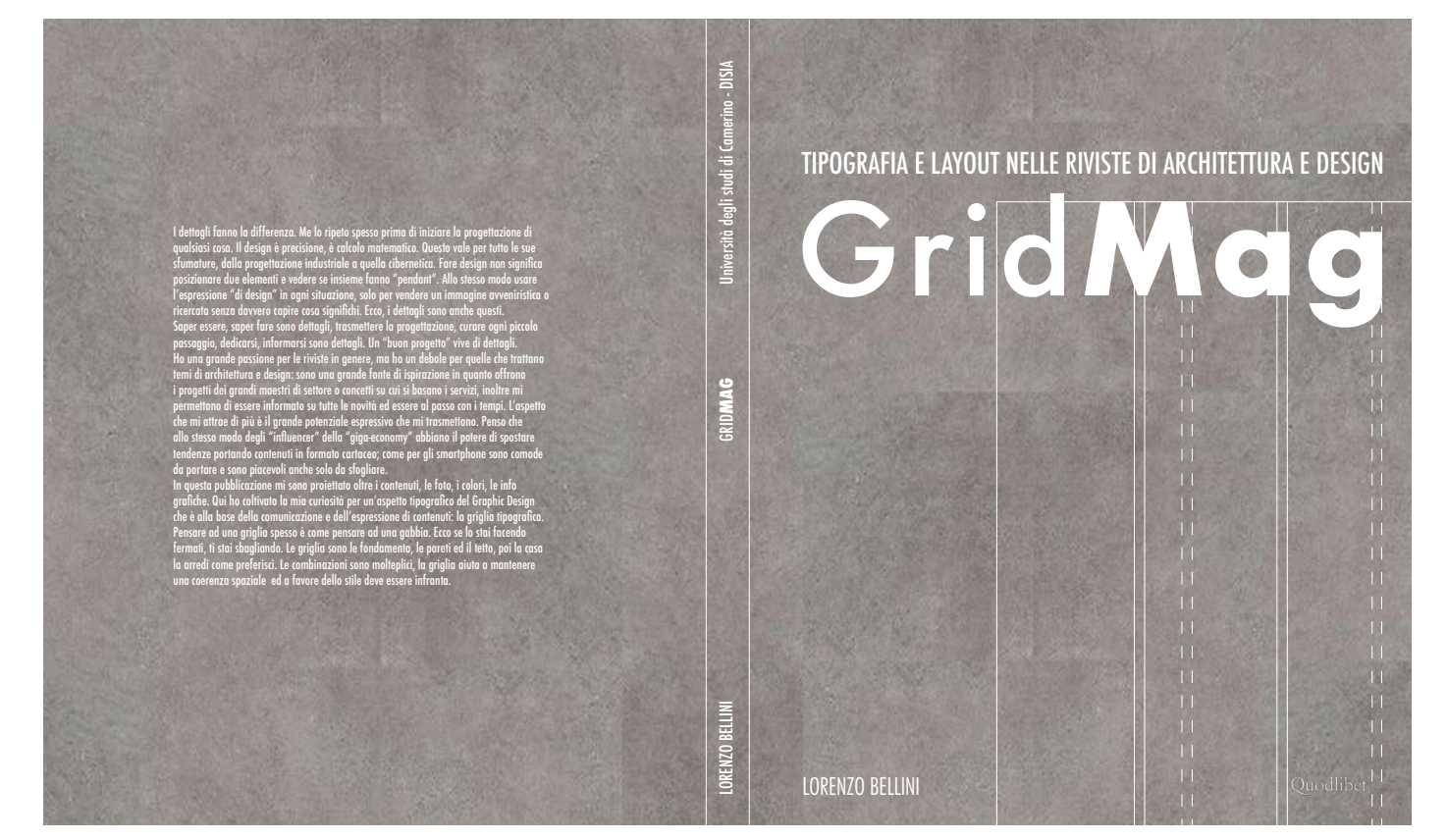

Titolo Futura Bold - 12 pt **Sottotitolo** Futura Medium - 12 pt Testo Futura Light - 13 pt interlinea 3 mm Didascalia Futura Medium - 12 pt **Titoletti** Futura Medium/Bold - 10 pt Numero pagina Futura Medium - 10 pt

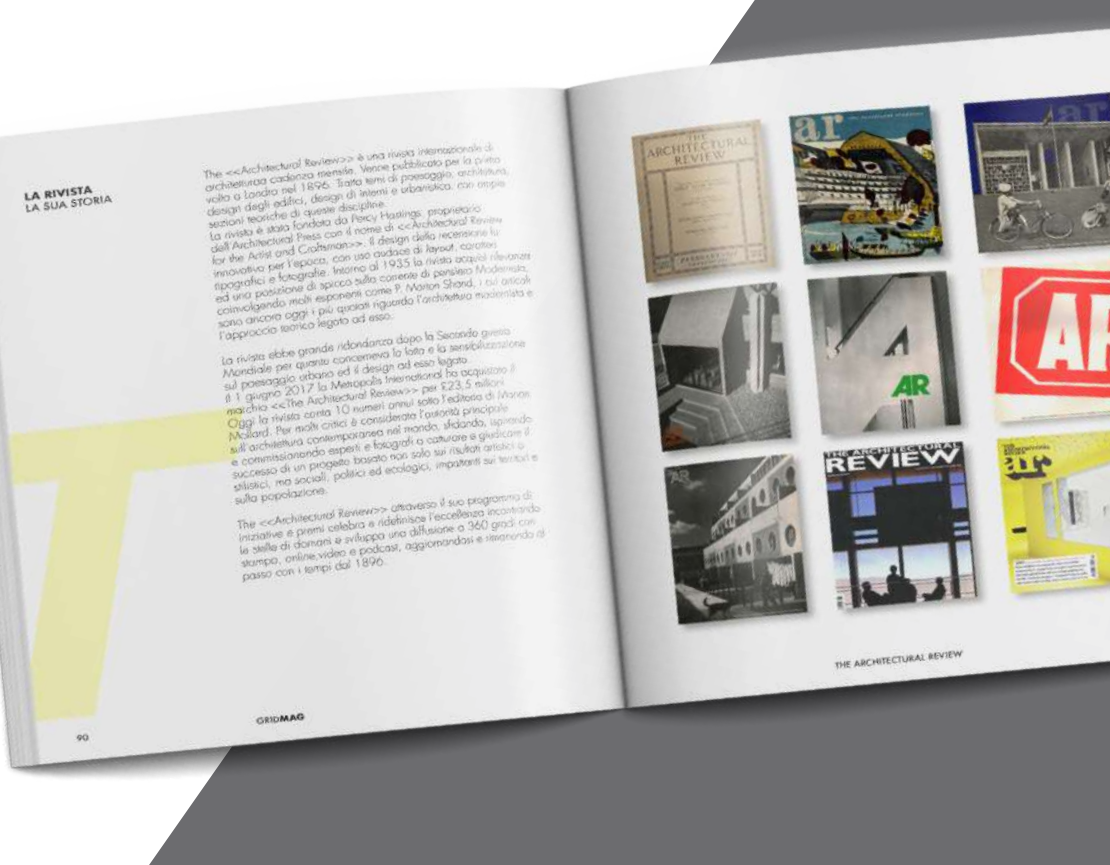

Titolo Futura Bold - 12 pt Sottotitolo Futura Medium - 12 pt Testo Futura Light - 13 pt interlinea 3 mm Didascalia Futura Bold - 8,5 pt **Titoletti** Futura Medium/Bold - 10 pt Numero pagina Futura Medium - 10 pt

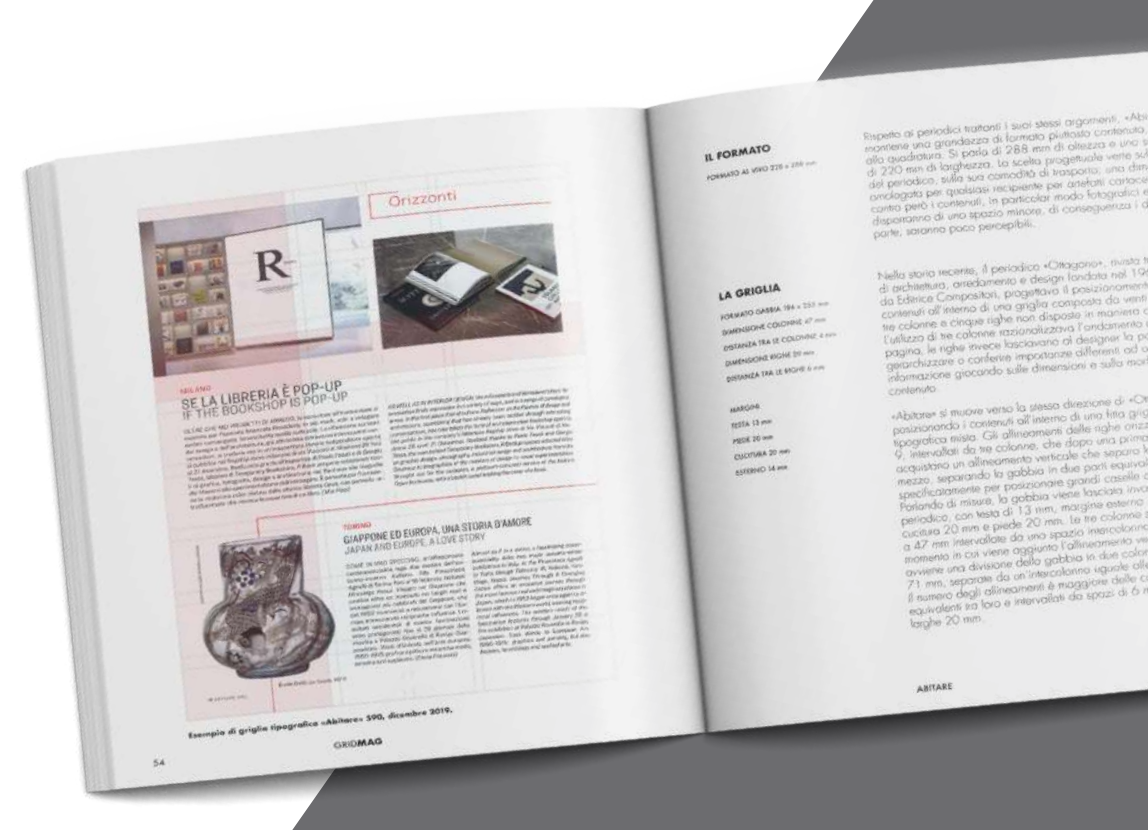

L'intenzione progettuale è stata quella di fornire al lettore uno strumento che possa approfondire aspetti tipografici specifici, prendendo come casi studio le riviste di architettura e design, strumento di informazione e veicolazione, ricco di ispirazioni. Le riviste sono state scelte per importanza storica ed istituzionale potendo così offrire analisi approfondite di progettazioni ponderate da grandi architetti e designer.

Nella sezione iniziale viene proposta una panoramica riguardante la disciplina della tipografia, dal carattere alla costruzione della griglia, con una fnestra storica delle tappe fondamentali individuate da opere che hanno cambiato il modo di intendere la disciplina; gli strumenti che saranno poi utilizzati per lo studio delle diverse riviste. Questa scelta progettuale rende possibile ad un lettore che conosce nulla o poco di questa disciplina di poter fruire della pubblicazione come percorso di discernimento.

Sei sono le riviste analizzate: Casabella, Domus, Abitare, l'Architecture d'Aujour'hui, Dwell e The Architectural Review. Lo studio è stato condotto partendo dagli allineamenti verticali ed orizzontali dei layout, per poi individuare le gabbie pagina e strutturare le griglie tipografiche. Della rivista è stata analizzata anche la piattaforma online e la sua architettura tipografica, confrontata poi con il supporto cartaceo nelle considerazioni fnali del capitolo.

Per ogni rivista è dedicato un capitolo nel quale attraverso testi, immagini e nozioni tecniche sono enunciati gli studi effettuati e le relative conclusioni. I testi consistono in una discussione concettuale dell'aspetto analizzato, le immagini si riferiscono alle pagine analizzate nei differenti periodici sulle quali vengono posizionate delle griglie come ausilio alla comprensione del concetto studiato, in particolare con fasce colorate che evidenziano l'andamento del layout.

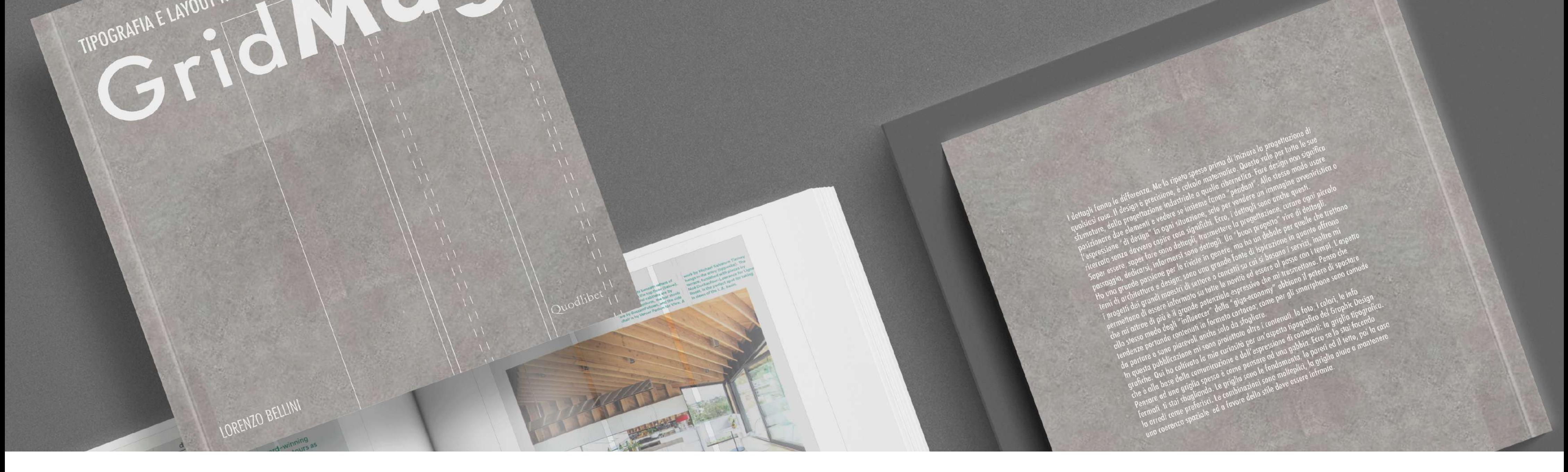

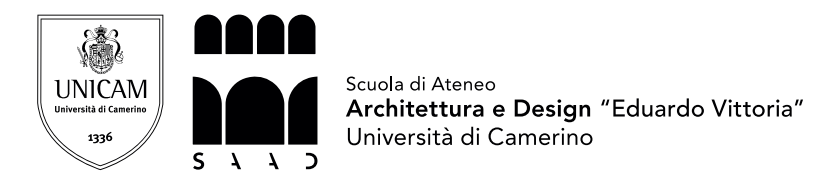

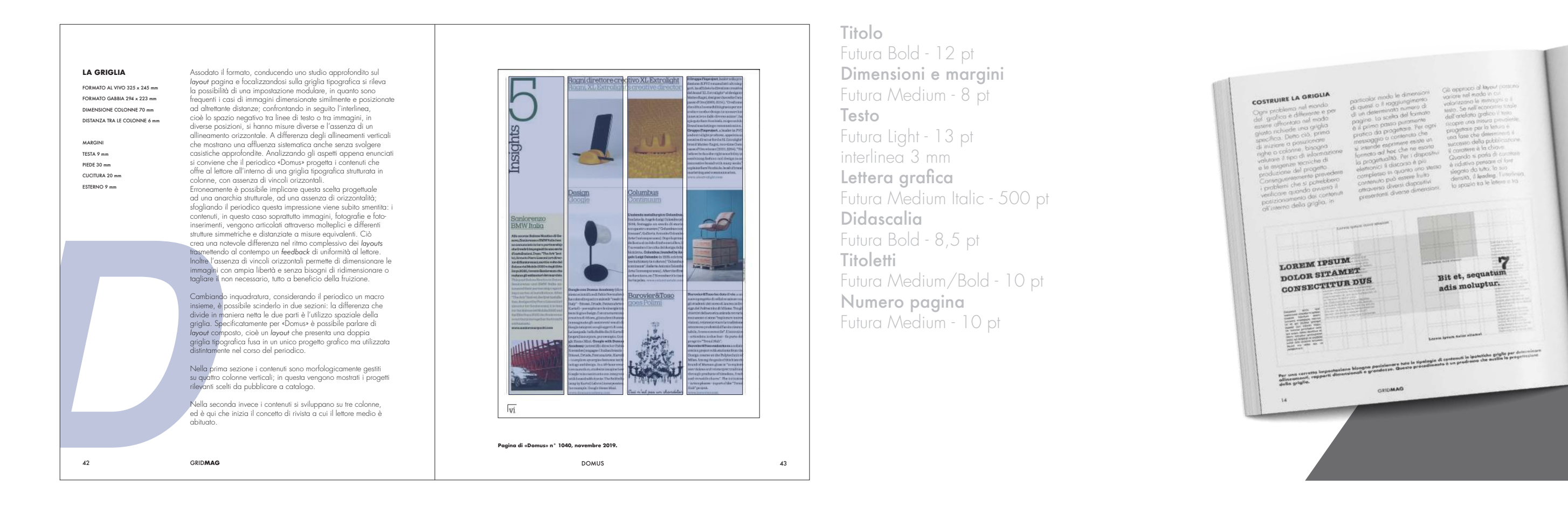

GRID**MAG** 43

**Pagina di «Domus» n° 1040, novembre 2019.** 

DOMUS

Relatore Prof Nicolò Sardo **Studente** Lorenzo Bellini

![](_page_1_Picture_22.jpeg)

parametri di interesse o secondo parametri preimpostati, un progetto grafco riguardante la griglia tipografca, con possibilità di esportare il fle per ogni programma di impaginazione.

## HOMEPAGE

## PROGETTO GRAFICO

![](_page_2_Figure_3.jpeg)

COLONNE E RIGHE

L'intenzione progettuale è stata quella di fornire all'utente una piattaforma che permette la progettazione di una griglia tipografca per ogni formato possibile. Attraverso l'inserimento di parametri specifici è possibile impostare l'architettura pagina dove verranno posizionati i contenuti del layout. Vengono ulteriormente offerti dei contatti attraverso i quali è possibile interagire con graphic designer e richiedere consulenze o progetti specifici per ogni esigenza.

## FORMATO E GRIGLIA

FORMATO SCHERMO 1280 x 800 px TITOLO "YOURGRID" Helvetica Light/Bold - 124 pt SOTTOTITOLO "MAKE YOUR TYPOGRAPHIC GRID" Helvetica Light - 32 pt MENU DI NAVIGAZIONE Helvetica Light - 17 pt TASTO "START" Helvetica Bold - 32 pt NUMERO GRAFICO Helvetica Light - 72 pt

![](_page_2_Figure_5.jpeg)

# YourGrid è una piattaforma che permette di impostare secondo i<br>parametri di interesse o secondo parametri preimpostati, un proge<br>grafico riguardante la griglia tipografica, con possibilità di esport MAKE YOUR TYPOGRAPHIC GRID

Corso di laurea in Disegno Industriale e Ambientale - DISIA Sessione di Laurea del 27/02/2020 A.A. 2018/2019 Tesi Progettuale: GridMag - Tipografia e layout nelle riviste di architettura e design TAV N° 3 and 2008. TAV N°

La progettazione all'interno della piattaforma inizia con il formato pagina, con la possibilità di scegliere dimensioni canoniche o personalizzate. Successivamente i parametri per la gabbia, gli allineamenti verticali delle colonne e orizzontali delle righe. La piattaforma offre la visualizzazione di un'anteprima a pagina singola o doppia. Attraverso il tasto di collegamento la griglia viene confgurata con equivalenza tra colonne e righe.

![](_page_2_Picture_10.jpeg)

YourGrid offre la possibilità di partire da un'impostazione già pensata per diversi tipi di artefatti grafici, potendo poi personalizzarla a seconda delle preferenze dell'utente. Per operazioni canoniche o di prototipazione questa possibilità può far risparmiare tempo; d'altro canto permette agli utenti meno specializzati nel settore di avviare un progetto che risponda già alle sue esigenze.

![](_page_2_Picture_13.jpeg)

Realizzato il progetto, che l'utente sia partito dal formato ed abbia effettuato tutto il percorso dicreazione della griglia, o che sia partito da modelli preimpostati offerti dalla piattaforma, quest'ultima rilascia un file compatibile per tutti i programmi di impaginazione e grafica, a scelta dell'utente. Esportato il fle è pronto per essere aperto ed utilizzato senza alcuna conversione preliminare.

![](_page_2_Picture_18.jpeg)

![](_page_2_Picture_19.jpeg)

![](_page_2_Picture_20.jpeg)

![](_page_2_Picture_21.jpeg)

![](_page_2_Figure_8.jpeg)

![](_page_2_Figure_14.jpeg)

![](_page_2_Figure_16.jpeg)

Relatore Prof Nicolò Sardo Studente Lorenzo Bellini

![](_page_2_Picture_24.jpeg)

# **DOSSIER DI RICERCA**

UNIVERSITÀ DEGLI STUDI DI CAMERINO Scuola di Ateneo Architettura e Design Eduardo Vittoria Ascoli Piceno

LAUREA TRIENNALE DISEGNO INDUSTRIALE ED AMBIENTALE A. A. 2018/2019

Relatore Prof NICOLÒ SARDO

Lorenzo Bellini

# *Grid***Mag**

Tipografia e layout nelle riviste di architettura e design.

SAAD Università di Camerino

# **INDICE**

![](_page_7_Picture_18.jpeg)

## **RICERCA**

Per determinare una cronologia storica della griglia tipografica è necessario evidenziare un artefatto grafico che segnò il passaggio dal manoscritto del libro medioevale al moderno layout di pagina: The *Works of Geoffrey Chaucer* del 1894 di William Morris, esponente di punta del movimento inglese Arts and Crafts che, ispirato da Arthur Mackmurdo e Sir Emery Walker, si interessò ai caratteri tipografici e alla progettazione di libri. Quest'opera presenta gli aspetti progettuali su cui si fondano i contemporanei veicoli di informazione. In questa produzione le illustrazioni, i caratteri e le miniature dei capilettera si integrano tra loro mediante le proporzioni e un'uniformità stilistica tra le pagine. Anche la concezione architettonica dello spazio dell'americano Frank Lloyd Wright contribuì alla sperimentazione di prospettive diverse legate alla tipografia, tra cui "la parte sta per il tutto e il tutto per la parte". I primi anni del Novecento furono fertili di nuove idee tipografiche dall'impaginazione ai caratteri tipografici. Peter Behrens fu una delle figure più facoltose di quel periodo: seguendo le orme di Morris si focalizzò in particolare sulla forma e sul ruolo del carattere tipografico all'interno del foglio; attraverso una trama di lettere senza grazie infondeva neutralità al testo enfatizzandone la forma rispetto allo spazio bianco circostante, assegnando alla posizione dei testi degli spazi vuoti una grande importanza visiva. Behrens è ricordato anche come ideatore del primo *Design System* prettamente dedicato ad una azienda, l'AEG, ancora oggi tra le aziende di elettrodomestici più affermate. Lo sviluppo dei sistemi di griglia coincise molto con le trasformazioni tecnologiche durante le diverse epoche culturali, i linguaggi però furono il vero motore. La scuola del Bauhaus fu una culla per per progettisti del calibro di Moholy, Herbert e Bayer, i quali attraverso righe, squadre e caratteri tipografici fondarono una nuova concezione di griglia: l'asimmetria. Il calligrafo Jan Tschichold, sulle orme del Bauhaus, diede una forte sterzata verso un'estetica asciutta con la sua opera *Elementare Typographie*: in questo inserto egli rimosse ogni ornamento, dando priorità ai caratteri senza grazie e rendendo esplicita la scrittura delle lettere; queste tecniche formavano composizioni basate sulla funzione verbale delle parole. Gli spazi negativi e la collocazione delle parole costituivano le basi della grafica. Con Josef Müller-Brockmann

si ha una pura composizione di caratteri basata esclusivamente all'interno della griglia; il suo libro *Grid Systems in Graphic Design* è il manifesto di questa visione progettuale: estremamente rigoroso e preciso, ogni contenuto è posizionato con meticolosità all'interno dell'architettura della pagina, le dimensioni sono gerarchicamente impostate a seconda dell'importanza del contenuto, ogni elemento è in funzione di se stesso e allo stesso tempo collabora con altri rafforzando i concetti espressi. Dagli anni '60 del Novecento l'impostazione rigorosa della griglia tipografica divenne la base di molte identità visive aziendali in quanto permetteva di fondare una continuità stilistica che contraddistingueva il messaggio identificativo della compagnia. L'utilizzo della griglia divenne anche un tratto distintivo, una firma che distingueva, per le tendenze del periodo, un design ricercato e attento ai dettagli da uno un po più leggero, inconsapevole. La più recente tappa storica di rilievo e di cambiamento storico, culturale e sociale fu con l'avvento della tecnologia, che di anno in anno progredisce in misura spropositata attraverso hardware e software che ampliano le possibilità creative e progettuali. Questa grande libertà di espressione, sia a livello sociale che puramente stilistico non permette più di inquadrare movimenti ben definiti ma tendenze periodiche che, come sopra citato, cambiano anche a distanza di ore. Conseguentemente prevedere la crescita e lo sviluppo per i prossimi anni della tipografia è impossibile, di certo non ci si annoierà.

## **Manifesti AEG**

Peter Behrens

![](_page_12_Picture_2.jpeg)

Kandisky: Jubilamus-Austellung Herbert Bayer

![](_page_12_Picture_4.jpeg)

**1910 1926**

.<br>Intergramment in de<br>Integramment Haffan<br>Iangl. Obrofiathe, Fyrie

![](_page_12_Picture_6.jpeg)

**1894**

The Works of Geofrey Chaucer William Morris

![](_page_12_Picture_8.jpeg)

**1925**

Die Neue Typographie Jan Tschichold

![](_page_13_Figure_0.jpeg)

Typographie: A Manual of Design Emil Ruder

**Unigrid** Vignelli Associates

![](_page_14_Picture_0.jpeg)

**2000**

 $\gamma$ 

![](_page_14_Picture_2.jpeg)

![](_page_15_Picture_0.jpeg)

![](_page_15_Picture_1.jpeg)

Sito Web

Ogni problema nel mondo della grafica è differente e per essere affrontato nel modo giusto richiede una griglia specifica. Detto ciò, prima di iniziare a posizionare righe o colonne, bisogna valutare il tipo di informazione e le esigenze tecniche di produzione del progetto. Conseguentemente prevedere i problemi che si potrebbero verificare quando avverrà il posizionamento dei contenuti all'interno della griglia, in particolar modo le dimensioni di questi o il raggiungimento di un determinato numero di pagine. La scelta del formato è il primo passo puramente pratico da progettare. Per ogni messaggio o contenuto che si intende esprimere esiste un formato *ad hoc* che ne esorta la progettualità. Per i dispositivi elettronici il discorso è più complesso in quanto uno stesso contenuto può essere fruito attraverso diversi dispositivi presentanti diverse dimensioni.

Gli approcci al *layout* possono variare nel modo in cui valorizzano le immagini o il testo. Se nell'economia totale dell'artefatto grafico il testo ricopre una misura prevalente, progettare per la lettura è una fase che determinerà il successo della pubblicazione. Il carattere è la chiave.

Quando si parla di carattere è riduttivo pensare al *font* slegato da tutto: la sua densità, il *leading*, l'interlinea, lo spazio tra le lettere e tra le parole, parametri che incidono drasticamente sul risultato finale. La costruzione della griglia parte dalla gabbia. La testa, il piede e i margini laterali costituiscono il perimetro della gabbia, dove alloggeranno le colonne e le righe. Anche quest'ultima a seconda ,ovviamente, del formato, della tipologia di contenuto che si vuole inserire e della quota stilistica che il progettista vuole mantenere (posizionarla più in alto o più in basso rispetto la mediana di pagina, o decentrata rispetto il margine esterno) assumere una diversa morfologia all'interno della pagina. Strutturato formato, gabbia e l'ingombro del blocco di testo è ora possibile determinare la struttura delle colonne (N.B. è possibile ugualmente partire dall'allineamento, cioè sviluppare la struttura delle righe e poi quella delle colonne). Ciò che determina la quantità delle colonne è la misura della loro larghezza. Per questo parametro è consigliabile comparare gli spessori del testo più sottile, di quello più largo e del testo continuo, lo stile più importante per il lettore. Determinante poi sarà la misura dello spazio che intervallerà le colonne: lo spazio

![](_page_17_Figure_0.jpeg)

intercolonna. Dovrà essere gestito accuratamente, permettendo al lettore di non perdersi tra un paragrafo e l'altro, o evitando che il carattere si mischi con le immagini e la loro incidenza ottica. Dopo aver gestito questi due spazi il numero di colonne all'interno della gabbia sarà immediatamente visibile (è possibile che si verificheranno problemi di misure o che le colonne non entrino perfettamente all'interno dello spazio dedicato, di conseguenza la bravura del progettista sarà variare i parametri per raggiungere una perfetta quadratura del cerchio). Successivamente lo studio dell'allineamento dei contenuti sarà la base per la formazione del numero di righe e quindi al completamento della griglia effettiva. La procedura di allineamento varia a seconda della tipologia di carattere utilizzato e può essere strutturata o a seconda di caselle di testo preimpostate e progettate, o usando gli strumenti dei programmi di lavoro per cambiarne il *leading*, l'interlinea e i parametri specifici. Quest'ultimo processo è determinante se all'interno di una stessa pagina si hanno due o più tipologie dello stesso *font* (ad esempio corsivo e grassetto); in questi casi il *leading* è un parametro chiave per la buona riuscita della pagina. Anche il numero delle righe sarà evidente dopo aver consolidato la loro ampiezza; anche le righe, volendo, possono essere intervallate da uno spazio interlinea utile per quei contenuti che difficilmente, per questioni stilistiche e grafiche, è un peccato ridurre o tagliare, con questo parametro è possibile avere degli spazi extra già allineati da riempire con entrambi i contenuti testo ed immagini.

Tutto ciò appena enunciato vale per la griglia sulle piattaforme web, con una piccola grande sfumatura: il *layout* web è mobile. Prendendo come esempio un sito web, nel progettare una griglia bisogna prevedere che essa non rimarrà salda all'interno del formato, verrà mossa, allargata, rimpicciolita, sezionata, con grande o piccola velocità: il grande del progetto sarà ovviamente una questione di fruibilità di contenuti, link, espressività. cattura dell'attenzione, ma allo stesso tempo la griglia che accoglierà testo foto e tutti i contenuti sarà importante che possegga una grande versatilità. Il movimento più comune per tutte le tipologie di piattaforme è lo "scroll", il movimento del dito dal basso verso l'alto; questo aspetto condiziona incisivamente sull'architettura della griglia. A livello di contenuti ci sarà una netta delimitazione al fine di condurre il lettore verso una fruizione precisa ed efficace senza spaziare all'interno dello schermo e perdersi il filo guida.

#### 16 DOSSIER DI RICERCA

Ehent aspic te prehene ipsunti undiorum evelici isquam aut aut labor acerro ommodis tiorernam fuga. Totatibusdam et, endebistibus et as es et in rehendusto temoluptate poriora sandis dendese quistiorpor repeliquis volupta turepeditio essum que volluptatem aut molorec tatecta sperorenihil illorro tectum laut laborunt vellorp oremperum quid modicae labo. Ut verem autem faccuptia soluptae est eum haris derunti cupitatibus, offic totaquuntur autet doloratque vent preprati as molor aut ex ellenim is aborro il invel et quas sum in comni blaceation etur maior sit facessi nullandel ium evenien iatati adis necto totassim nulparum fuga. Ut labor resequam hilliquis conet abor ab ipsusam volutem re, nos elias sa ne mi, con rat. Quia etur, sit alit eaquam, ipid ut unteture nobit, nes sit, sum eostruptatio iduntoreium ea is eos nonsequam consequos digende natusae

Ehent aspic te prehene ipsunti undiorum evelici isquam aut aut labor acerro ommodis tiorernam fuga. Totatibusdam et, endebistibus et as es et in rehendusto temoluptate poriora sandis dendese quistiorpor repeliquis volupta turepeditio essum que volluptatem aut molorec tatecta sperorenihil illorro tectum laut laborunt vellorp oremperum quid modicae labo. Ut verem autem faccuptia soluptae est eum haris derunti cupitatibus, offic totaquuntur autet doloratque vent preprati as molor aut ex ellenim is aborro il invel et quas sum in comni blaceation etur maior sit facessi nullandel ium evenien iatati adis necto totassim nulparum fuga. Ut labor resequam hilliquis conet abor ab ipsusam volutem re, nos elias sa ne mi, con rat. Quia etur, sit alit eaquam, ipid ut unteture nobit, nes sit, sum eostruptatio iduntoreium ea is eos nonsequam consequos digende natusae. Aciatum venet dolupta et omni omnit, sit raeptatur min elendit fugia quistio ipiciis velit as eumque num si od quiaepr emporer feriae nectate idelescium, none consent molupid et voluptatum, odiam sequi volupti conseque vel et la que sum aut plic totat ea ilition cuptatur, sinverum cus. Elendam fugit, si dunt, cusandelit illaut exceptatis milibus. Ga. Min essimagnam quasit, se veni seque core cus dolorio. Ehendam re liquiscid exerundam id ut voluptat.Aximusam, nest odit, ute pratquas eum exces aut la con pel ipisqui restibus nist dis ulles ea quam ipsandandia nonecab orporisintem quis sequistrum

Ehent aspic te prehene ipsunti undiorum evelici isquam aut aut labor acerro ommodis tiorernam Totatibusdam et, endebistibus et as es et in rehendusto temoluptate poriora sandis dendese quistiorpor repeliquis volupta turepeditio essum que volluptatem aut molorec tatecta sperorenihil illorro tectum laut laborunt vellorp oremperum quid modicae labo di

Ehent te prehene iporum e v e l i c i isquam aut erro ommola tioream Totabusdamer endebistibust etlarc as

*Ehent aspic teh p ipsu* diort *licilo* aut a *aceri o om* modi rerna

sopra

Esempi di impostazione progettuale per colonne e costruzione di spazi intercolonna con diversi caratteri.

#### a sinistra

Esempi di impostazione progettuale per allineamenti, aspetto base fondamentale per la buona riuscita di una griglia valida per tutte le condizioni previste dall'artefatto grafico.

magniae net quid mo|es ad et re voluptum|lant lacima dignatet, eaquiamus|aut acerum quam, sumqui bea necab ipis in et voluptae escilica<mark>tqui dollatu</mark>r, tetur sit, volo venis veris qui aut maio et est velestr upicae que voluptas si utatus. Bo. Tem aute volut la cus audis dusdae volut qui omnit expla Usaesti doloresequo illant, sunt illupta vollupt atecto volestia nonse es sit asperov idiatiur? Anim aute pa pro dolorepro venti atem re, cum eosapid uciam, corerer Cus. Hendebis am imus aut haris ea cuptasp eribus iunt labore nectis et lab inctur? Quiatem nobit facernam deliquam quo blaborem ipidel explit, sit deliti

Initatiiscias|vendit et renimin cternperferum|res evel et| cone pelluptios ipis aute sa quosserio te volorpo rehenectem aut modis

## ANATOMIA DELLA GRIGLIA

![](_page_20_Figure_1.jpeg)

I marcatori sono opzionali si per quanto riguarda la loro posizione che il loro uso. Consistono solitamente in numeri pagina e titoli del libro, del paragrafo o sezione.

La gabbia è la sezione della pagina compresa tra il piede la testa ed i margini laterali. All'interno di essa è posizionata la griglia tipografica.

La relazione tra il contenuto immagine e il formato su cui è posizionato nella maggior parte dei casi detta la dinamicità del layout. Rapportarle proporzionalmente è una procedura a livello progettuale che aiuta ad avere un layout dinamico senza trasmettere all'occhio di chi guarda confusione nella fruizione. Il modo in cui si stabilisce il rapporto immagine/formato e quale tipo di griglia o metodo utilizzare potrebbe tenere conto di quali altri tipi di contenuto dovranno accompagnare le immagini. Se il contenuto di supporto non è complesso, una struttura molto semplice potrebbe essere la soluzione progettuale giusta.

![](_page_21_Figure_2.jpeg)

![](_page_21_Picture_43.jpeg)

![](_page_21_Picture_44.jpeg)

![](_page_21_Picture_45.jpeg)

![](_page_21_Figure_6.jpeg)

## **BIBLIOGRAFIA**

## GRID SYSTEMS IN GRAPHIC DESIGN

A visual comunication manual for graphic designers, typographers and three dimensiona designer.

Manuale storico ed icona della bibliografia di settore, fornisce le basi per approcciarsi alla tipografia ed al graphic design. In esso sono presenti lezioni sugli elementi della tipografia dal carattere alla griglia. Nella sezione finale è presene un capitolo sulla griglia per la progettualità tridimensionale. La folta presenza di esempi morfologici per layout di vari artefatti grafici è stata molto utile per lo studio dei diversi magazine.

![](_page_22_Picture_4.jpeg)

#### PROGETTARE CON E SENZA GRIGLIA La costruzione del layout per la stampa e per il web.

Manuale incentrato sul layout sia per artefatti cartacei che artefatti web che fornisce due diversi punti di vista: uno che parte da una base di griglia progettuale ed un altro senza bsa di griglia. Rispetto ad altri manuali simili presenta sezioni all'interno dei capitoli riguardandi il dominio web, indicazioni considerate sia per l'analisi dei siti web offferti dai magazine, che per la costruzione della piattaforma yourgrid. com.

![](_page_22_Picture_7.jpeg)

#### GRID SYSTEMS Principles of organizing type.

Manuale di grande particolarità. Oltre a presentare dimensioni ridotte rispetto ad altri libri di settore, le pagine riguardanti la vera e propria griglia tipografica sono stampate su carta trasparente: un'ottima scelta progettuale per spiegare l'uso dei layout ed il posizionamento dei contenuti all'interno. Ciò è stato un decisivo spunto che è stato considerato per la progettazione di GridMag e la sua realizzazione.

![](_page_23_Figure_2.jpeg)

#### IL MANUALE DEL GRAPHIC DESIGN Progettazione e produzione.

Manuale con sfumature a livello tecnico sia progettuali, con spiegazioni e lezioni sulla tipografia in generale, gli accostamenti cromatici ed altri strumenti; che sfumature progettuali: nozioni sulla stampa di formati non convenzionali, di colori adatti per la carta ed altro. Molte nozioni sono state considerate sia a livello progettuale che a livello produttivo per la realizzazione del progetto di tesi GridMag.

![](_page_23_Picture_5.jpeg)

## SITI WEB

## IT.BLURB.COM

*Piattaforma web che permette di creare da zero un libro personale*  fornendo fle di esportazione per *tutti i programmi di impaginazione, dalla copertina alle pagine.*

![](_page_24_Picture_3.jpeg)

### IRONFLAG.NET

*Studio internazionale che lavora*  sull'identità visiva a 360 gradi di aziende o personalità famose, molto *attiva nel campo delle piattaforme interattive per utenti.*

![](_page_25_Picture_2.jpeg)

### PENTAGRAM

*Pentagram è il più grande studio di design indipendente al mondo.* Si occupano di grafca e identità, *pubblicazioni, prodotti e imballaggi, mostre e installazioni, siti Web ed*  esperienze digitali, pubblicità e *comunicazioni.*

![](_page_26_Picture_2.jpeg)

### APELOIG.COM

*Studio internazionale francese detentore di numerosi premi, lavora*  su grafca, identità e pubblicazioni.

![](_page_27_Picture_2.jpeg)

## GRID**MAG**

## IL PROGETTO

strumento che possa approfondire aspetti tipografici specifici, prendendo come casi studio le riviste di architettura e design, strumento di informazione e veicolazione, ricco di ispirazioni. Le riviste sono state scelte per importanza storica ed istituzionale potendo così offrire analisi approfondite di progettazioni ponderate da grandi architetti e designer.

L'intenzione progettuale è stato quelle di tornire al lettore uno<br>strumento che possa approfondire aspetti tripografici specifici, prendendo come casi studio le riviste di cricitatura e design,<br>stumento di informazione e s Nella sezione iniziale viene proposta una panoramica riguardante la disciplina della tipografia, dal carattere alla costruzione della griglia, con una finestra storica delle tappe fondamentali individuate da opere che hanno cambiato il modo di intendere la disciplina; gli strumenti che saranno poi utilizzati per lo studio delle diverse riviste. Questa scelta progettuale rende possibile ad un lettore che conosce nulla o poco di questa disciplina di poter fruire della pubblicazione come percorso di discernimento.Sei sono le riviste analizzate: Casabella, Domus, Abitare, l'Architecture d'Aujour'hui, Dwell e The Architectural Review. Lo studio è stato condotto partendo dagli allineamenti verticali ed orizzontali dei layout, per poi individuare le gabbie pagina e strutturare le griglie tipografiche. Della rivista è stata analizzata anche la piattaforma online e la sua architettura tipografica, confrontata poi con il supporto cartaceo nelle considerazioni finali del capitolo.

Per ogni rivista è dedicato un capitolo nel quale attraverso testi, immagini e nozioni tecniche sono enunciati gli studi effettuati e le relative conclusioni. I testi consistono in una discussione concettuale dell'aspetto analizzato, le immagini si riferiscono alle pagine analizzate nei differenti periodici sulle quali vengono posizionate delle griglie come ausilio alla comprensione del concetto studiato, in particolare con fasce colorate che evidenziano l'andamento del layout.

![](_page_31_Picture_0.jpeg)

![](_page_32_Picture_1.jpeg)

RICERCA STORICA

Planimetrie, viste assonometriche, sezioni, schizzi, grandi caselle di testo e una grande selezione di fotografie tutto all'interno di un formato quadrangolare: questa è «Casabella». Nasce nel 1928 e arriva al giorno d'oggi mantenendo la sua autorevolezza nel panorama di settore. Il primo direttore fu Guido Marangoni critico d'arte ed ex socialista rivoluzionario, in seguito venne sostituito da altri direttori fino all'anno 1943 quando il Ministero della Cultura Popolare chiuse la rivista e l'attuale, di quel tempo direttore Giuseppe Pagano venne arrestato. Nel 1946 ci fu una ripresa delle pubblicazioni, ma 1947 al 1953 ci fu una brusca frenata comportante la sospensione delle pubblicazioni. Dal 1953 ad oggi il periodico non si è mai fermato, accrescendo la sua risonanza e mantenendo la sua importanza in campo nazionale. L'attuale direttore, in carica

#### 30 DOSSIER DI RICERCA

![](_page_33_Picture_0.jpeg)

dal 1996 è Francesco Dal Co, l'art director Paolo Tassinari, il progetto e l'impaginazione vengono curate dallo studio Tassinari/ Vetta e Francesco Nicoletti. «Casabella» è un periodico mensile con 11 uscite annue, tratta temi legati all'architettura, al design e all'urbanistica. Ha un bacino di utenza che abbraccia gran parte dell'Europa e il Nord America.

![](_page_34_Figure_0.jpeg)

#### ANALISI TIPOGRAFICA

Anche solo guardandolo sullo scaffale di una libreria «Casabella» si distingue rispetto alle altre riviste in genere. Il suo particolare formato, un quadrilatero di 310x280 mm marca una grande differenza sia con i *competitors* che con i periodici in genere. Anche per la griglia tipografica, la rivista si particolarizza dalle altre di settore presentando tre sezioni diverse su tre griglie diverse. Un dossier iniziale, la sezione della rivista e un approfondimento finale.

Il dossier iniziale si sviluppa su una griglia a 4 colonne priva di allineamenti orizzontali. Le colonne sono equidistanti ed equivalenti: larghe 55 mm con uno spazio intercolonna di 4 mm. La gabbia misura 243x232 mm con piede 36 mm, margine esterno 30 mm e margine cucitura 18 mm. Per quanto riguarda la testa viene posizionata una casella di testo per titoli e sottotitoli

#### 32 DOSSIER DI RICERCA

![](_page_35_Figure_0.jpeg)

FORMATO AL VIVO 310 x 280 mm FORMATO GABBIA 243 x 232 mm DIMENSIONE COLONNE 55 mm DISTANZA TRA LE COLONNE 4 mm

MARGINI

TESTA 31mm

PIEDE 36 mm

CUCITURA 18 mm

ESTERNO 30 mm

con una particolarità: non allineata con il margine esterno della gabbia, ma spostato di 19 mm verso l'esterno;

La sezione della rivista è il fulcro del periodico. Ricca di disegni tecnici e fotografie in grande scala, presenta la particolarità di grandi caselle di testo che riempiono la pagina. Appunto per questa scelta di contenuti a grandi dimensioni la griglia tipografica è progettata su tre colonne, due più ampie ma uguali di 94 millimetri, divise da uno spazio intercolonna di 4 mm (come nella sezione del dossier), e una terza colonna più piccola di 53 mm. L'approfondimento finale varia ulteriormente l'architettura della pagina. Stilisticamente si avvicina a quella del dossier in quanto gli spazi sono graficamente limitati da riquadri con diverse sfumature.
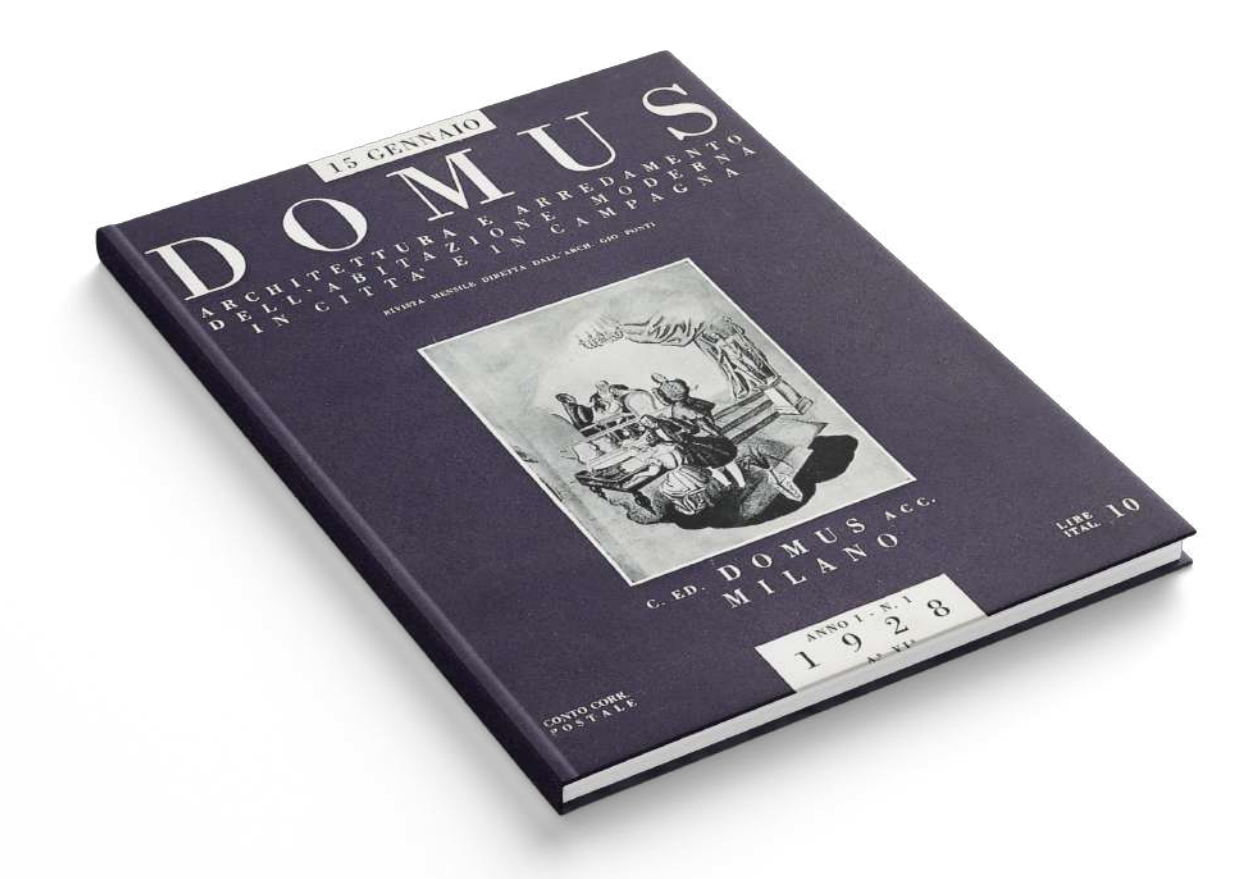

RICERCA STORICA

Analizzando il percorso di progettazione di una griglia tipografica, l'aspettativa è quella di avere di fronte a se, che sia cartacea o che sia web, una pagina vuota, perfettamente bianca: fin qui il concetto è giusto, non ci sono dubbi. Un passaggio però non è stato considerato, una scelta fondamentale prima di andare a "sporcare" il foglio e iniziare la progettazione della griglia e il posizionamento all'interno di essa dei contenuti: quanto è grande questa pagina?

La scelta del formato è uno step iniziale a cui nessuno può fare a meno progettando l'architettura di una pagina, in quanto è su di essa che si svilupperà la griglia e in essa che verrà dimensionata e rapportata alle misure limite della pagina.

Come una griglia tipografica può essere adatta a diversi contenuti specifici, anche il formato ha la sua tipicizzazione.

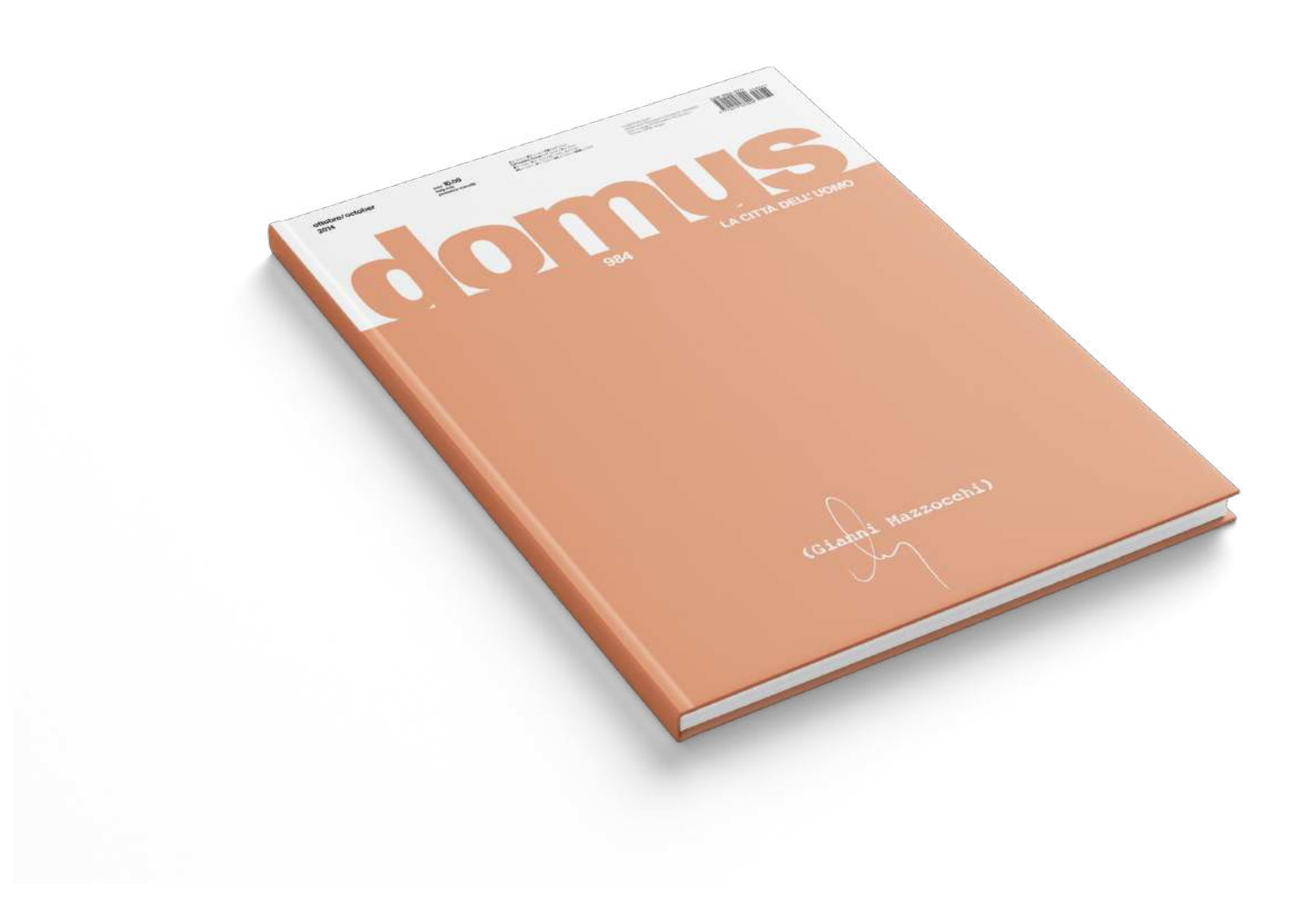

Difatti è includibile tra i fattori che compongono un brand in quanto è difficile che esso cambi significativamente nel giro di periodi ravvicinati. A sostegno di questa tesi di diversificazione c'è il periodico «Domus», mensile nato nel 1928 dalla sofisticata mente dell'architetto e designer Gio Ponti con il nome «Architettura e arredamento dell'abitazione moderna in città e in campagna». L'11 luglio 1929 la rivista è rilevata dal giovane (aveva 23 anni) editore marchigiano Gianni Mazzocchi stabilitosi a Milano. Nasce così l'Editoriale Domus. Da quell'anno ad oggi le uscite non sono mai cessate, ad intervalli la periodicità cambiava; fatta eccezione del 1945, anno in cui cessarono le uscite a causa del Secondo Conflitto Mondiale. Si sono susseguiti direttori di fama internazionale, sia italiani come Alessandro Mendini che stranieri, contribuendo all'alone di fama che questa rivista oggi possiede.

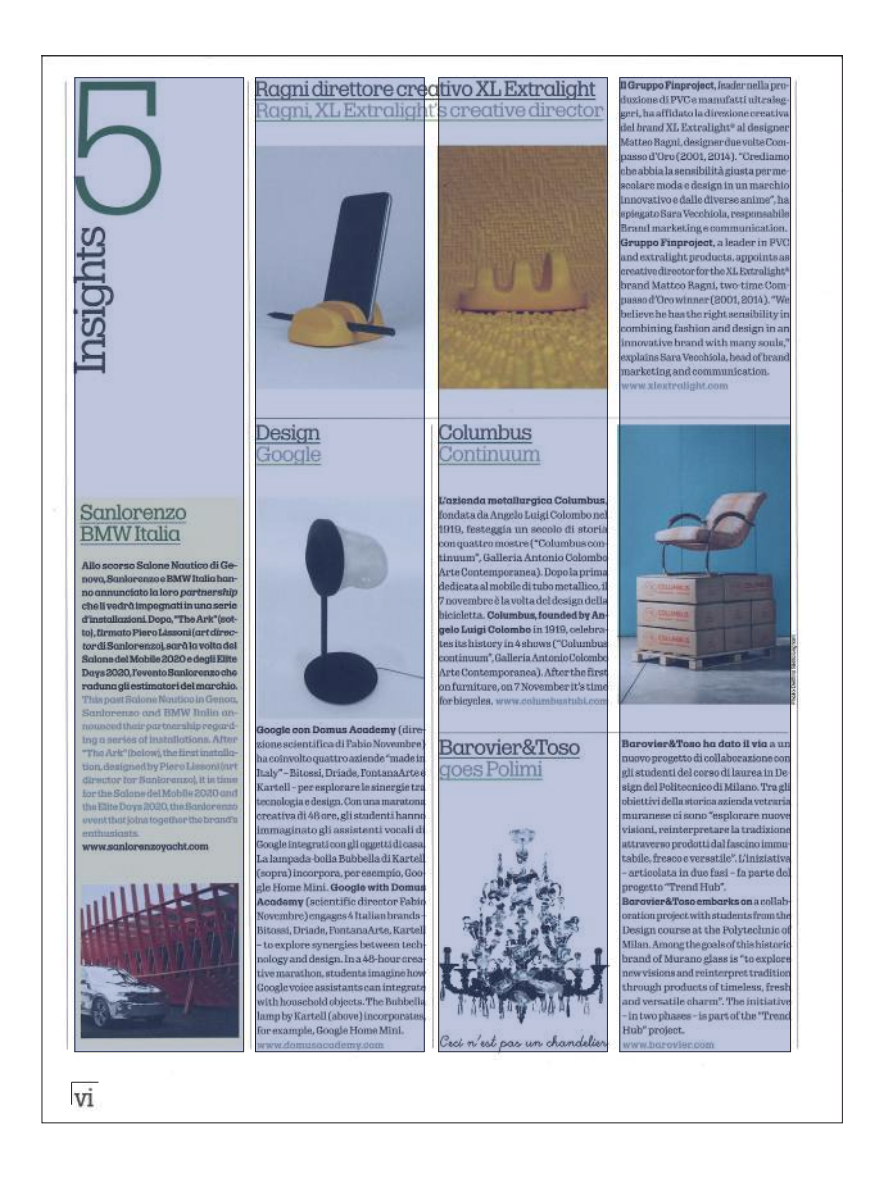

#### ANALISI TIPOGRAFICA

Assodato il formato, conducendo uno studio approfondito sul *layout* pagina e focalizzandosi sulla griglia tipografica si rileva la possibilità di una impostazione modulare, in quanto sono frequenti i casi di immagini dimensionate similmente e posizionate ad altrettante distanze; confrontando in seguito l'interlinea, cioè lo spazio negativo tra linee di testo o tra immagini, in diverse posizioni, si hanno misure diverse e l'assenza di un allineamento orizzontale. A differenza degli allineamenti verticali che mostrano una affluenza sistematica anche senza svolgere casistiche approfondite. Analizzando gli aspetti appena enunciati si conviene che il periodico «Domus» progetta i contenuti che offre al lettore all'interno di una griglia tipografica strutturata in colonne, con assenza di vincoli orizzontali. Erroneamente è possibile implicare questa scelta progettuale

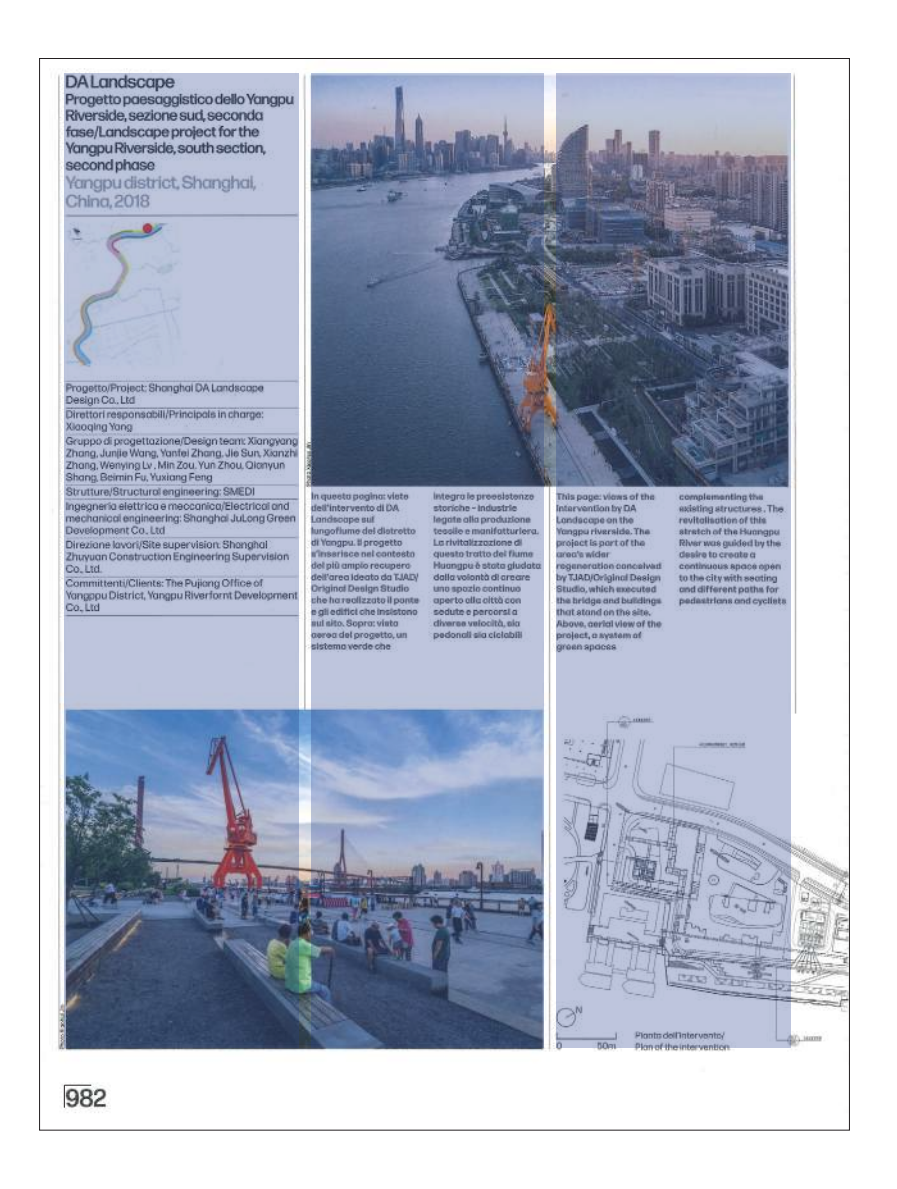

FORMATO AL VIVO 325 x 245 mm FORMATO GABBIA 294 x 223 mm DIMENSIONE COLONNE 70 mm DISTANZA TRA LE COLONNE 6 mm

#### MARGINI

TESTA 9 mm

PIEDE 30 mm

CUCITURA 20 mm

ESTERNO 9 mm

ad una anarchia strutturale, ad una assenza di orizzontalità; sfogliando il periodico questa impressione viene subito smentita: i contenuti, in questo caso soprattutto immagini, fotografie e fotoinserimenti, vengono articolati attraverso molteplici e differenti strutture simmetriche e distanziate a misure equivalenti. Cambiando inquadratura, considerando il periodico un macro insieme, è possibile scinderlo in due sezioni:

Nella prima sezione i contenuti sono morfologicamente gestiti su quattro colonne verticali; in questa vengono mostrati i progetti rilevanti scelti da pubblicare a catalogo.

Nella seconda invece i contenuti si sviluppano su tre colonne, ed è qui che inizia il concetto di rivista a cui il lettore medio è abituato.

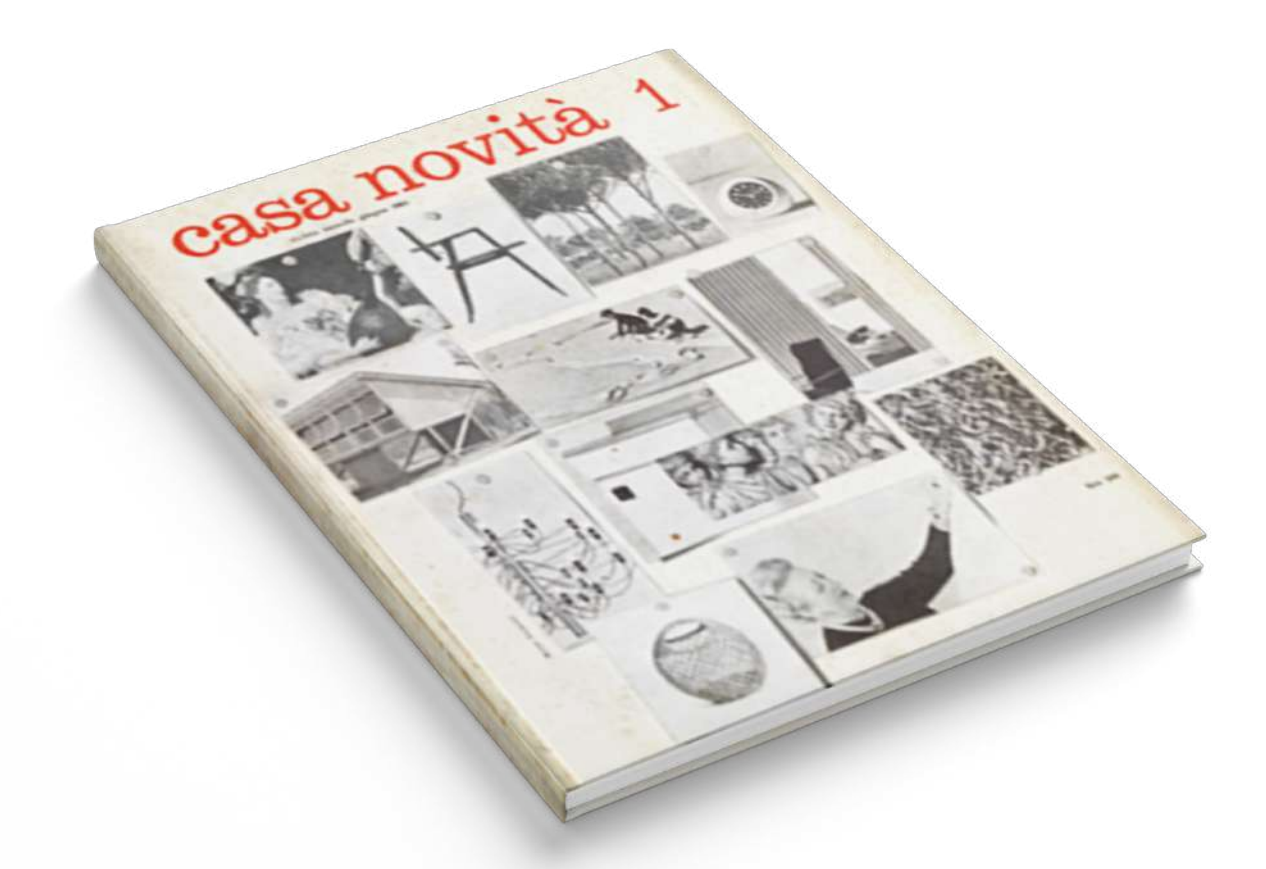

#### RICERCA STORICA

La rivista «Abitare», periodico mensile con all'attivo quasi seicento numeri pubblicati, fa del suo *layout* un simbolo di riconoscimento, parte della sua *visual identity*, applicandolo sia per quanto riguarda le sue edizioni cartacee, sia per la fruizione del periodico online. Questa strategia allena e rafforza l'occhio del fruitore che facendone esperienza, alla lunga, ne migliora la "consumazione" e il piacere nella lettura accresce; portando inevitabilmente una continuità di acquisto che porta guadagni all'azienda. Ad esso certamente i contenuti, i temi, la qualità della carta e altre componenti di fruizione concorrono alla soddisfazione del cliente.

Chiamando in causa il *layout* di «Abitare», è inevitabile non trattare la griglia strutturale caratterizzante ambedue le piattaforme dove viene pubblicato; necessitando la possibilità di variare le

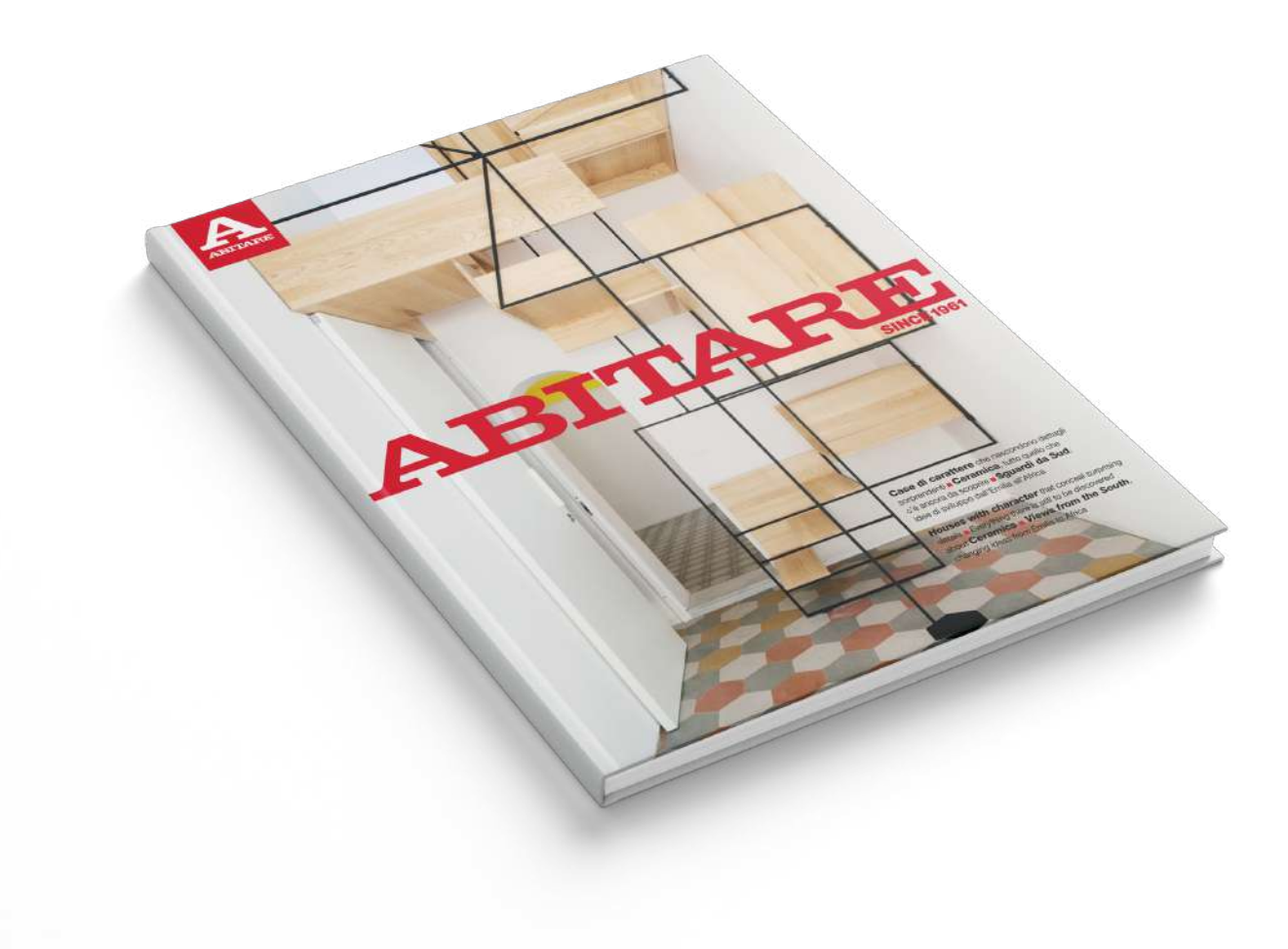

dimensioni, la posizione e l'incasellamento di testo e immagini (che siano fotografie, render o fotoinserimenti), la griglia dove andranno posizionati questi contenuti deve possedere una discreta flessibilità di collocazione, mantenendo intrinseca la razionalizzazione dello spazio. Fondato nel 1961 da Piera Peroni, il periodico dal sesto numero acquisisce l'attuale nome, in precedenza «Casa Novità»; dalla fondazione al 2014 «Abitare» non conosce pausa, dopo questa data però viene sospesa per 8 mesi. Tornerà a settembre di quell'anno completamente rinnovata sotto la direzione dell'architetto Silvia Botti.

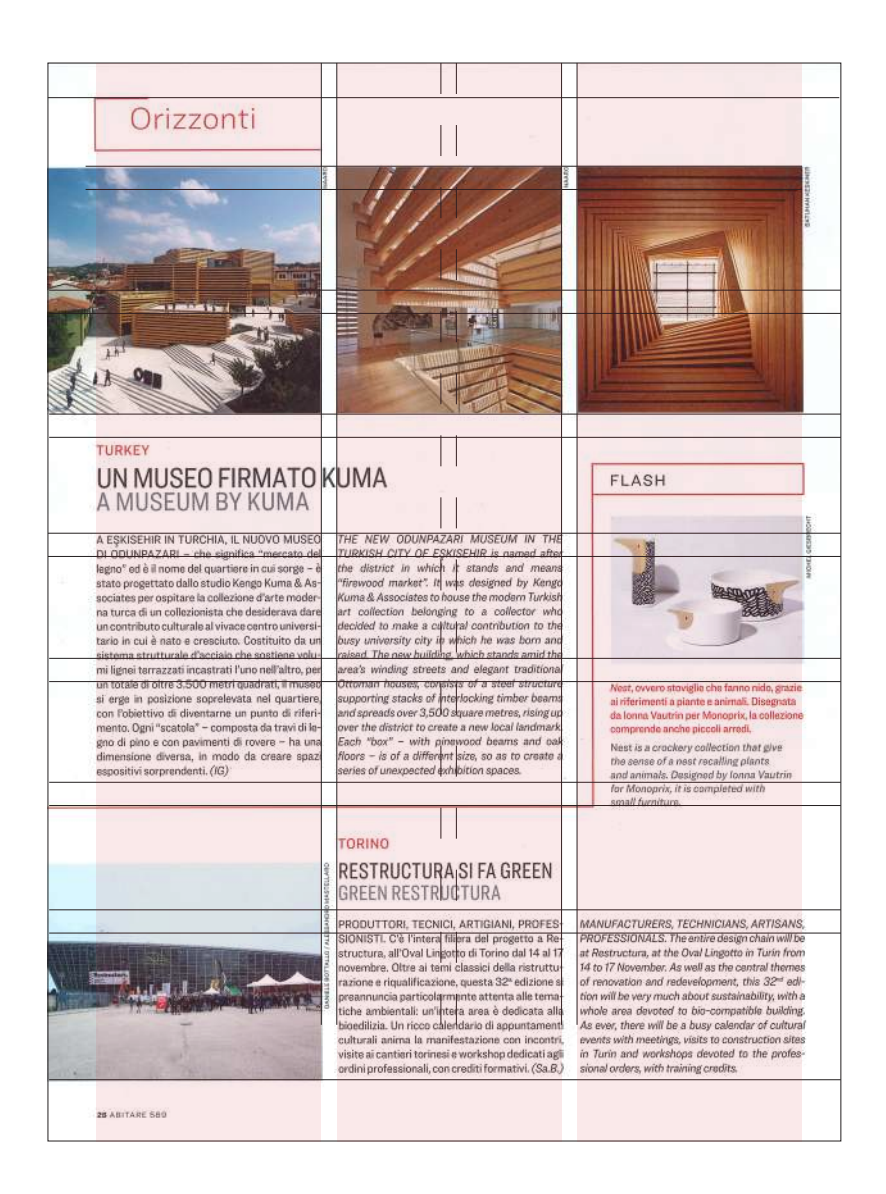

#### ANALISI TIPOGRAFICA

Rispetto ai periodici trattanti i suoi stessi argomenti, «Abitare» mantiene una grandezza di formato piuttosto contenuta, tendente alla quadratura. Si parla di 288 mm di altezza e uno sviluppo di 220 mm di larghezza.

Nella storia recente, il periodico «Ottagono», rivista trimestrale di architettura, arredamento e design fondata nel 1966 ed edita da Editrice Compositori, progettava il posizionamento dei suoi contenuti all'interno di una griglia composta da venti moduli: tre colonne e cinque righe non disposte in maniera omogenea. «Abitare» si muove verso la stessa direzione di «Ottagono», posizionando i contenuti all'interno di una fitta griglia tipografica mista. Gli allineamenti delle righe orizzontali sono 9, intervallati da tre colonne, che dopo una prima sezione acquistano un allineamento verticale che separa la colonna in

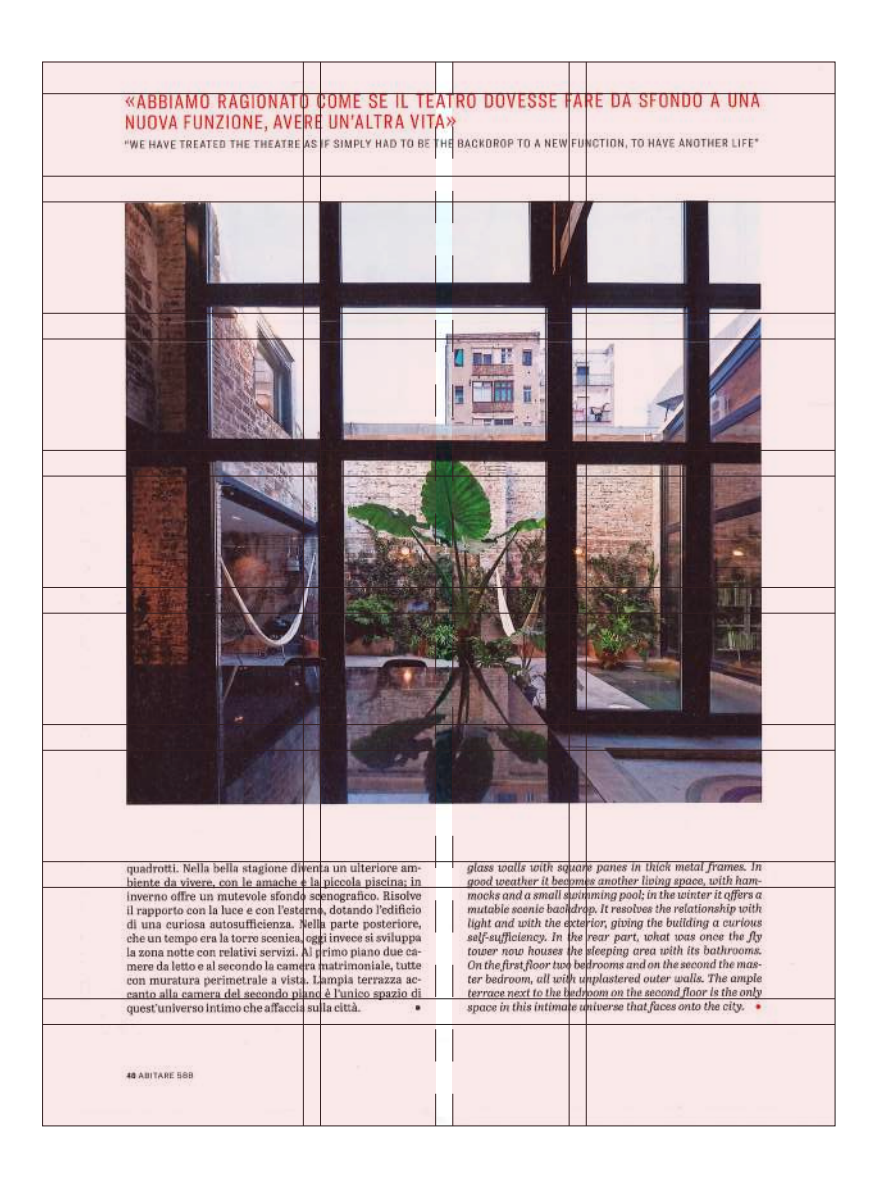

FORMATO GABBIA 186 x 255 mm DIMENSIONE COLONNE 47 mm DISTANZA TRA LE COLONNE 4 mm DIMENSIONE RIGHE 20 mm DISTANZA TRA LE RIGHE 6 mm

MARGINI

TESTA 13 mm

PIEDE 20 mm

CUCITURA 20 mm

ESTERNO 14 mm

mezzo, separando la gabbia in due parti equivalenti, usate specificatamente per posizionare grandi caselle di testo. Parlando di misure, la gabbia viene lasciata invariata per tutto il periodico, con testa di 13 mm, margine esterno 14 mm, margine cucitura 20 mm e piede 20 mm. Le tre colonne sono equivalenti a 47 mm intervallate da uno spazio intercolonna di 4 mm; nel momento in cui viene aggiunto l'allineamento verticale centrale avviene una divisione della gabbia in due colonne di ampiezza 71 mm, separate da un'intercolonna uguale alle altre (4 mm). Il numero degli allineamenti è maggiore delle colonne; sono 9, equivalenti tra loro e intervallati da spazi di 6 mm. Le righe sono larghe 20 mm.

# L'ARCHITECTURE D'AUJOURD'HUI

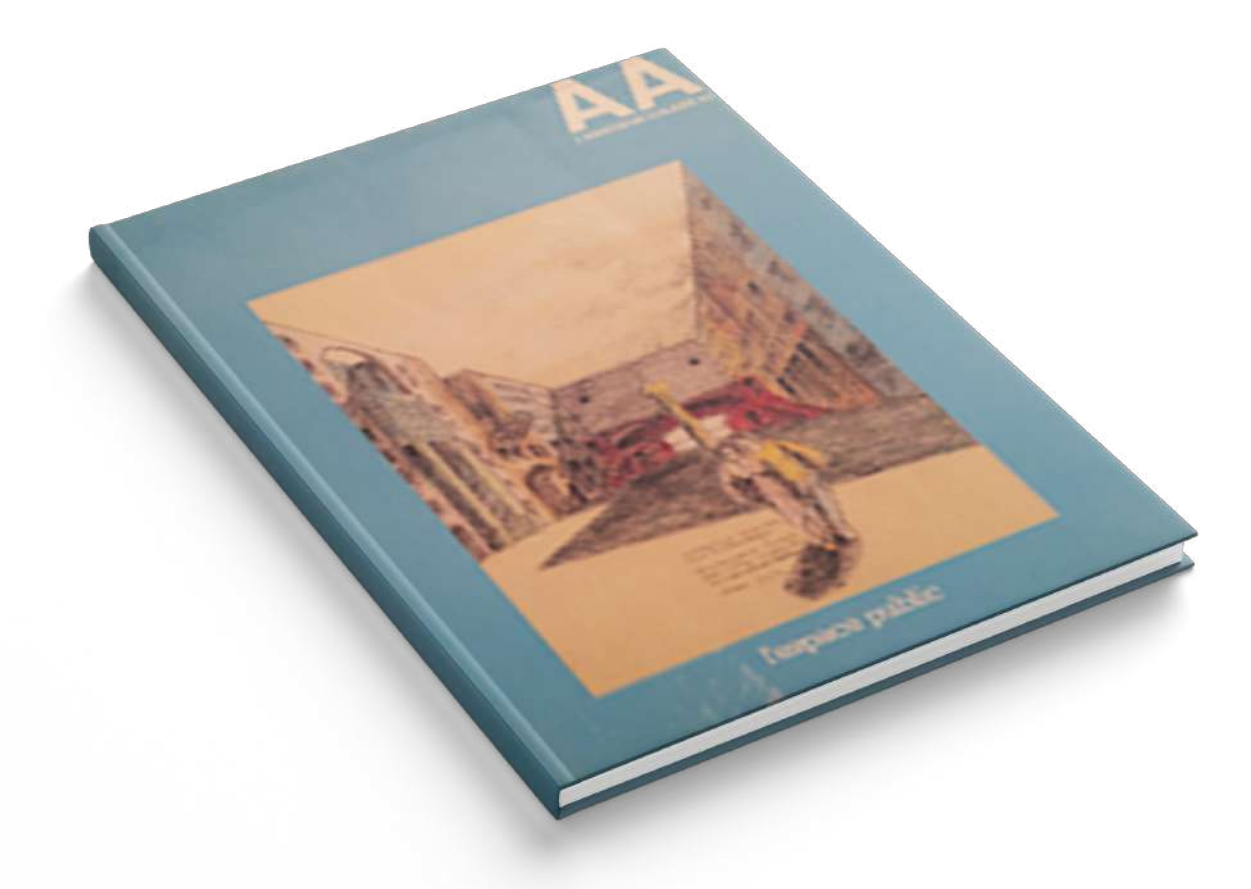

RICERCA STORICA

«L'Architecture d'Aujourd'hui» è una rivista di architettura nata nel 1930 dalla mente di due architetti francesi André Bloc e Marcel Eugène Cahen, che sfortunatamente morì prima della pubblicazione del primo numero. Oggi ha sede a Boulogne, in Francia e rappresenta un vero e proprio emblema del movimento moderno francese.

Particolare fu la prima uscita: in essa vennero trattati negli anni '30 argomenti ancora molto attuali come grattaceli, materiali sperimentali, interviste ad architetti che hanno contribuito incisivamente alla diffusione e alimentazione del Movimento Moderno europeo. Le influenze a livello di esponenti della cultura e filosofia francese degli anni '30/'40/'50 provennero principalmente da Le Corbusier e Robert Mallet-Stevens. Con le sue 6 uscite annue, «AA» tratta rispettivamente 6 temi

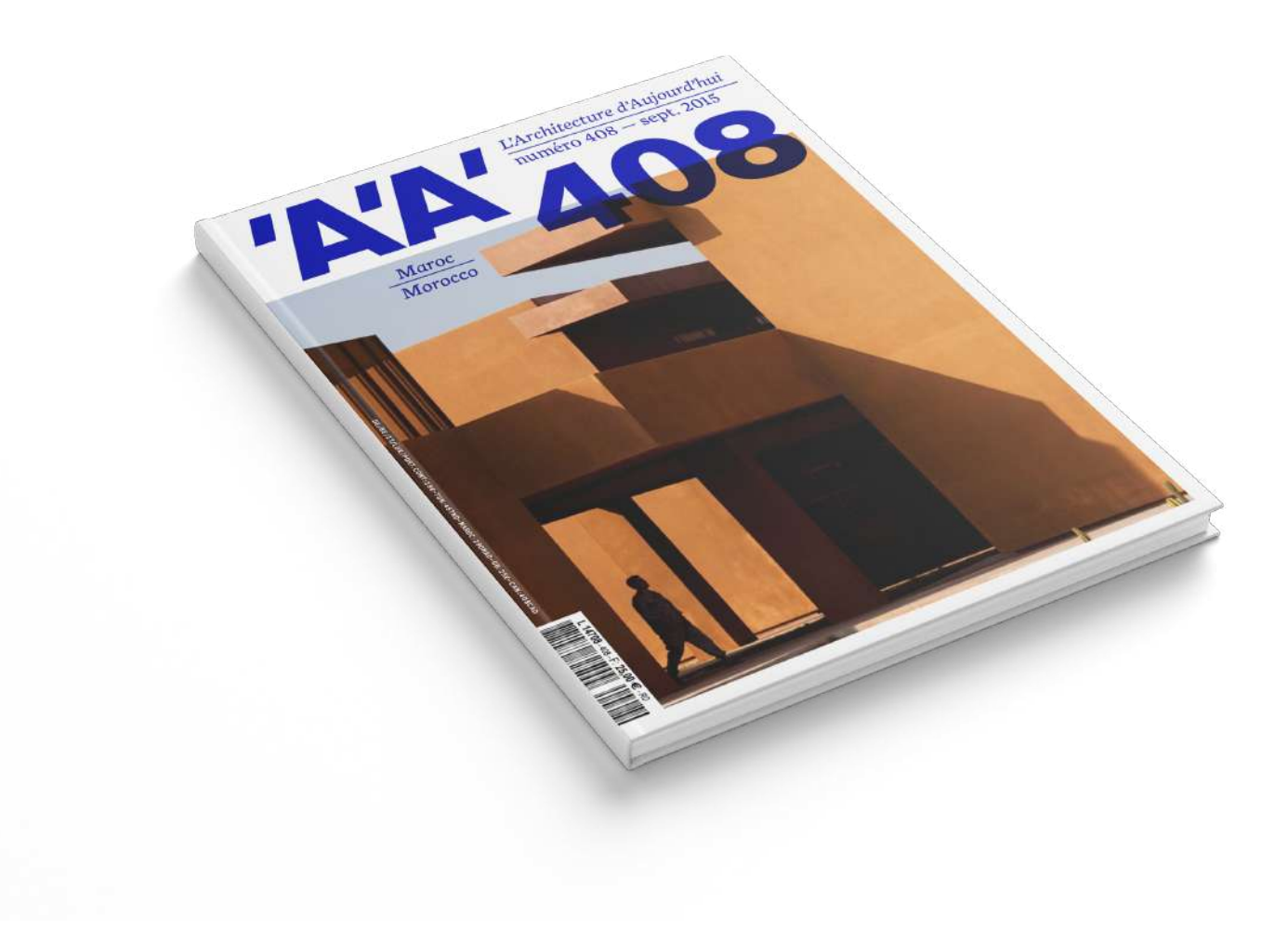

legati all'architettura e alla prospettiva sociale che questa disciplina comporta nella vita di tutti i giorni. Oltre ad essere un mezzo di informazione e una fonte di ispirazione, questo magazine rappresenta una icona della cultura francese a livello sociale che è passata attraverso epoche e date fondamentali della storia europea, manifestando sempre il punto di vista e l'ideologia mai con timidezza o timore.

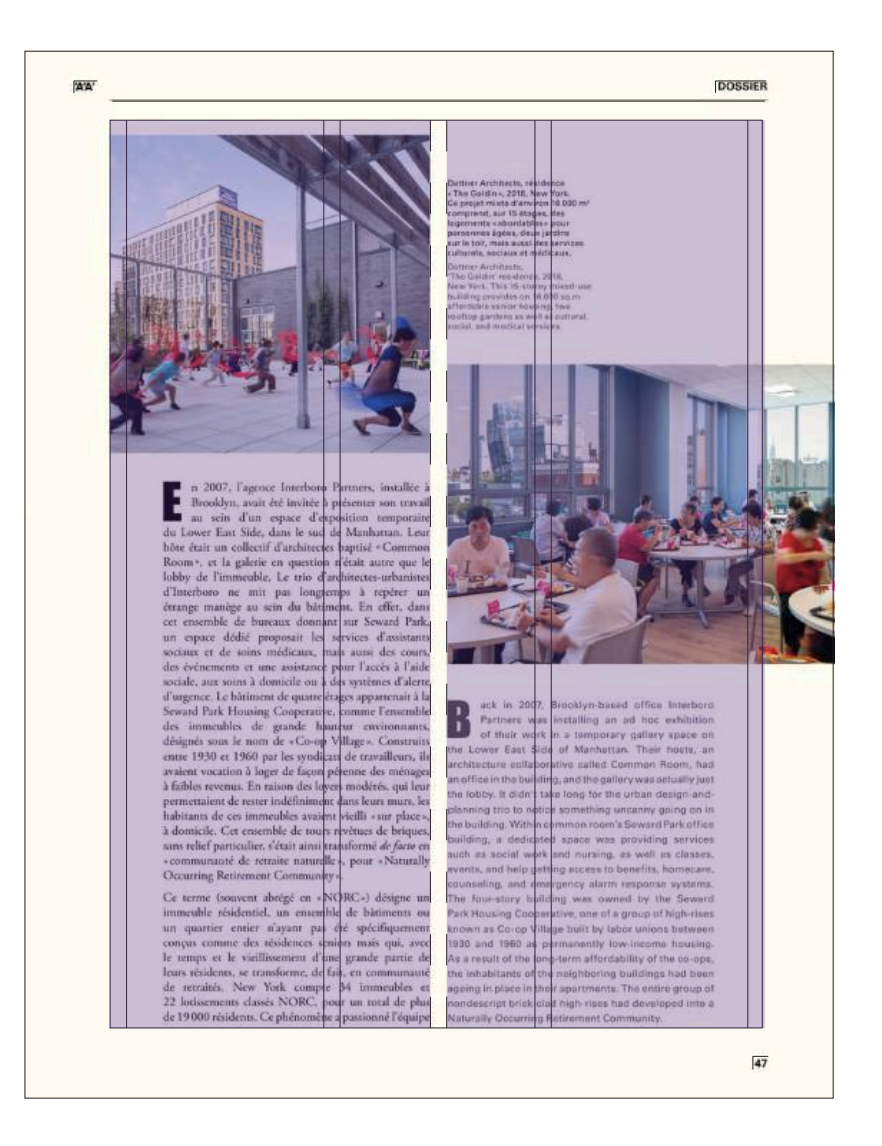

#### ANALISI TIPOGRAFICA

Il formato di «AA» si sviluppa su 298 mm di altezza e 230 mm si larghezza. Questa decisione progettuale permette un *layout* dove le immagini possono essere posizionate e dimensionate con più libertà rispetto l'economia dello spazio, non trascurando alcun dettaglio visivo dei contenuti.

Le scelte progettuali ricadono su margini molto ampi, tre colonne e nessun allineamento preimpostato. La griglia viene utilizzata differentemente a seconda della sezione della rivista: nella parte iniziale chiamata *dossier* lo sviluppo del *layout* avviene all'interno della gabbia divisa a metà da un allineamento verticale di 5 mm, in questi due grandi spazi giacciono due colonne di testo e immagini che in alcune particolari pagine escono fuori dalla gabbia, infondendo allo sfogliare dinamicità e movimento. La seconda parte più informativa e didascalica, meno fotografica,

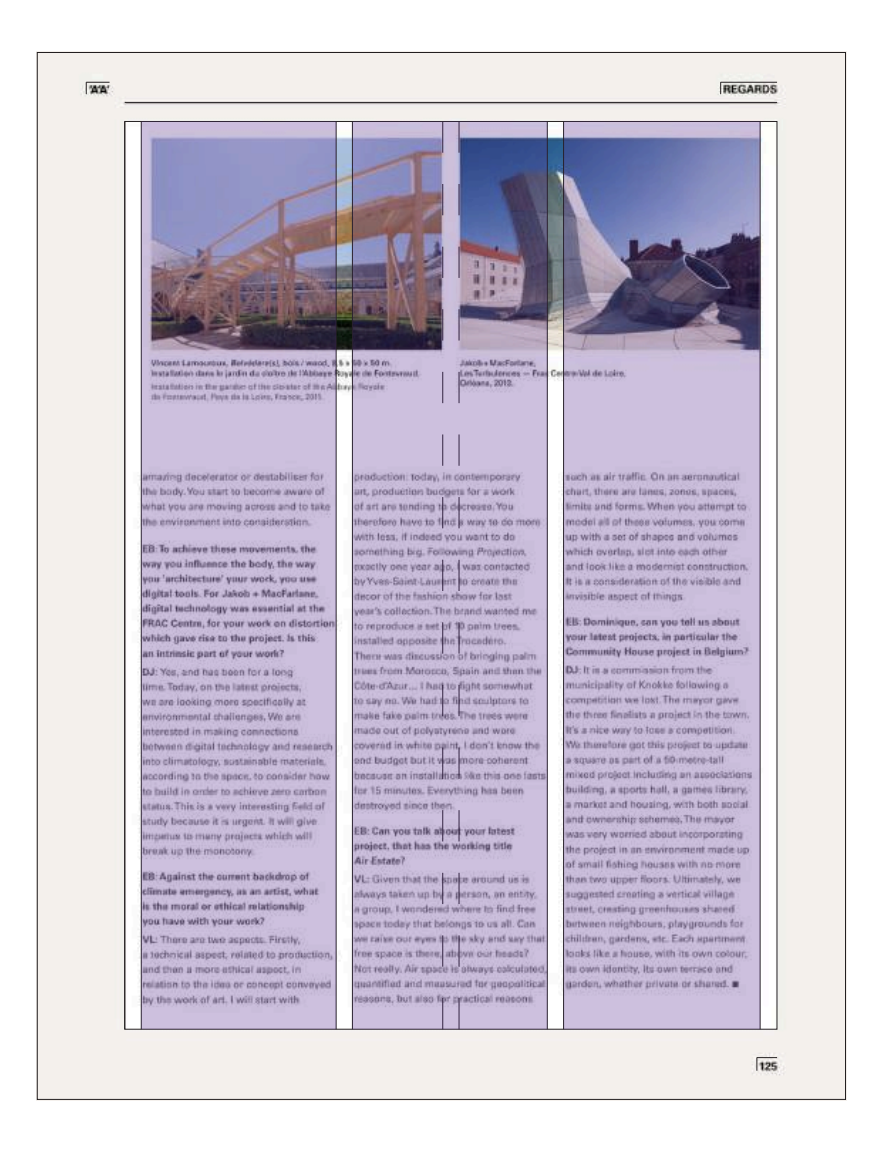

FORMATO GABBIA 186 x 259 mm DIMENSIONE COLONNE 55 mm DISTANZA TRA LE COLONNE 5 mm

MARGINI

TESTA 19,5 mm PIEDE 20 mm CUCITURA 25 mm ESTERNO 19,5 mm la griglia si sviluppa su tre colonne da 55 mm intervallate da uno spazio intercolonna di 5 mm, presente anche agli estremi della gabbia, particolarità dell'architettura tipografica. L'impostazione grafica non è comune affatto, frequentemente gli allineamenti vengono trascurati dai tagli delle foto, una scelta che promuove la vivacità e l'imprevedibilità del *layout* pagina, a discapito della coerenza di lettura e percorso visivo del lettore. L'eclettismo della morfologia pagina è un vero e proprio marchio di fabbrica, concomitante con lo stile francese per tutte le discipline e arti.

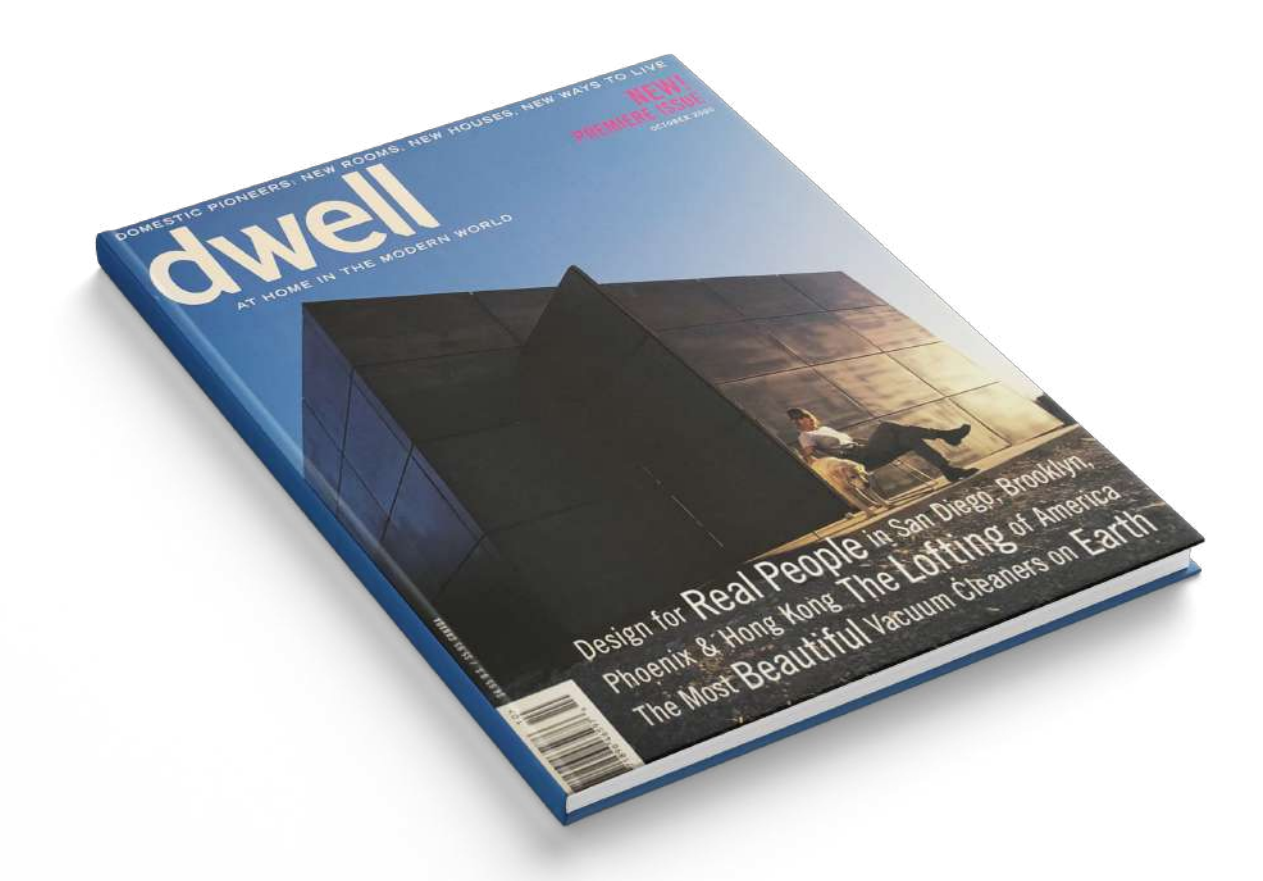

RICERCA STORICA

«Dwell» è una rivista di architettura, design e tecnologia nata nell'anno 2000 negli Stati Uniti d'America dall'amministratore delegato Lara Hedberg Deam ed il caporedattore scelto Karrie Jacobs, critico di architettura e design.Ha una periodicità bimestrale. Anche se molto giovane vanta il "Premio National Magazine" dell'anno 2005 per l'eccellenza generale nella categoria di circolazione da 100.000 a 250.000 copie. Nel marzo 2006 la direttrice creativa Claudia Bruno e il direttore della fotografia Kate Stone vincono il premio "Team creativo dell'anno".

L'unicità del magazine più che a livello cartaceo si ha a livello web in particolare l'uso della propria piattaforma online: dall'estate del 2016 Dwell offre il sito web come spazio per gli utenti dove hanno la possibilità di pubblicare le proprie

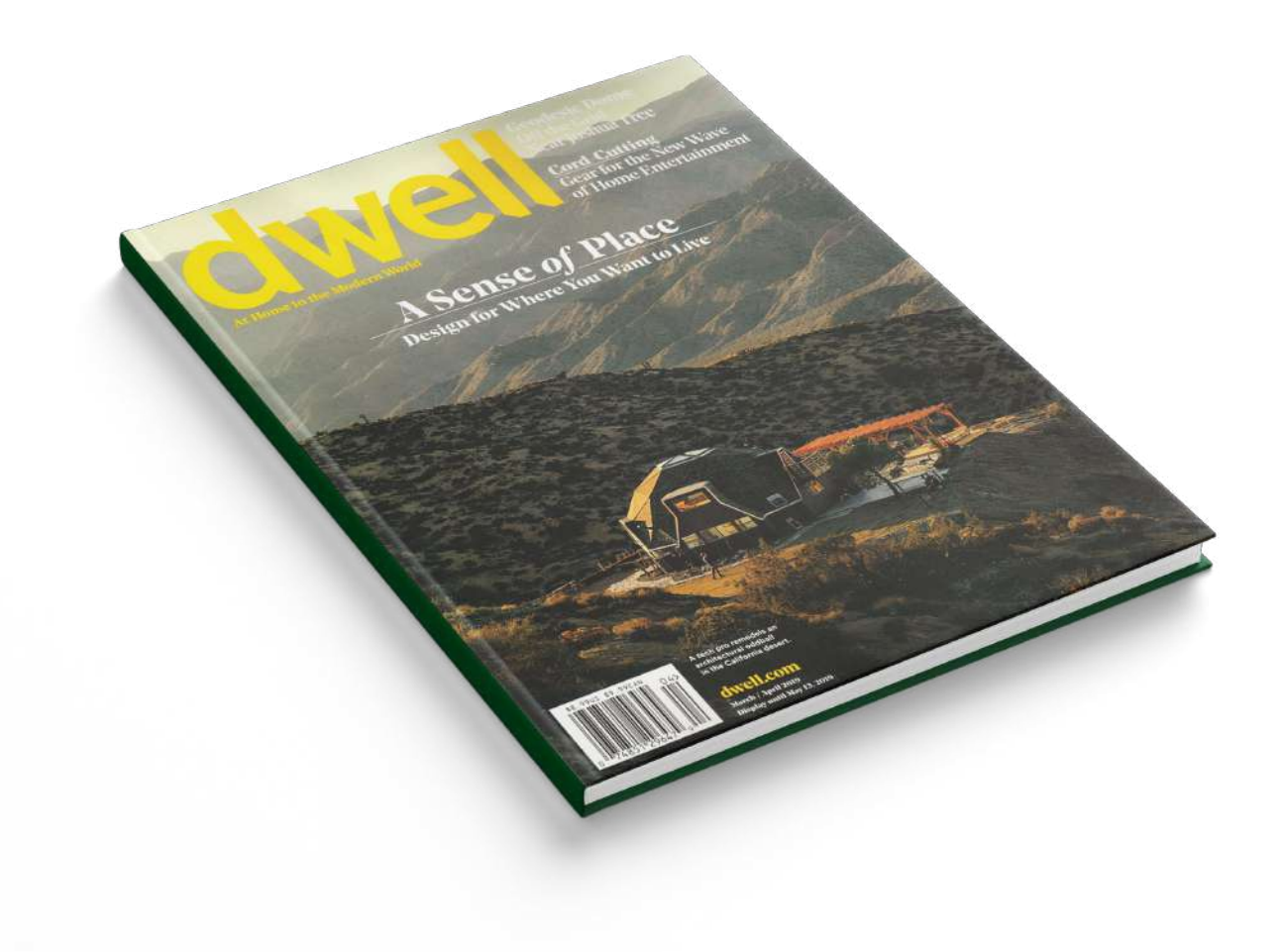

idee progettuali e *concept*. Anche a livello di iniziative, *contest* e concorsi, il marchio è molto attivo, lanciando campagne e collezioni di prodotti come "Modern by Dwell Magazine" di 200 pezzi d'arredamento lanciata nell'inverno del 2017. A differenza delle riviste italiane è da sottolineare una grande predisposizione alla pubblicità e alla vendita, con una sezione interamente dedicata ad una compagnia pubblicitaria che posiziona prodotti inerenti ad architettura e design in tono molto espositivo e destinato all'acquisto.

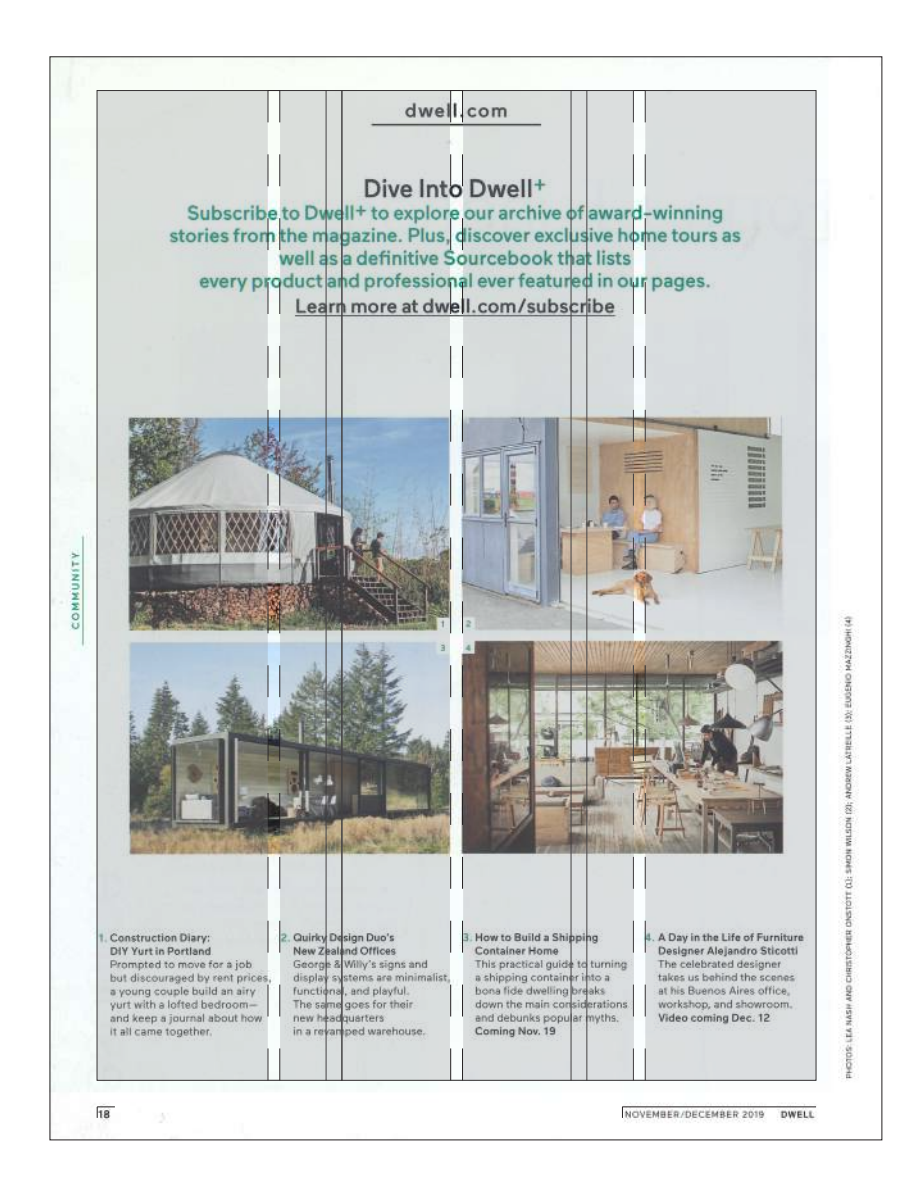

#### ANALISI TIPOGRAFICA

La rivista si sviluppo su un formato di 275 mm di altezza e 210 mm di larghezza. La scelta progettuale verte sull'usabilità del periodico, sulla sua comodità di trasporto; una dimensione omologata per qualsiasi recipiente per artefatti cartacei. Di contro però i contenuti, in particolar modo fotografici e immagini, disporranno di uno spazio minore, di conseguenza i dettagli, in parte, saranno poco percepibili.Oltre che per il nome "Dwell", che tradotto significa "Abitare", anche le caratteristiche tipografiche sono molto simili. Il formato, la disposizione del *layout*, i tagli delle fotografie, sono tutti elementi che si avvicinano molto all'impostazione progettuale del magazine italiano. L'utilizzo di una griglia tipografica composta si differenzia per quanto riguarda le due diverse sezioni del periodico ma aventi la stessa gabbia entrambe. La parte iniziale si articola su una

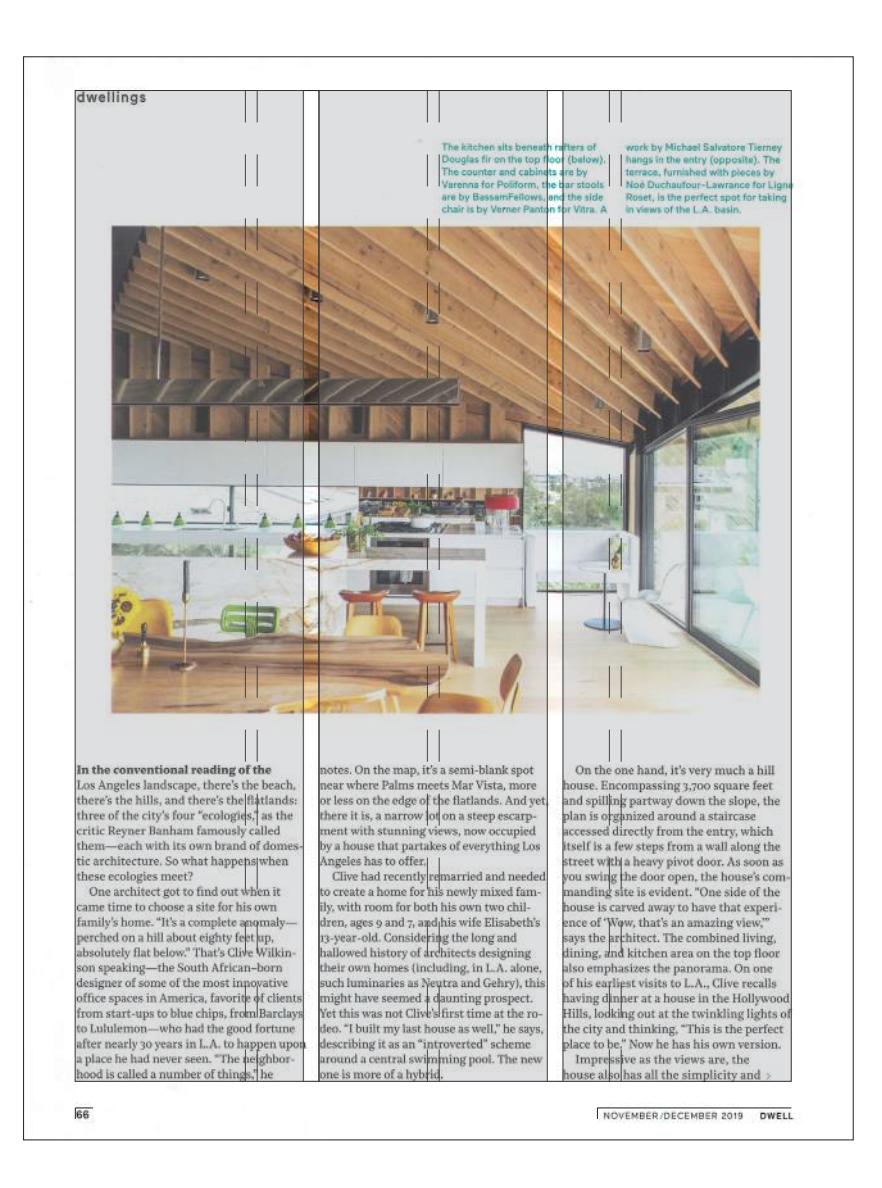

FORMATO GABBIA 248 x 197 mm DIMENSIONE COLONNE 58 mm DISTANZA TRA LE COLONNE 4 mm

MARGINI

TESTA 12 mm

PIEDE 15 mm

CUCITURA 13 mm

ESTERNO 15 mm

griglia a 4 colonne intervallate da uno spazio intercolonna di 3 mm, le colonne sono larghe 43 mm. Questa sezione è dedicata alla parte interattiva, social e pubblicitaria per quanto riguardano eventi, iniziative o concorsi. Ciò comporta un *layout* molto semplice, con tagli di immagini molto semplici ed uno studio progettuale incentrato su *link* e indirizzi web.

Diversamente per quanto riguarda lo sviluppo delle pagine del magazine vero e proprio. La griglia si riduce a 3 colonne più ampie con uno spazio intercolonna di 4 mm. Per questa sezione i tagli delle immagini si articolano in diverse posizioni e composizioni, molto similmente con il periodico «Abitare». Il risultato purtroppo a mio parere infonde un senso di confusione stilistica e anche una difficoltà di lettura e fruizione dei contenuti.

# THE ARCHITECTURAL REVIEW

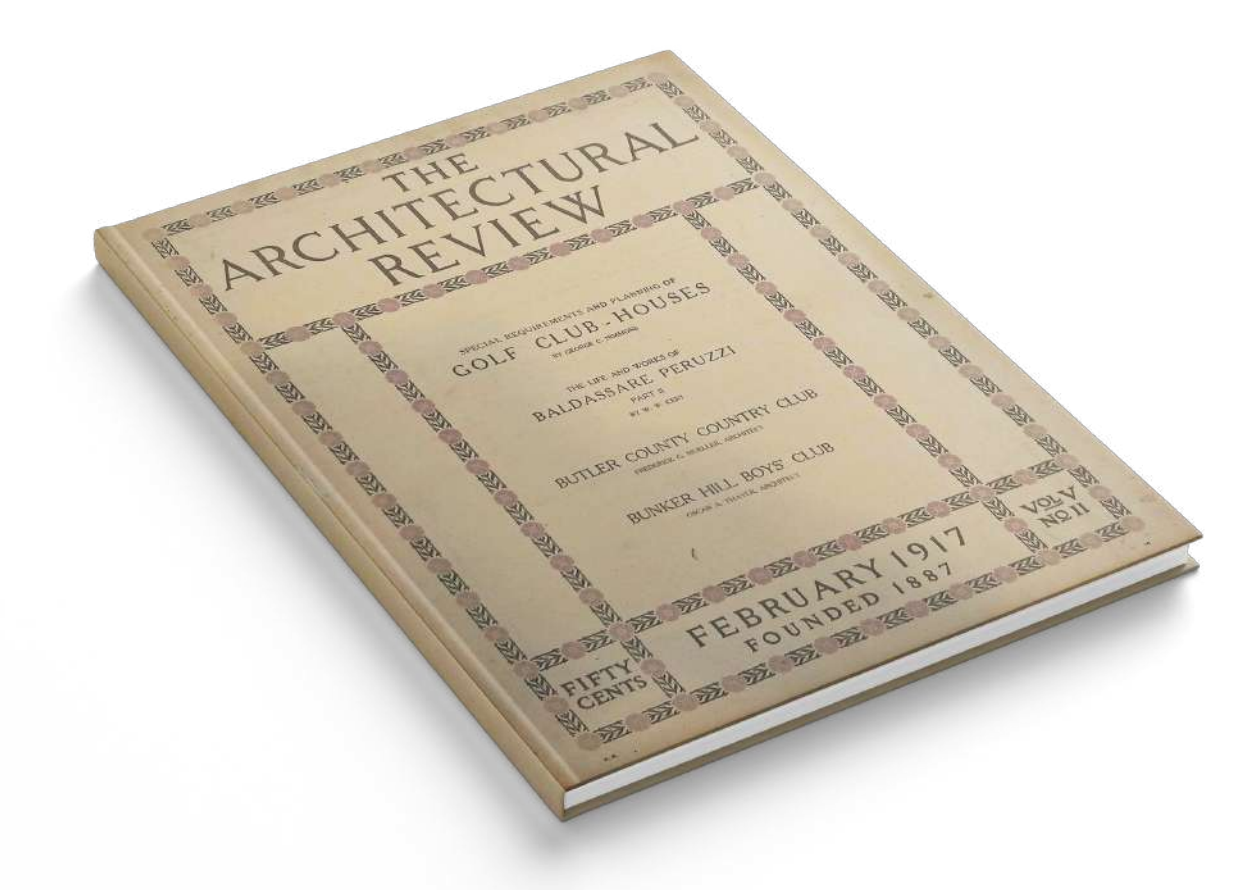

RICERCA STORICA

«The Architectural Review» è una rivista internazionale di architettura a cadenza mensile. Venne pubblicata per la prima volta a Londra nel 1896. Tratta temi di paesaggio, architettura, design di interni e urbanistica, con ampie sezioni teoriche di queste discipline.La rivista è stata fondata da Percy Hastings, proprietaria dell'Architectural Press con il nome di «Architectural Review for the Artist and Craftsman». Il design della recensione fu innovativo per l'epoca, con uso audace di *layout*, caratteri tipografici e fotografie. Intorno al 1935 la rivista acquisì rilevanza ed una posizione di spicco sulla corrente di pensiero Modernista, coinvolgendo molti esponenti come P. Morton Shand, i cui articoli sono ancora oggi i più quotati riguardo l'architettura modernista e l'approccio teorico legato ad esso. La rivista ebbe grande importanza dopo la Seconda guerra Mondiale per quanto

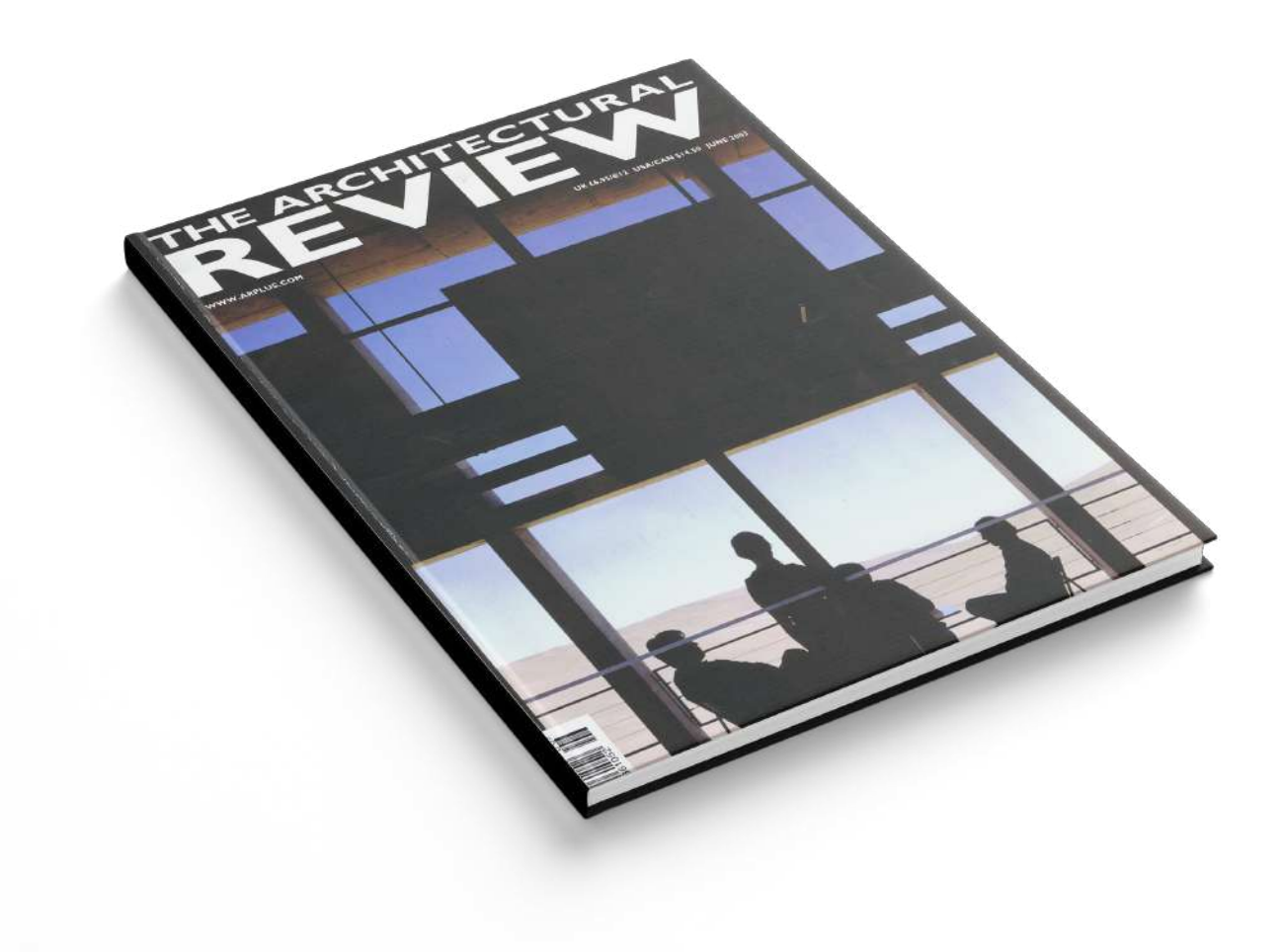

concerneva la lotta e la sensibilizzazione sul paesaggio urbano ed il design ad esso legato.

Oggi la rivista conta 10 numeri annui sotto l'editoria di Manon Mollard. Per molti critici è considerata l'autorità principale sull'architettura contemporanea nel mondo, sfidando, ispirando e commissionando esperti e fotografi a catturare e giudicare il successo di un progetto basato non solo sui risultati artistici o stilistici, ma sociali, politici ed ecologici, impattanti sui territori e sulla popolazione. «The Architectural Review» attraverso il suo programma di iniziative e premi celebra e ridefinisce l'eccellenza incontrando le stelle di domani e sviluppa una diffusione a 360 gradi con stampa, online,video e podcast, aggiornandosi e rimanendo al passo con i tempi dal 1896.

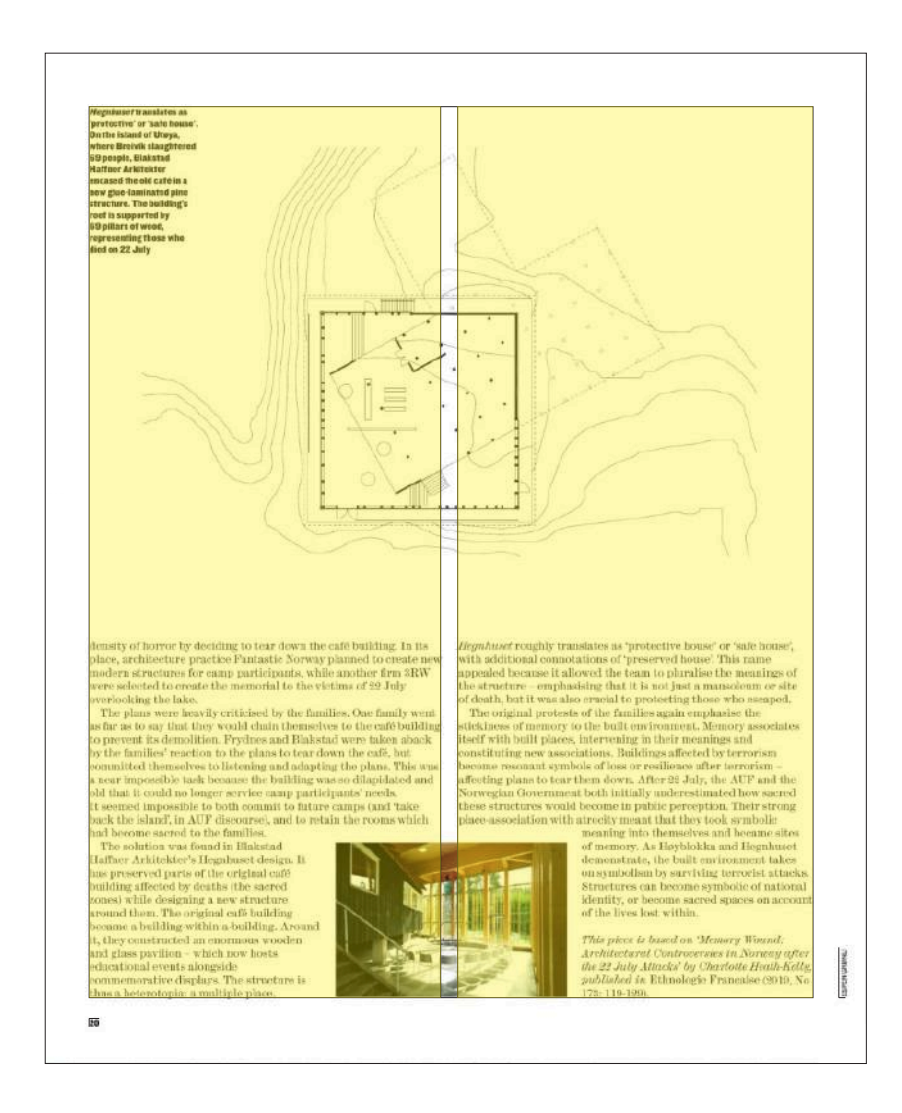

#### ANALISI TIPOGRAFICA

La particolarità dei tagli delle immagini offerte evidenzia la progettazione del rapporto proporzionale tra formato ed immagine. «The Architectural Review» si sviluppa su un formato di larghezza 260 mm e altezza 210 mm. Tornando al rapporto tra formato ed immagine, viene pensata una proporzionalità tra la forma rettangolare del contenuto e la metà pagina tagliara orizzontalmente, anch'essa un effettivo rettangolo. Vige una grande rigorosità all'interno del periodico. La griglia è rispettata in grande percentuale rispetto al totale delle pagine, in particolar modo i margini della gabbia. Ciò è favorito soprattutto per l'utilizzo di più griglie, partenti sempre da una matrice tipografica iniziale che vede la divisione della gabbia in due colonne ampie 89 mm divise da 4 mm. Con questa progettazione il *layout*  prevede spesso due grandi caselle di testo inserite precisamente

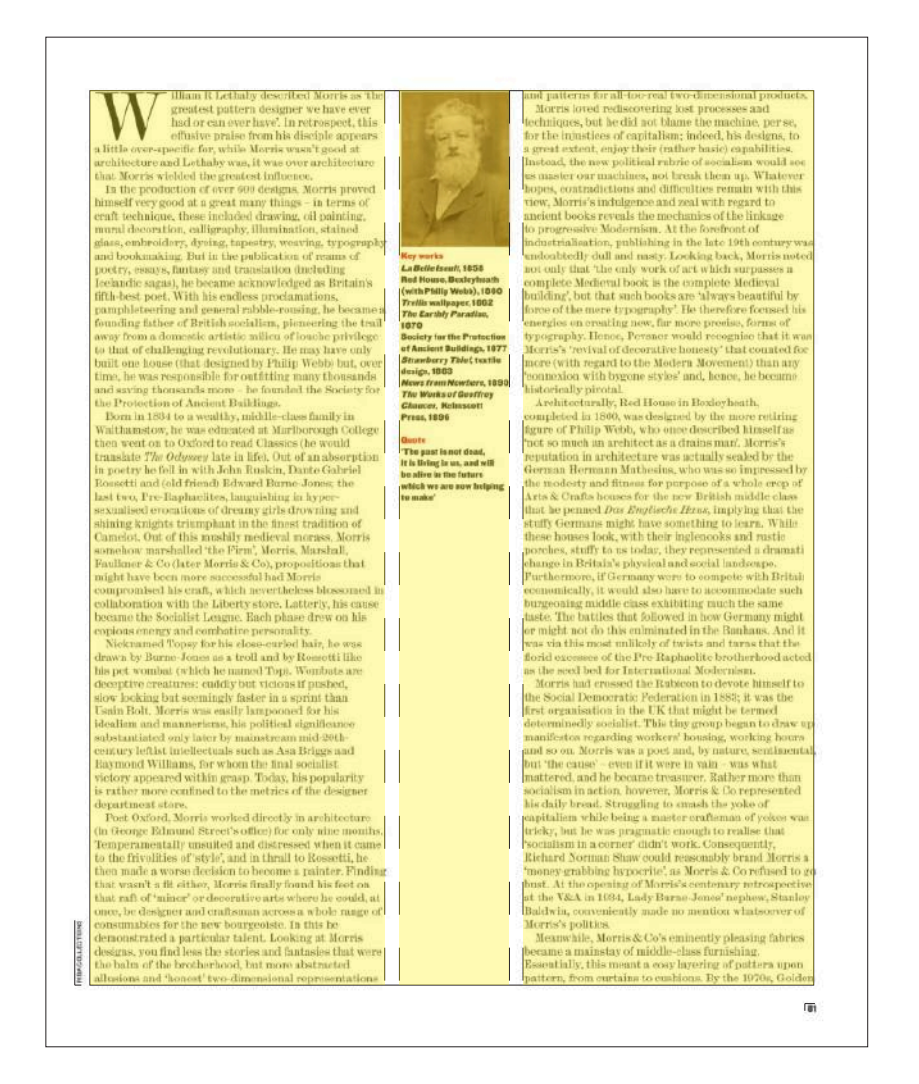

FORMATO GABBIA 182 x 230 mm DIMENSIONE COLONNE 89 mm DISTANZA TRA LE COLONNE 4 mm

MARGINI

TESTA 14 mm

PIEDE 16 mm

CUCITURA 16 mm

ESTERNO 12 mm

all'interno delle due colonne, ed immagini che vengono tagliate dallo spazio interciolonna perchè posizionate ed allineate nella zona mediana della pagina. Da questo tipo basilare di griglia, viene sviluppata un'architettura singolare rispetto alle riviste di settore: vengono ridotte le due colonne principali di larghezza e viene inserita una colonna minore al centro della gabbia; l'uso progettuale che se ne fa è lasciare le caselle di testo all'interno delle maggiori, nella minore posizionare piccole immagini e didascalie in grassetto. Ulteriormente poi verrà invertita questa impostazione con un altro tipo di griglia avente una colonna centrale maggiore lasciata alla casella di testo principale, e due minori laterali dove le immagini a diverse dimensioni verranno ancorate. Per questo tipo di *layout* in alcuni casi l'immagine si inserisce all'interno della casella di testo creando una curva.

# PROGETTO GRAFICO

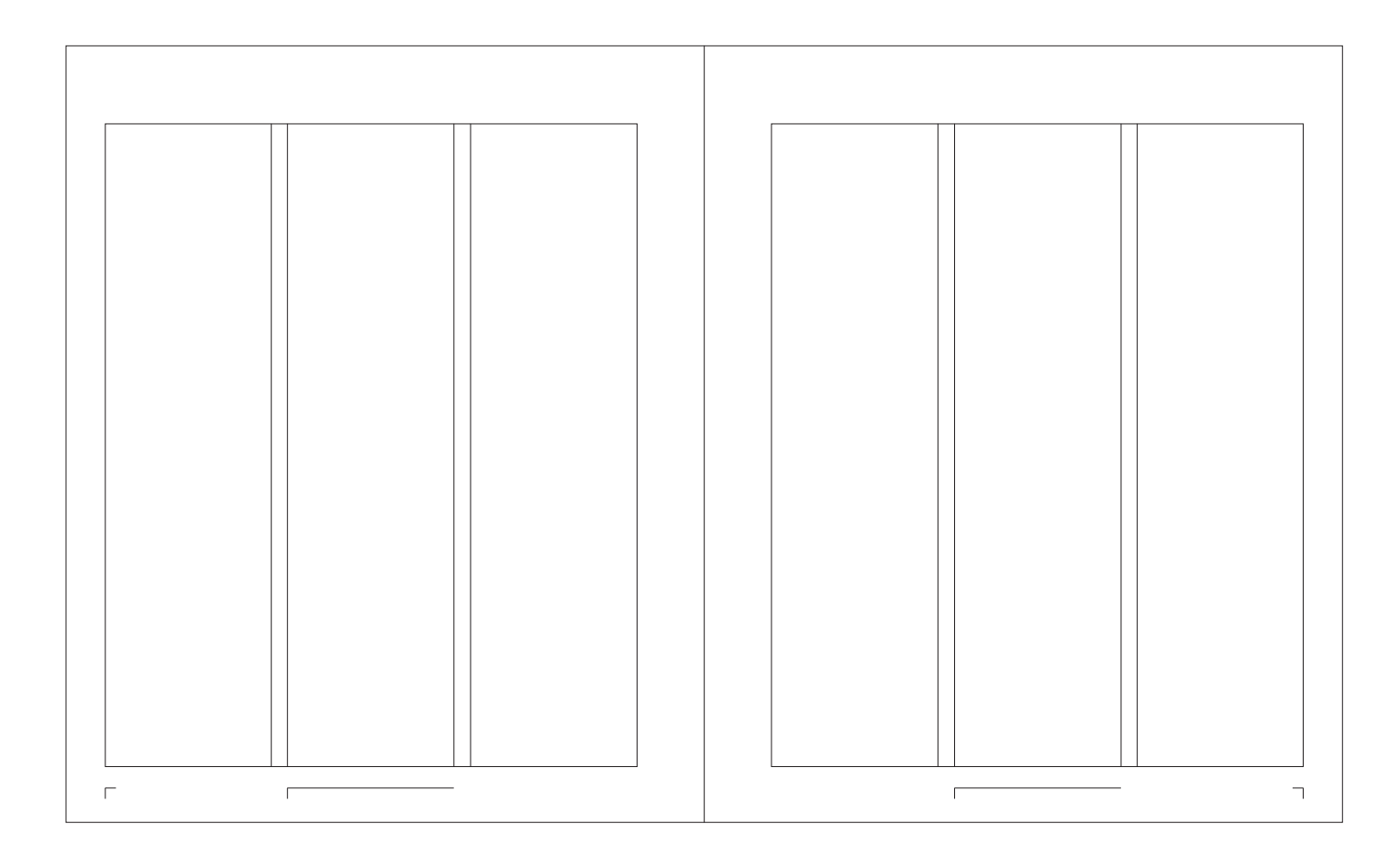

Formato pagina singola 230 x 280 mm

# Formato gabbia

192 x 232 mm

# Margini

Testa 28 mm Piede 20 mm Cucitura 24 mm Esterno 14 mm

Dimensione colonne 60 mm

#### Spazio intercolonna 6 mm

Numero pagina Futura Medium - 10 pt

**Titoletto** Futura Medium/Bold - 10 pt

# SPECIFICHE FONT

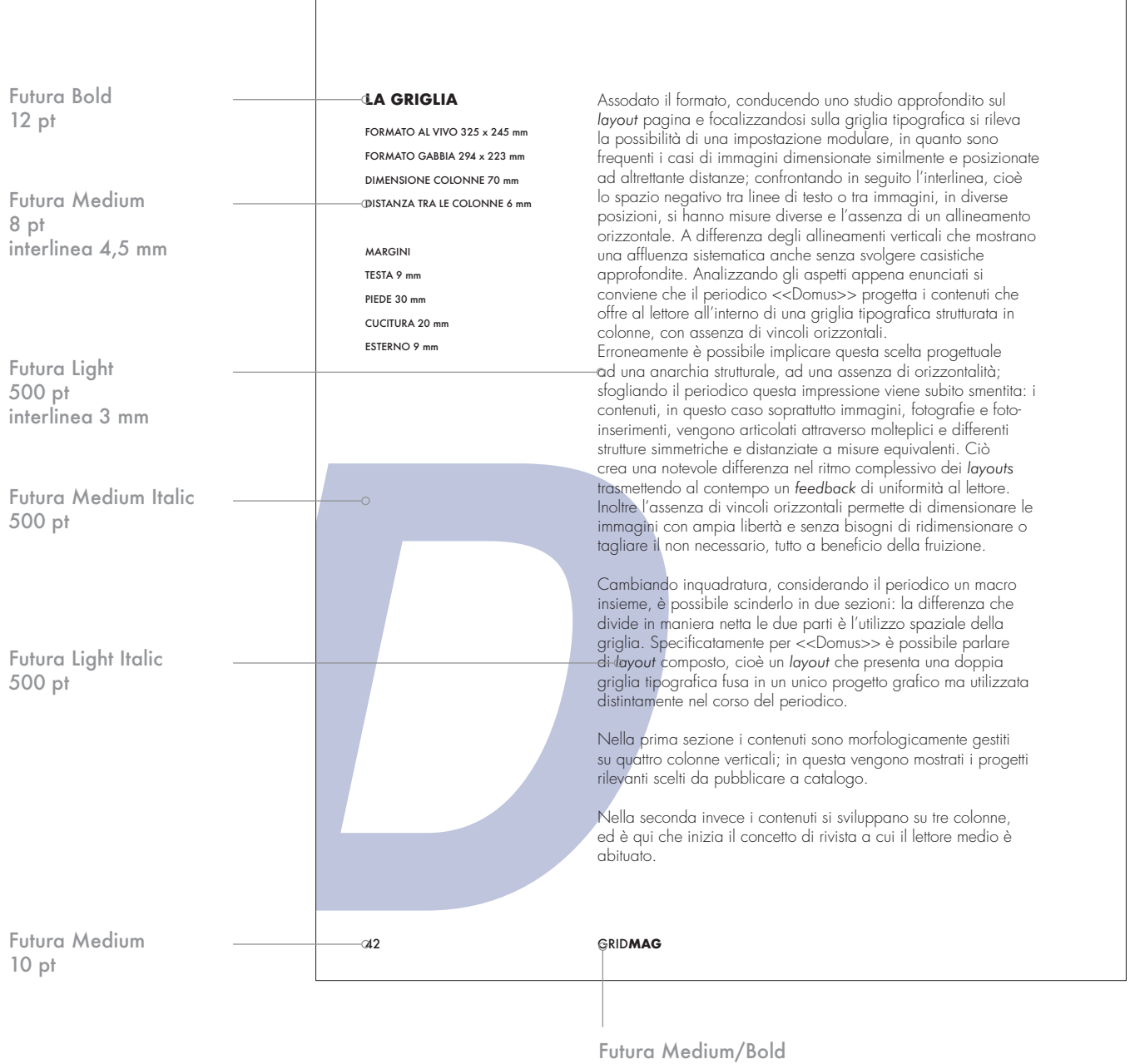

10 pt

# **COPERTINA**

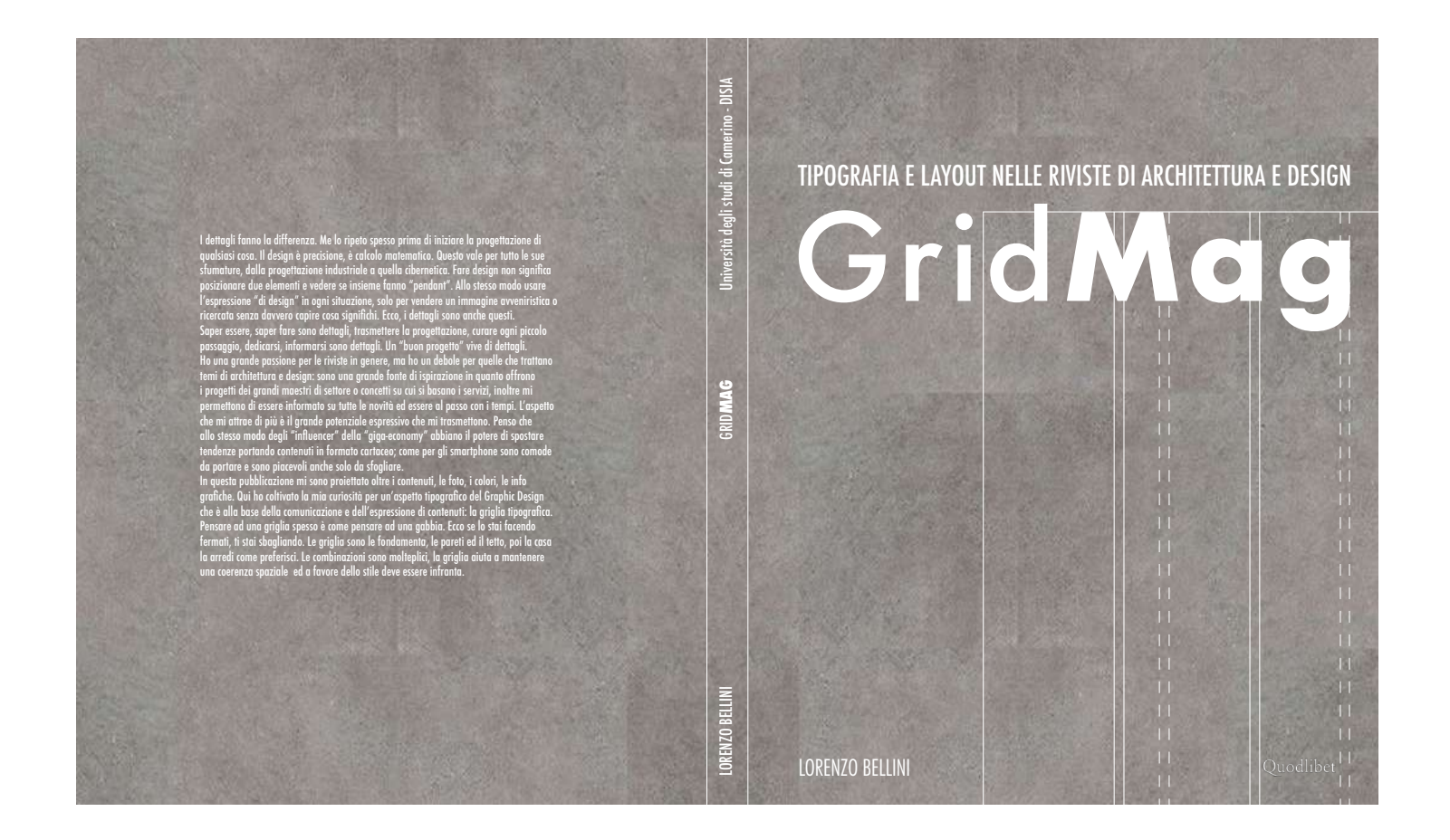

# RETRO

#### Testo Futura Condensed Medium - 12 pt interlinea 3 mm

# DORSO

Autore Futura Condensed Medium - 18 pt

Titolo Futura Medium/Bold - 18 pt

Università Futura Condensed Medium - 18 pt

# FRONTE

Sottototitolo Futura Condensed Medium - 28 pt

Titolo Futura Medium/Bold - 120 pt

Autore Futura Condensed Light - 22 pt

Casa Editrice Logo 6 x 28 mm

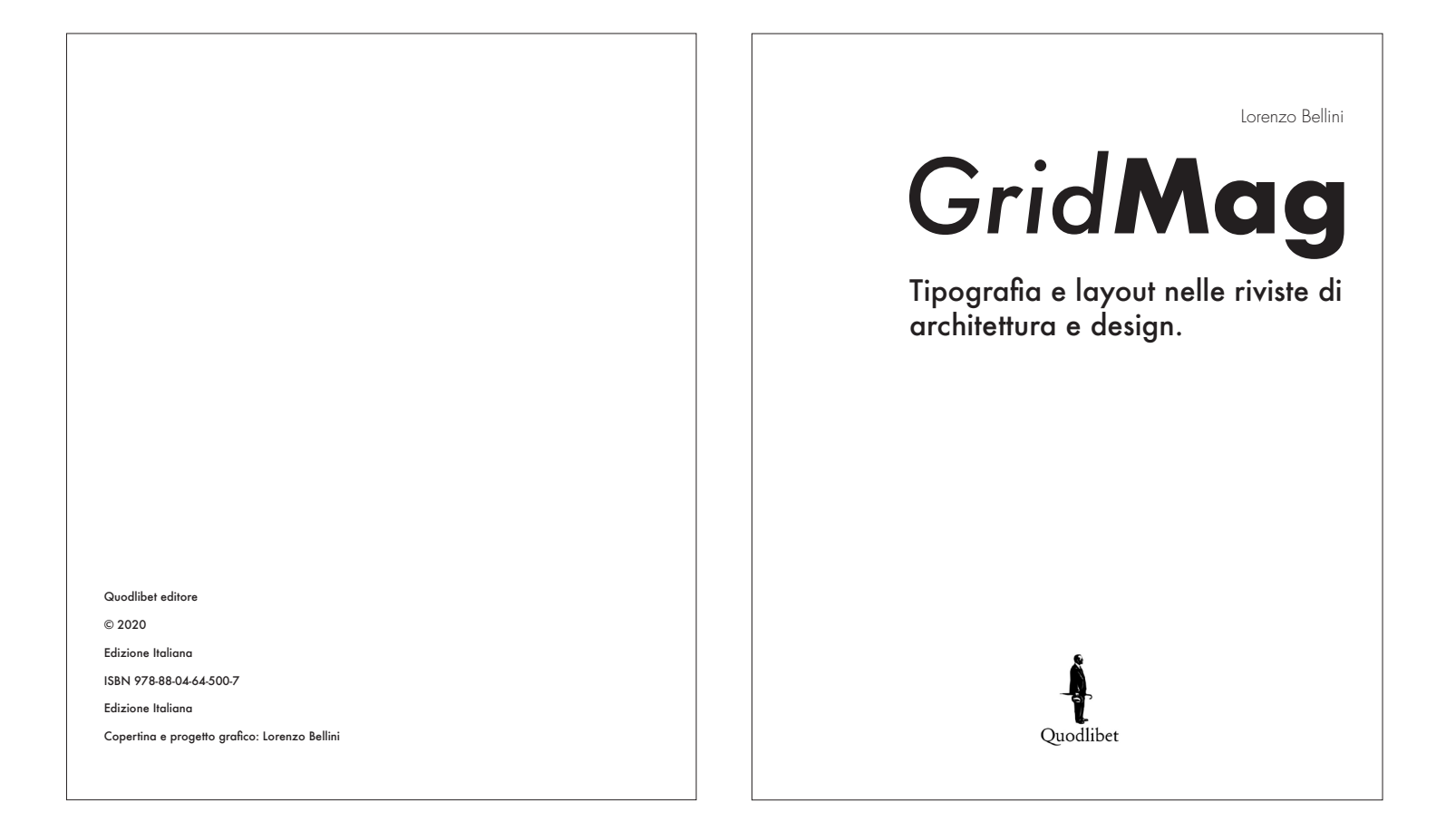

#### **Testo**

Futura Medium - 12 pt interlinea 7 mm

Autore Futura Light - 18 pt

Titolo Futura Medium/Bold - 100 pt

**Sottotitolo** Futura Medium - 30 pt

Casa Editrice Logo  $35 \times 35$  mm

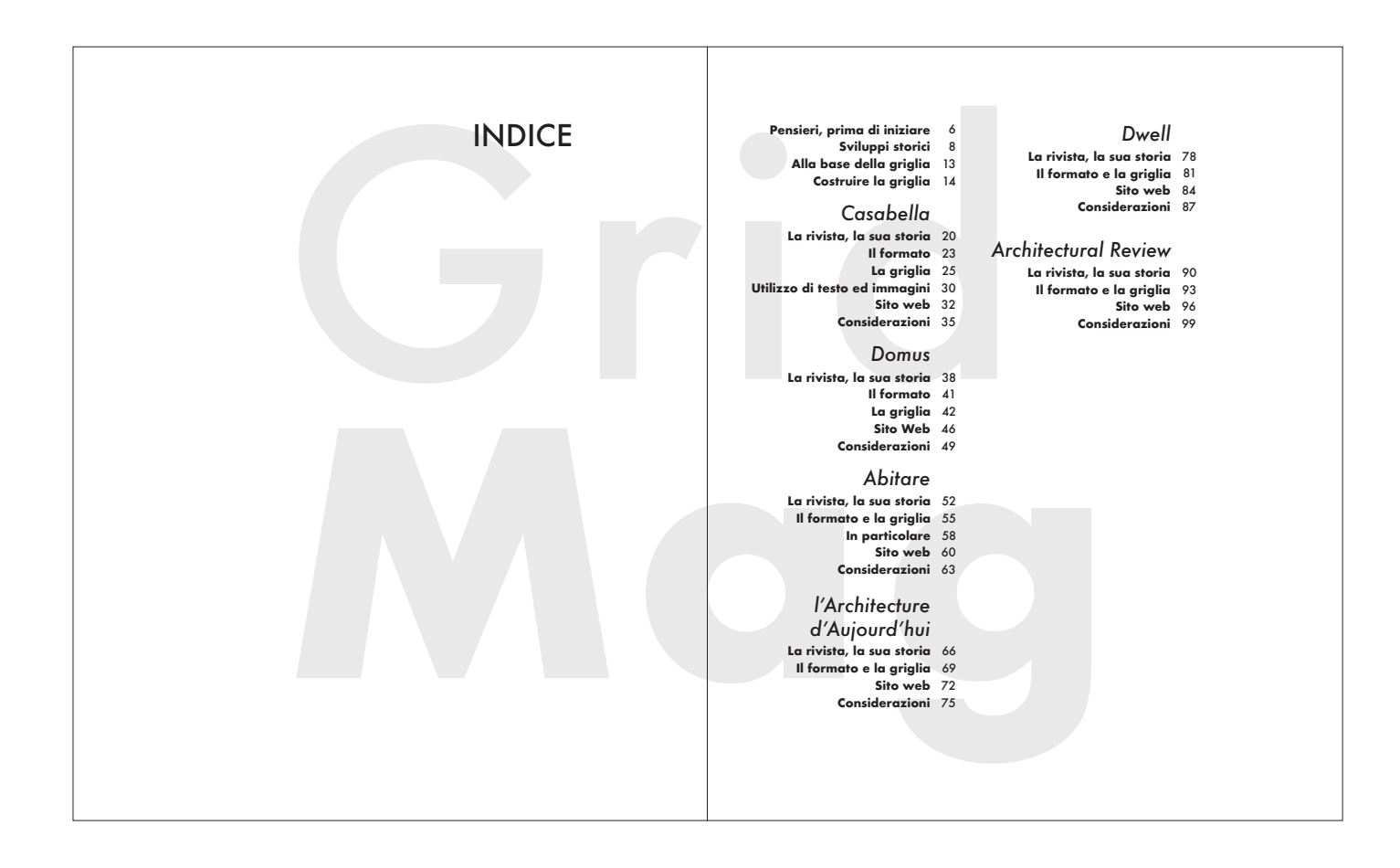

Indice Futura Medium - 30 pt

Titolo Capitolo Futura Medium Italic - 20 pt

Sezione Futura Bold - 12 pt

#### Numero

Futura Medium - 12 pt

#### Grafica

Futura Medium/Bold - 340 pt Opacità 10%

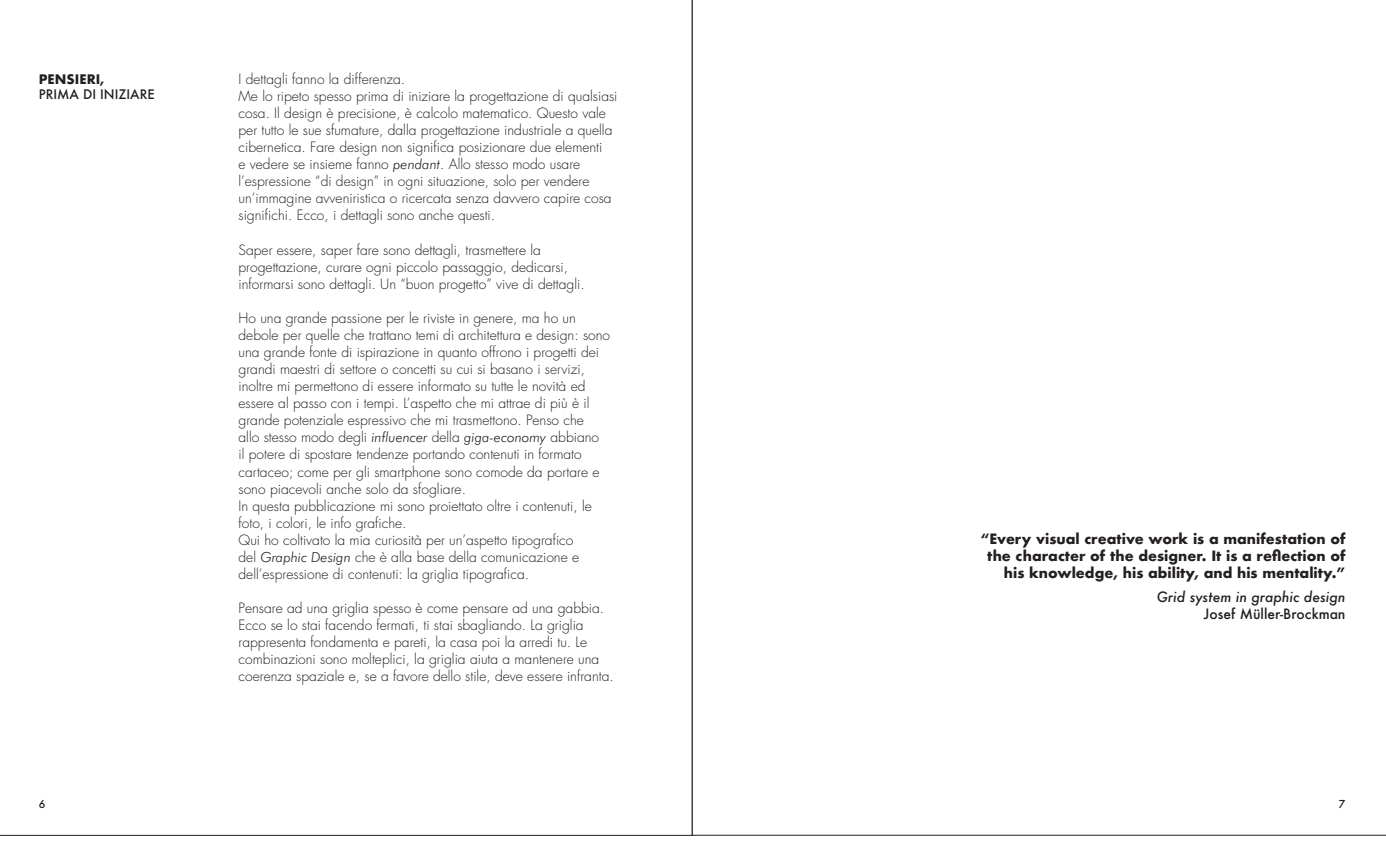

# Titolo

Futura Bold - 12 pt

# Sottotitolo

Futura Medium - 12 pt

# Testo

Futura Light - 13 pt interlinea 3 mm

## Frase

Futura Bold - 13 pt interlinea 3 mm

Titolo Libro Futura Medium Italic - 13 pt

## Autore

Futura Medium - 13 pt

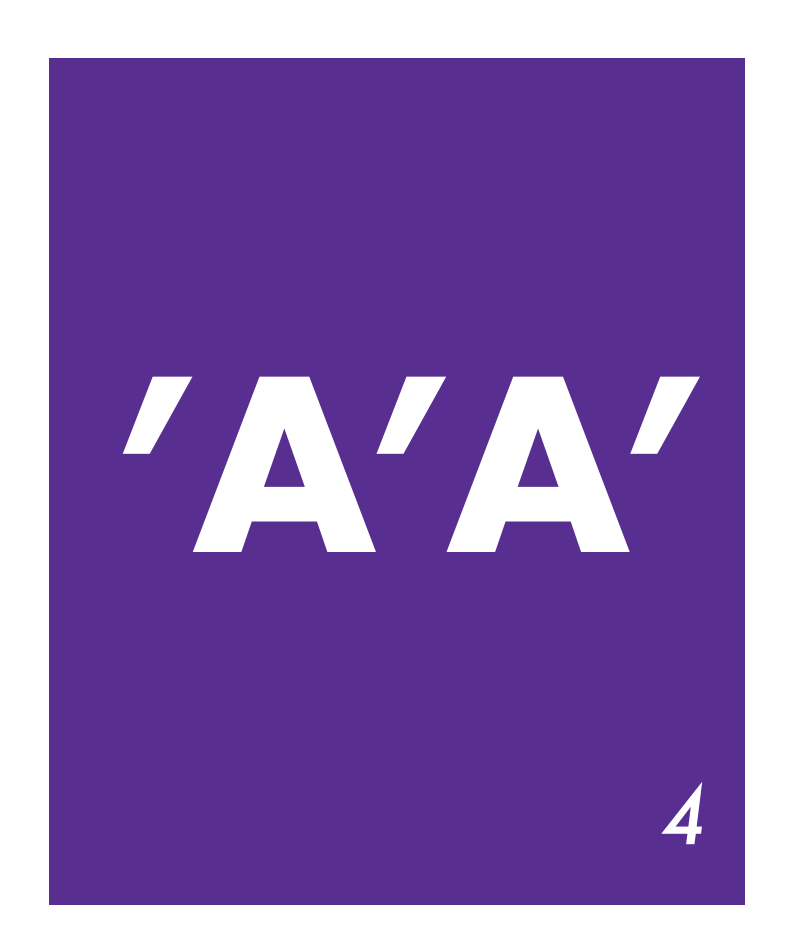

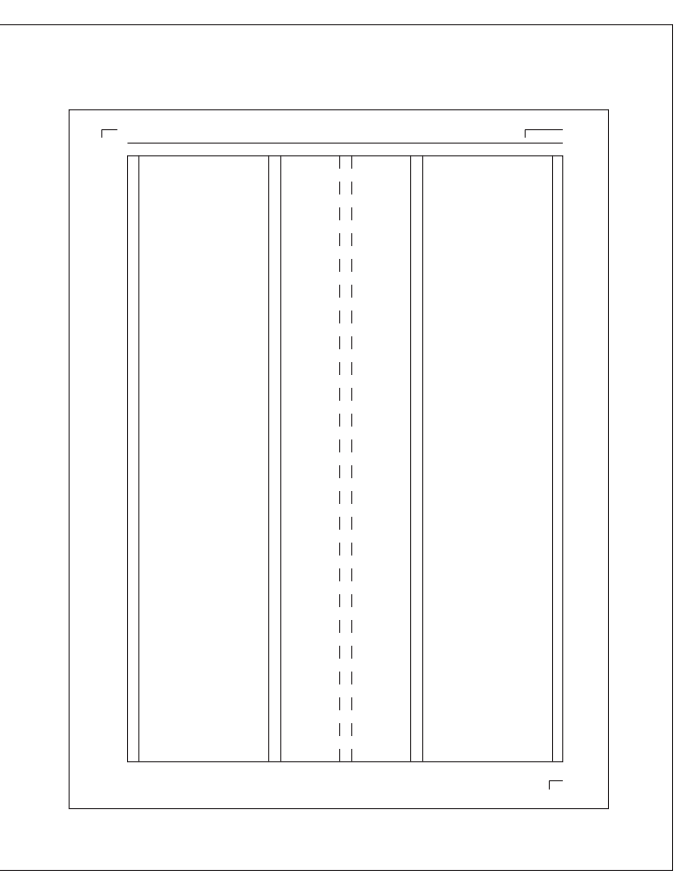

Tipo di carta Trasparente 100 g

Nome capitolo Futura Bold - 185 pt

Numero capitolo Futura Medium Italic - 70 pt Spessore linea  $0,1$  pt

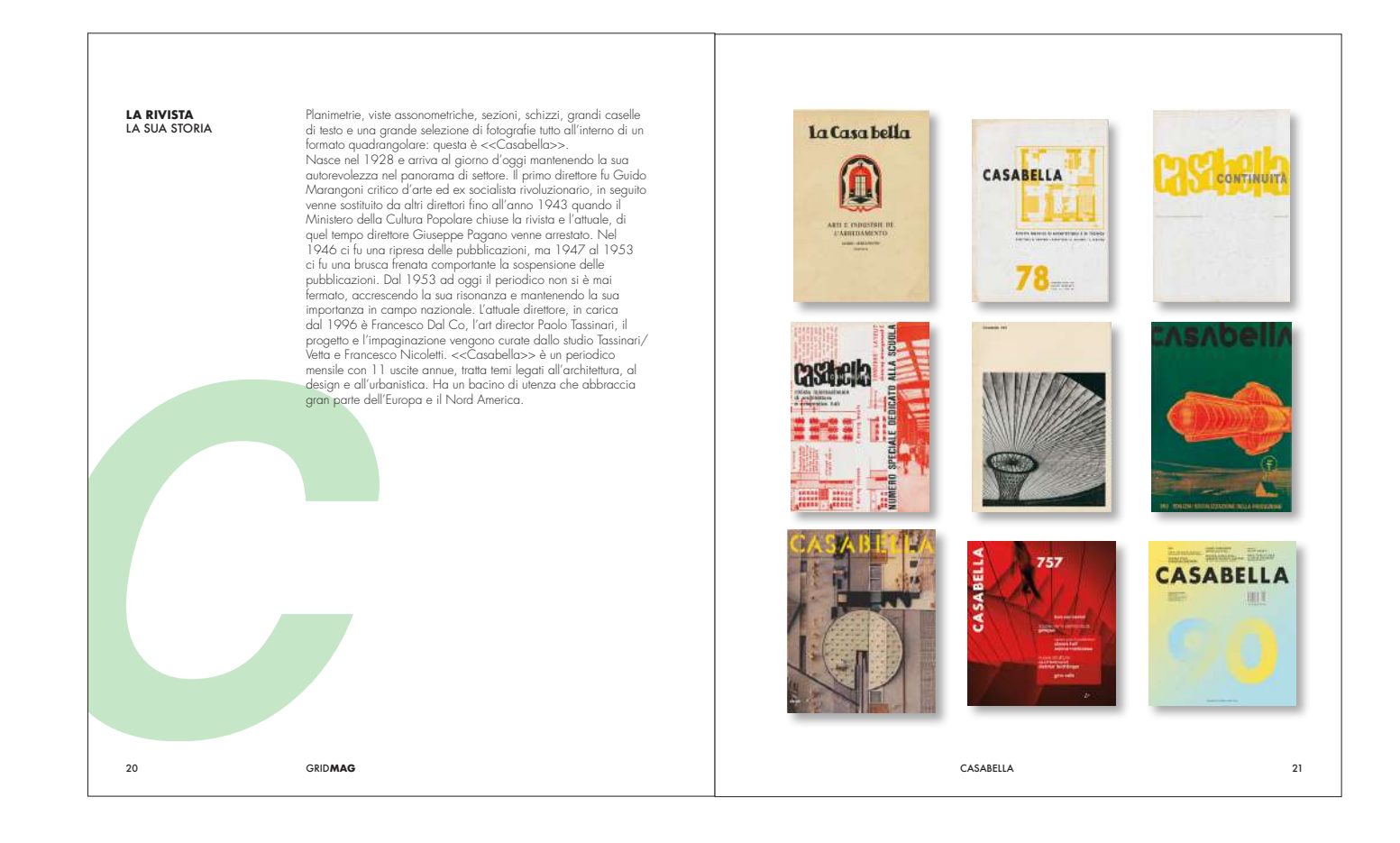

#### Titolo

Futura Bold - 12 pt

## **Sottotitolo**

Futura Medium - 12 pt

## Testo

Futura Light - 13 pt interlinea 3 mm

# Lettera grafica

Futura Medium Italic - 500 pt

### Numero pagina Futura Medium - 10 pt

**Titoletto** Futura Medium/Bold - 10 pt

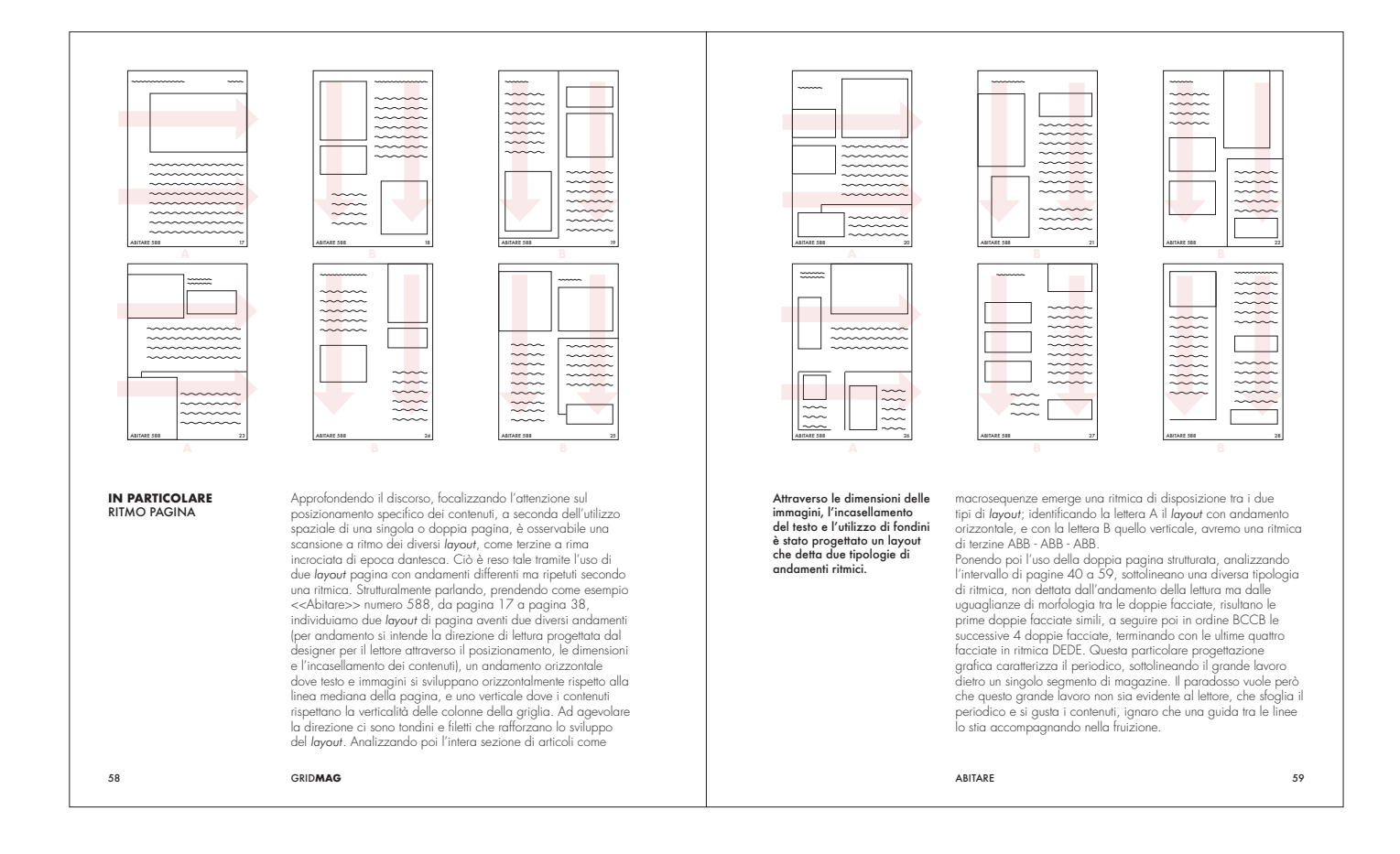

Titolo Futura Bold - 12 pt

#### **Sottotitolo**

Futura Medium - 12 pt

#### Testo

Futura Light - 13 pt interlinea 3 mm

#### Didascalia

Futura Medium - 13 pt

Numero pagina Futura Medium - 10 pt

#### **Titoletto**

Futura Medium/Bold - 10 pt

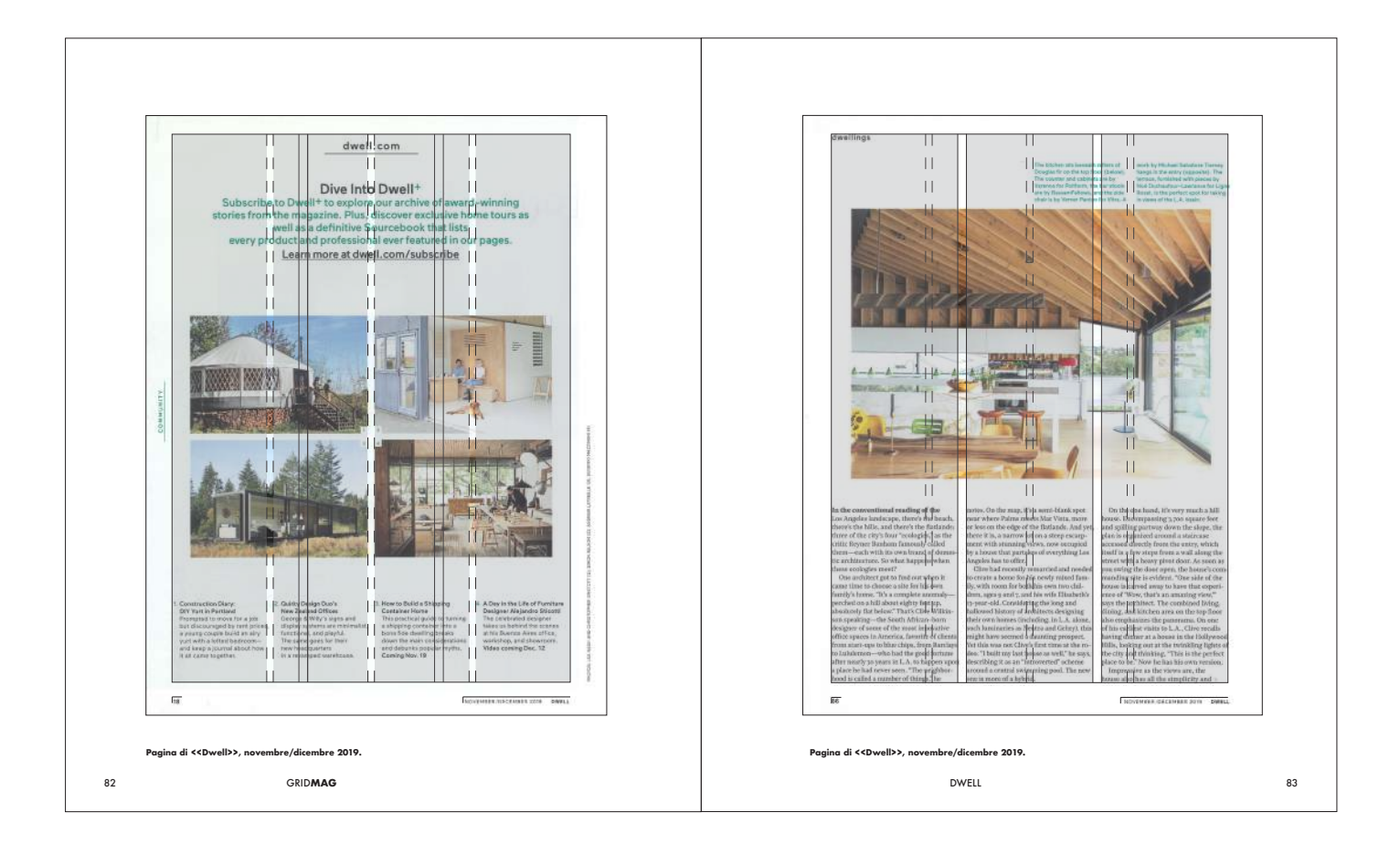

Didascalia Futura Bold 8,5 pt

Spessore linee 0,1 pt

Numero pagina Futura Medium - 10 pt

**Titoletto** Futura Medium/Bold - 10 pt

# YOUR**GRID**

# IL PROGETTO

L'intenzione progettuale è stata quella di fornire all'utente una piattaforma che permette la progettazione di una griglia tipografica per ogni formato possibile. Attraverso l'inserimento di parametri specifici è possibile impostare l'architettura pagina dove verranno posizionati i contenuti del layout. Vengono ulteriormente offerti dei contatti attraverso i quali è possibile interagire con graphic designer e richiedere consulenze o progetti specifici per ogni esigenza.

La progettazione all'interno della piattaforma inizia con il formato pagina, con la possibilità di scegliere dimensioni canoniche o personalizzate. Successivamente i parametri per la gabbia, gli allineamenti verticali delle colonne e orizzontali delle righe. La piattaforma offre la visualizzazione di un'anteprima a pagina singola o doppia. Attraverso il tasto di collegamento la griglia viene configurata con equivalenza tra colonne e righe. YourGrid offre la possibilità di partire da un'impostazione già pensata per diversi tipi di artefatti grafici, potendo poi personalizzarla a seconda delle preferenze dell'utente. Per operazioni canoniche o di prototipazione questa possibilità può far risparmiare tempo; d'altro canto permette agli utenti meno specializzati nel settore di avviare un progetto che risponda già alle sue esigenze.

Realizzato il progetto, che l'utente sia partito dal formato ed abbia effettuato tutto il percorso dicreazione della griglia, o che sia partito da modelli preimpostati offerti dalla piattaforma, quest'ultima rilascia un file compatibile per tutti i programmi di impaginazione e grafica, a scelta dell'utente. Esportato il file è pronto per essere aperto ed utilizzato senza alcuna conversione preliminare.

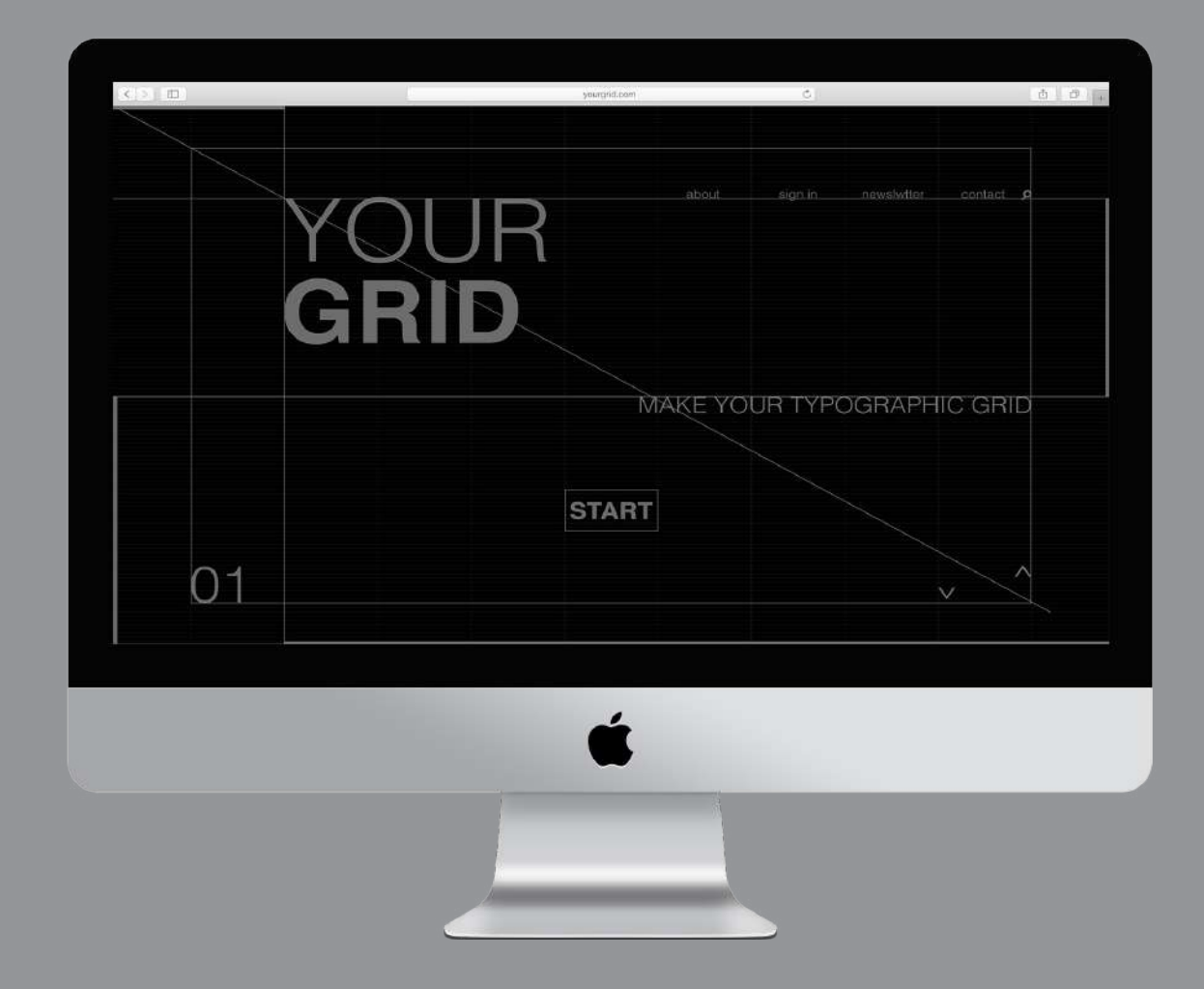

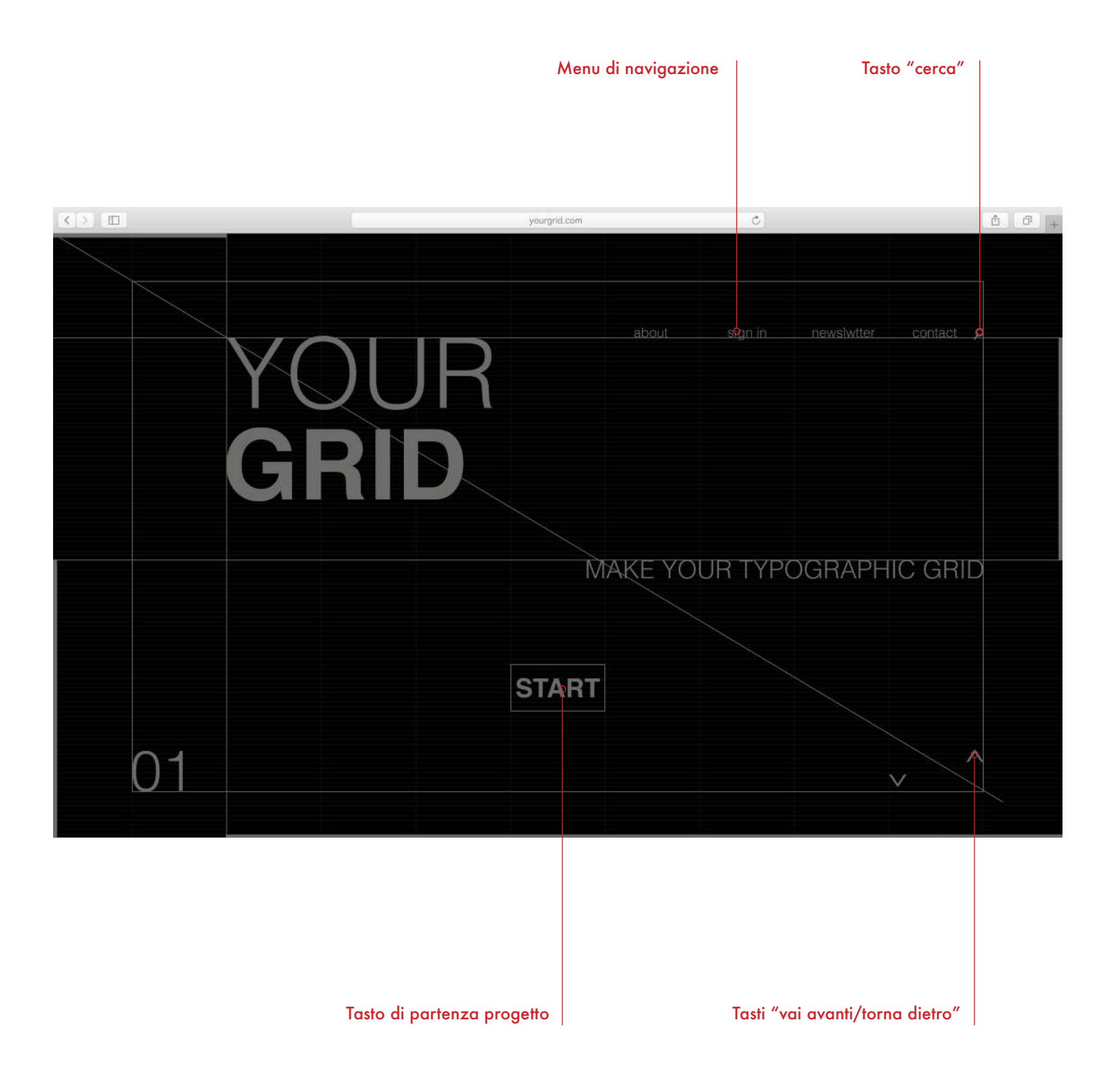

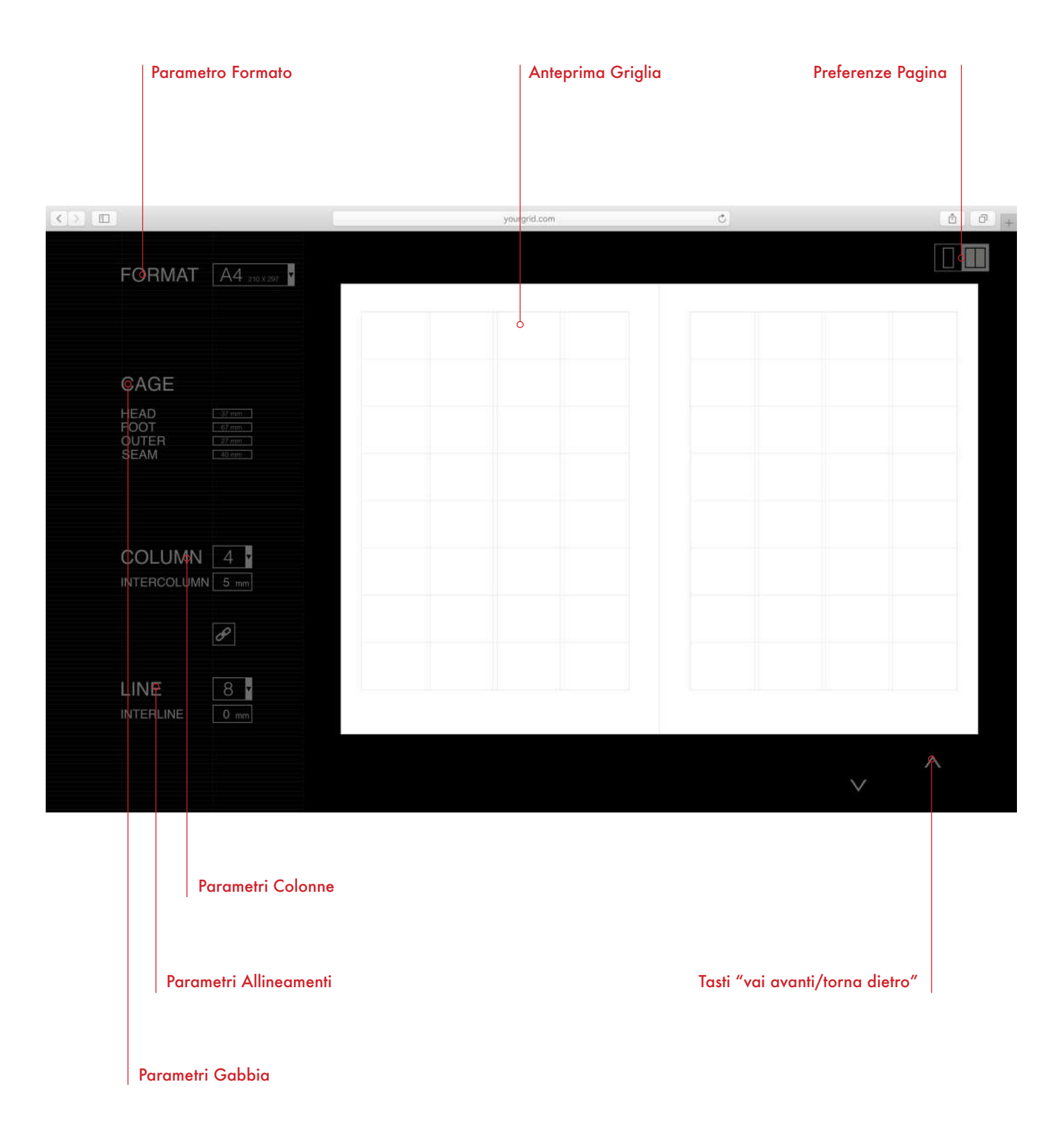

69
# HOME PAGE

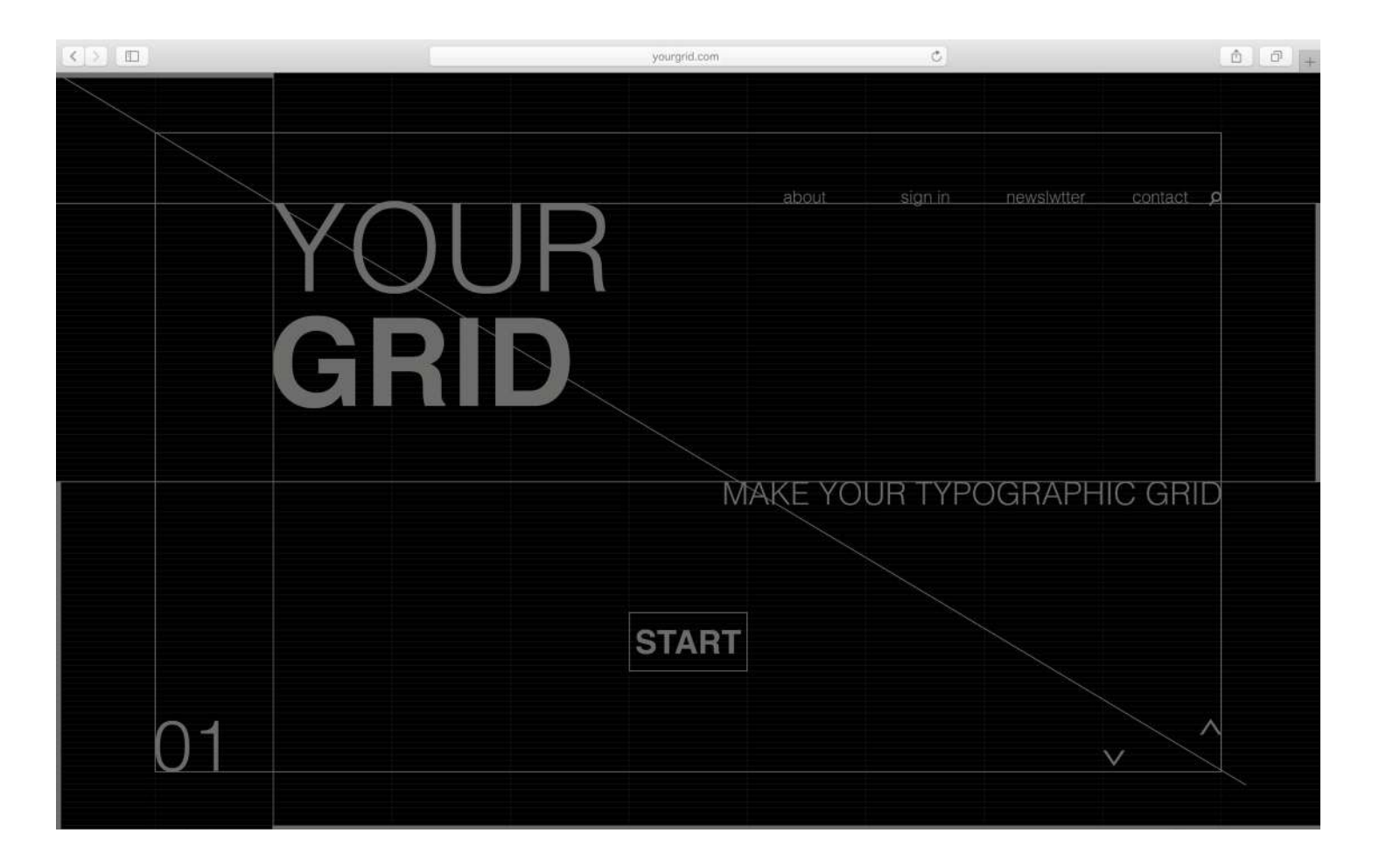

### FORMATO SCHERMO

1280 x 800 px

### TITOLO

"YOURGRID" Helvetica Light/Bold - 124 pt

**SOTTOTITOLO** "MAKE YOUR TYPOGRAPHIC GRID" Helvetica Light - 32 pt

## MENU DI NAVIGAZIONE

Helvetica Light - 17 pt

TASTO "START" Helvetica Bold - 32 pt

NUMERO GRAFICO

Helvetica Light - 72 pt

Dopo aver digitato all'interno della barra cerca di un qualsiasi broswer «www. yourgrid.com», apparirà l'Home Page qui sopra riportata. Premendo il tasto «START» si aprirà l'area per iniziare il progetto. In alto sulla destra è presente un menu di navigazione dove sono riportate le voci: «about», cliccando su di essa comparirà la pagina dedicata allo sviluppatore della piattaforma; cliccando sulla voce «sign in» sarà possibile iscriversi alla community ed essere sempre aggiornato via mail delle novità; alla voce «newsletter» è presente l'area dedicata all'utente registrato e alle novità della piattaforma; cliccando su «contact» si entra nell'elenco dei contatti per domande o richieste di progetti personalizzati. Infine cliccando sulla lente di ingrandimento comparirà la sezione dove digitare parole chiave.

## MENU DI SCELTA

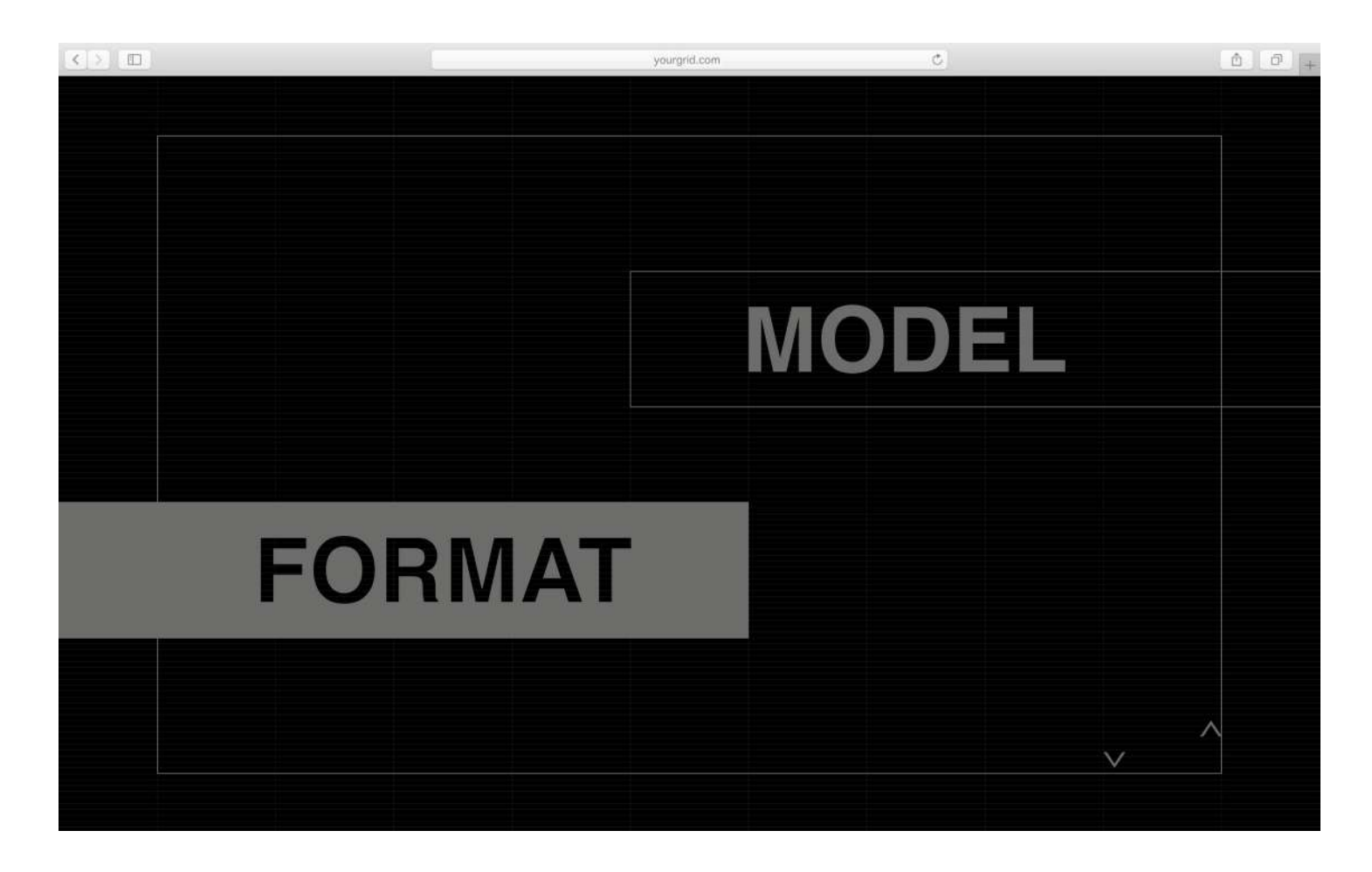

TITOLI Helvetica Bold - 90 pt Cliccando il tasto «START» sulla Home Page l'utente verrà indirizzato verso la schermata riportata qui in alto. Come è ben visibile ci si trova davanti ad una scelta: proseguendo su «FORMAT» il percorso progettuale partirà dalla dall'inserimento del formato su cui costruire la griglia; se invece verte sulla voce «MODEL» l'utente dovrà effettuare una ulteriore scelta tra i modelli preimpostati che la piattaforma offre, con la possibilità di cambiare i parametri in seguito. Ciò consente sia la modellazione di un progetto grafico partendo da zero, sia partendo da modelli canonici comuni, inolte questa scelta amplia il range di utenza a qualsiasi persona che necessiti questo servizio, senza essere esperta o istruita sulla disciplina della tipografia.

# SEZIONE PARAMETRI

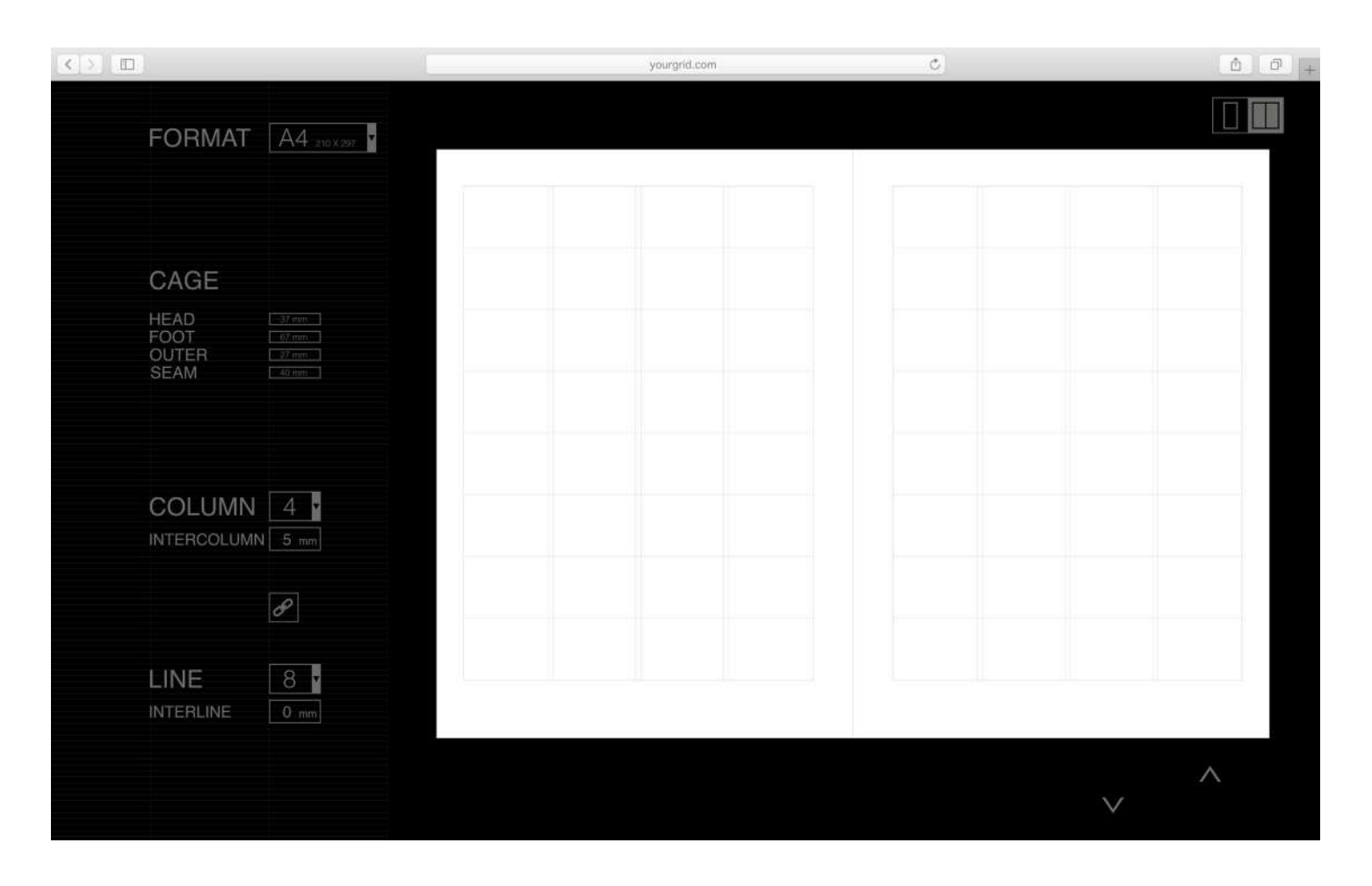

### PARAMETRO

Helvetica Regular - 25 pt

## NUMERO PARAMETRO

Helvetica Light - 25 pt

## SPECIFICHE PARAMETRO Helvetica Regular - 17 pt

#### NUMERO SPECIFICHE Helvetica Light - 17 pt

La schrmata qui sopra riportata è il cuore della progettazione effettiva di un progetto grafico. La piattaforma permette di customizzare qualsiasi parametro: il formato, la gabbia con i suoi margini, le colonne e l'eventuale spazio che le divide, stessa cosa per le righe, offrendo anche un tasto di collegamento per una particolare griglia dettata dall'equivalenza degli allineamenti, giustificata. In alto a destra è presente un tasto che a seconda dell'esigenza dell'utente, egli può scegliere di lavorare a singola o doppia pagina premendo l'apposita raffigurazione. Ad ogni inserimento o cambiamento di parametri avviene un'anteprima in tempo reale, la quale aiuta a mandare un feedback visivo immediato all'utente che sta progettando.

## MENU DEI MODELLI

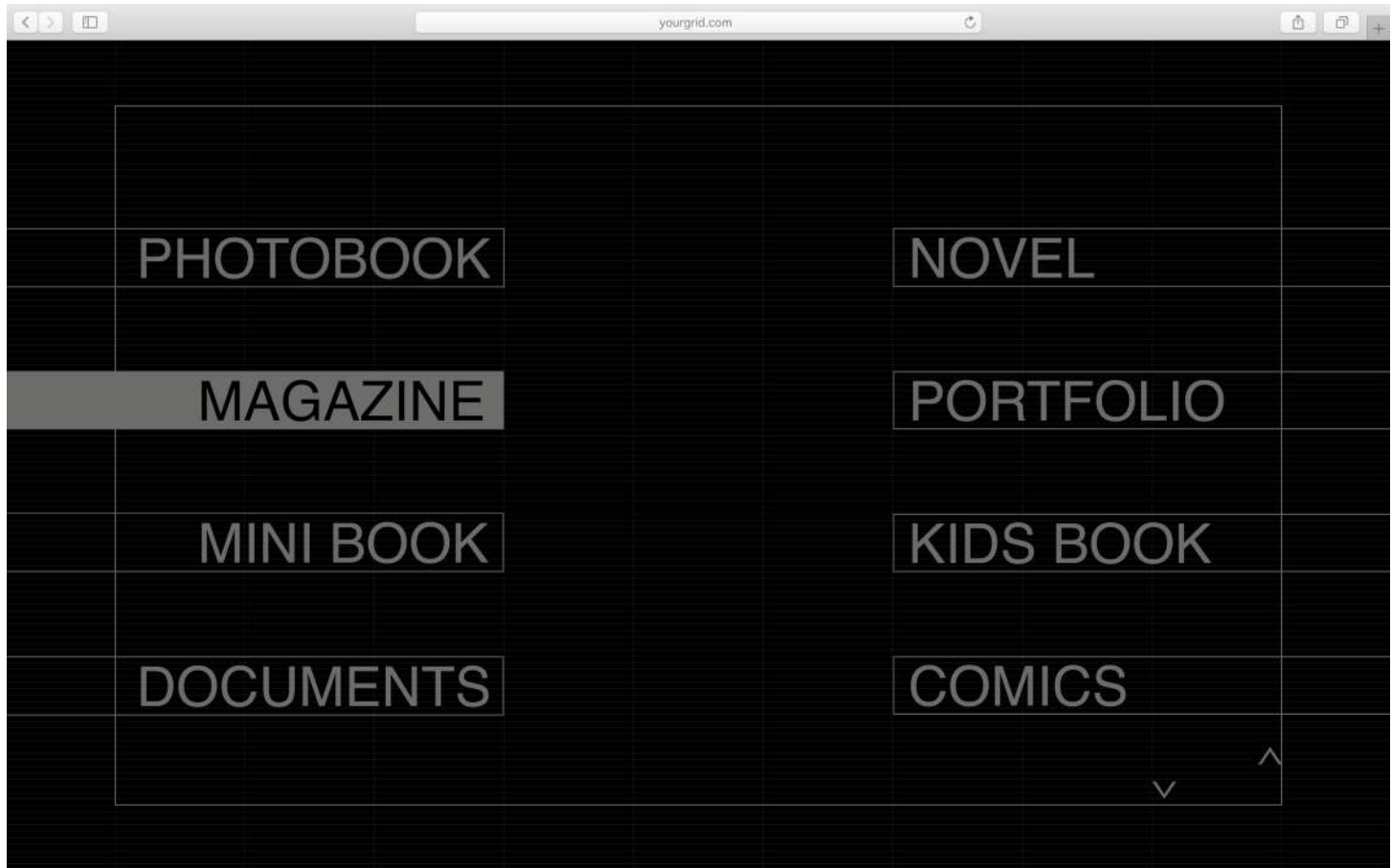

TITOLI Helvetica Rgular - 50 pt

Se l'utente prende la decisione di iniziare il suo progetto dalla voce «MODEL» avrà la possibilità di scegliere tra le categorie di artefatti grafici qui sopra riportati. Le possibilità offerte rappresentano le impostazioni di progetto grafico più comuni nel mondo dell'editoria, sia che ci sia una percentuale maggiore di contenuti fotografici che contenuti di testo.

# ESPORTAZIONE

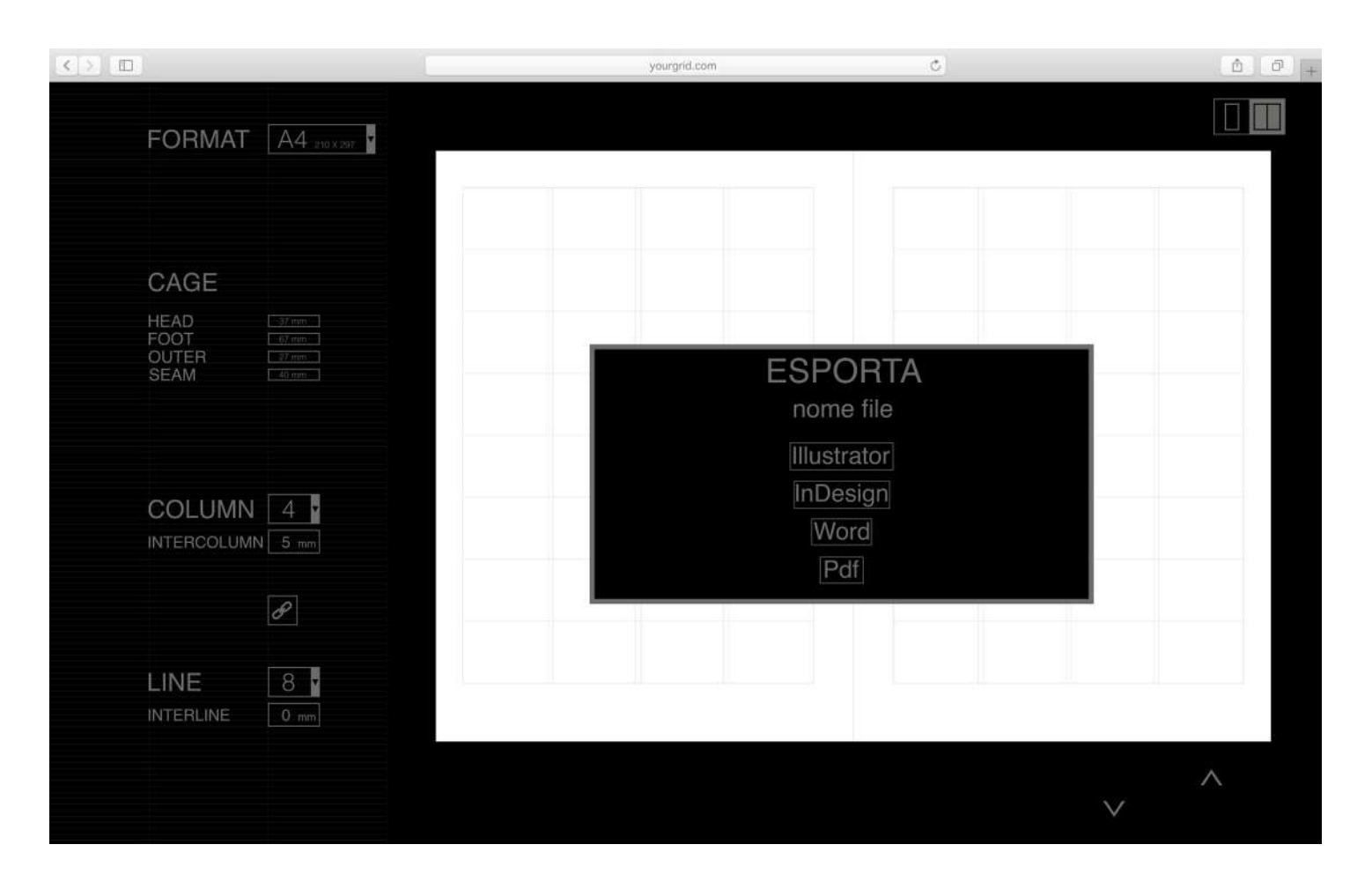

## TITOLO "ESPORTA"

Helvetica Regular - 33 pt

FORMATI Helvetica Regular - 25 pt Realizzato il progetto, che l'utente sia partito dal formato ed abbia effettuato tutto il percorso dicreazione della griglia, o che sia partito da modelli preimpostati offerti dalla piattaforma, quest'ultima rilascia un file compatibile per tutti i programmi di impaginazione e grafica, a scelta dell'utente. Esportato il file è pronto per essere aperto ed utilizzato senza alcuna conversione preliminare.